**Managing sendmail Services in Oracle® Solaris 11.2**

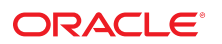

Part No: E36828 July 2014

Copyright © 2002, 2014, Oracle and/or its affiliates. All rights reserved.

This software and related documentation are provided under a license agreement containing restrictions on use and disclosure and are protected by intellectual property laws. Except as expressly permitted in your license agreement or allowed by law, you may not use, copy, reproduce, translate, broadcast, modify, license, transmit, distribute, exhibit, perform, publish, or display any part, in any form, or by any means. Reverse engineering, disassembly, or decompilation of this software, unless required by law for interoperability, is prohibited.

The information contained herein is subject to change without notice and is not warranted to be error-free. If you find any errors, please report them to us in writing.

If this is software or related documentation that is delivered to the U.S. Government or anyone licensing it on behalf of the U.S. Government, the following notice is applicable:

U.S. GOVERNMENT END USERS. Oracle programs, including any operating system, integrated software, any programs installed on the hardware, and/or documentation, delivered to U.S. Government end users are "commercial computer software" pursuant to the applicable Federal Acquisition Regulation and agency-specific supplemental regulations. As such, use, duplication, disclosure, modification, and adaptation of the programs, including any operating system, integrated software, any programs installed on the hardware, and/or documentation, shall be subject to license terms and license restrictions applicable to the programs. No other rights are granted to the U.S. Government.

This software or hardware is developed for general use in a variety of information management applications. It is not developed or intended for use in any inherently dangerous applications, including applications that may create a risk of personal injury. If you use this software or hardware in dangerous applications, then you shall be responsible to take all appropriate fail-safe, backup, redundancy, and other measures to ensure its safe use. Oracle Corporation and its affiliates disclaim any liability for any damages caused by use of this software or hardware in dangerous applications.

Oracle and Java are registered trademarks of Oracle and/or its affiliates. Other names may be trademarks of their respective owners.

Intel and Intel Xeon are trademarks or registered trademarks of Intel Corporation. All SPARC trademarks are used under license and are trademarks or registered trademarks of SPARC International, Inc. AMD, Opteron, the AMD logo, and the AMD Opteron logo are trademarks or registered trademarks of Advanced Micro Devices. UNIX is a registered trademark of The Open Group.

This software or hardware and documentation may provide access to or information on content, products, and services from third parties. Oracle Corporation and its affiliates are not responsible for and expressly disclaim all warranties of any kind with respect to third-party content, products, and services. Oracle Corporation and its affiliates will not be responsible for any loss, costs, or damages incurred due to your access to or use of third-party content, products, or services.

Copyright © 2002, 2014, Oracle et/ou ses affiliés. Tous droits réservés.

Ce logiciel et la documentation qui l'accompagne sont protégés par les lois sur la propriété intellectuelle. Ils sont concédés sous licence et soumis à des restrictions d'utilisation et de divulgation. Sauf disposition de votre contrat de licence ou de la loi, vous ne pouvez pas copier, reproduire, traduire, diffuser, modifier, breveter, transmettre, distribuer,<br>exposer, exécuter, publier ou afficher l

Les informations fournies dans ce document sont susceptibles de modification sans préavis. Par ailleurs, Oracle Corporation ne garantit pas qu'elles soient exemptes d'erreurs et vous invite, le cas échéant, à lui en faire part par écrit.

Si ce logiciel, ou la documentation qui l'accompagne, est concédé sous licence au Gouvernement des Etats-Unis, ou à toute entité qui délivre la licence de ce logiciel ou l'utilise pour le compte du Gouvernement des Etats-Unis, la notice suivante s'applique:

U.S. GOVERNMENT END USERS. Oracle programs, including any operating system, integrated software, any programs installed on the hardware, and/or documentation, delivered to U.S. Government end users are "commercial computer software" pursuant to the applicable Federal Acquisition Regulation and agency-specific supplemental regulations. As such, use, duplication, disclosure, modification, and adaptation of the programs, including any operating system, integrated software, any programs installed on the hardware, and/or documentation, shall be subject to license terms and license restrictions applicable to the programs. No other rights are granted to the U.S.Government.

Ce logiciel ou matériel a été développé pour un usage général dans le cadre d'applications de gestion des informations. Ce logiciel ou matériel n'est pas conçu ni n'est destiné à être utilisé dans des applications à risque, notamment dans des applications pouvant causer des dommages corporels. Si vous utilisez ce logiciel ou matériel dans le cadre d'applications dangereuses, il est de votre responsabilité de prendre toutes les mesures de secours, de sauvegarde, de redondance et autres mesures nécessaires à son utilisation<br>dans des conditions optimales de sécurité. O pour ce type d'applications.

Oracle et Java sont des marques déposées d'Oracle Corporation et/ou de ses affiliés. Tout autre nom mentionné peut correspondre à des marques appartenant à d'autres propriétaires qu'Oracle.

Intel et Intel Xeon sont des marques ou des marques déposées d'Intel Corporation. Toutes les marques SPARC sont utilisées sous licence et sont des marques ou des marques déposées de SPARC International, Inc. AMD, Opteron, le logo AMD et le logo AMD Opteron sont des marques ou des marques déposées d'Advanced Micro Devices. UNIX est une marque déposée d'The Open Group.

Ce logiciel ou matériel et la documentation qui l'accompagne peuvent fournir des informations ou des liens donnant accès à des contenus, des produits et des services émanant de tiers. Oracle Corporation et ses affiliés déclinent toute responsabilité ou garantie expresse quant aux contenus, produits ou services émanant de tiers. En aucun cas, Oracle Corporation et ses affiliés ne sauraient être tenus pour responsables des pertes subies, des coûts occasionnés ou des dommages causés par l'accès à des contenus, produits ou services tiers, ou à leur utilisation.

# **Contents**

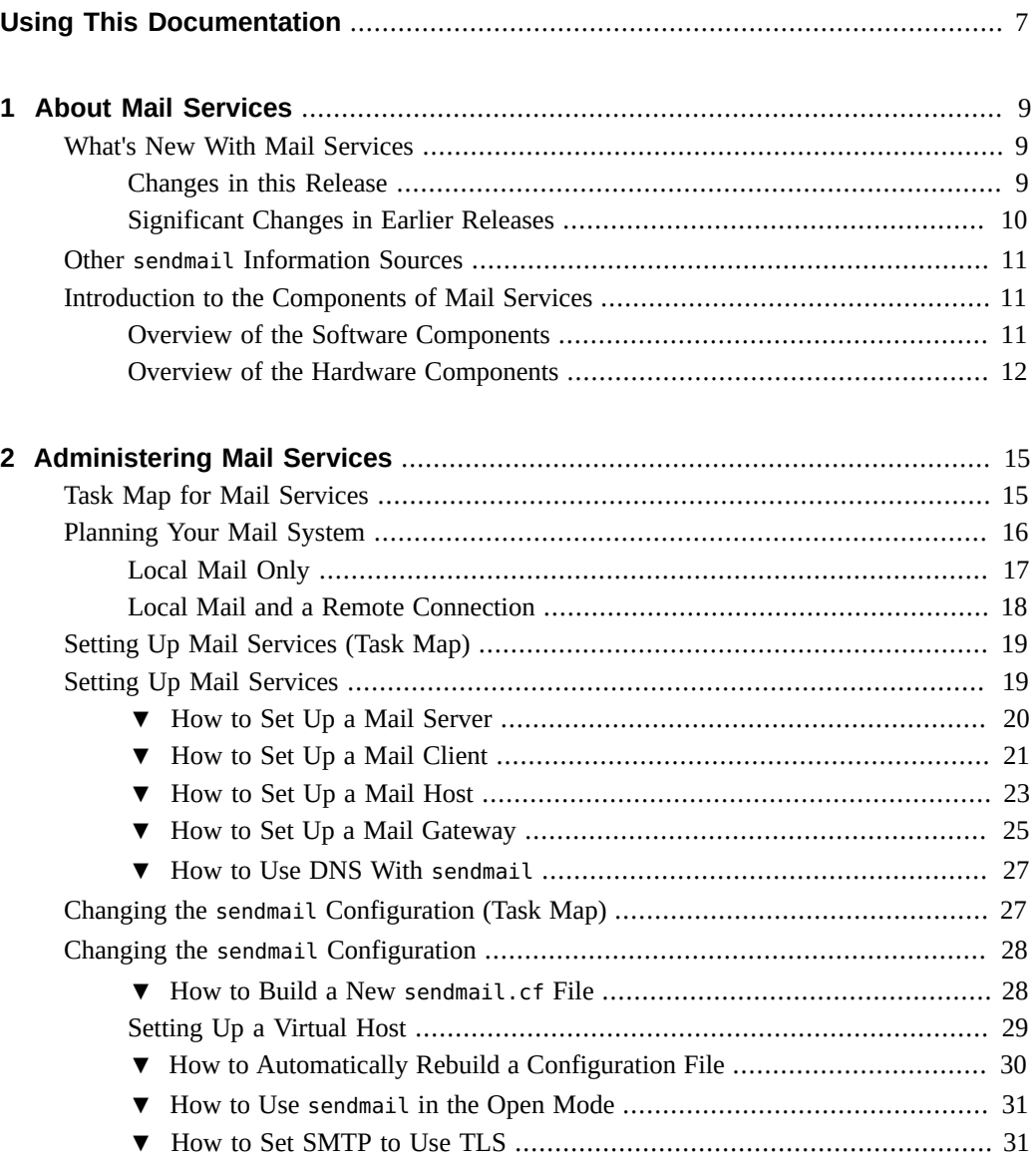

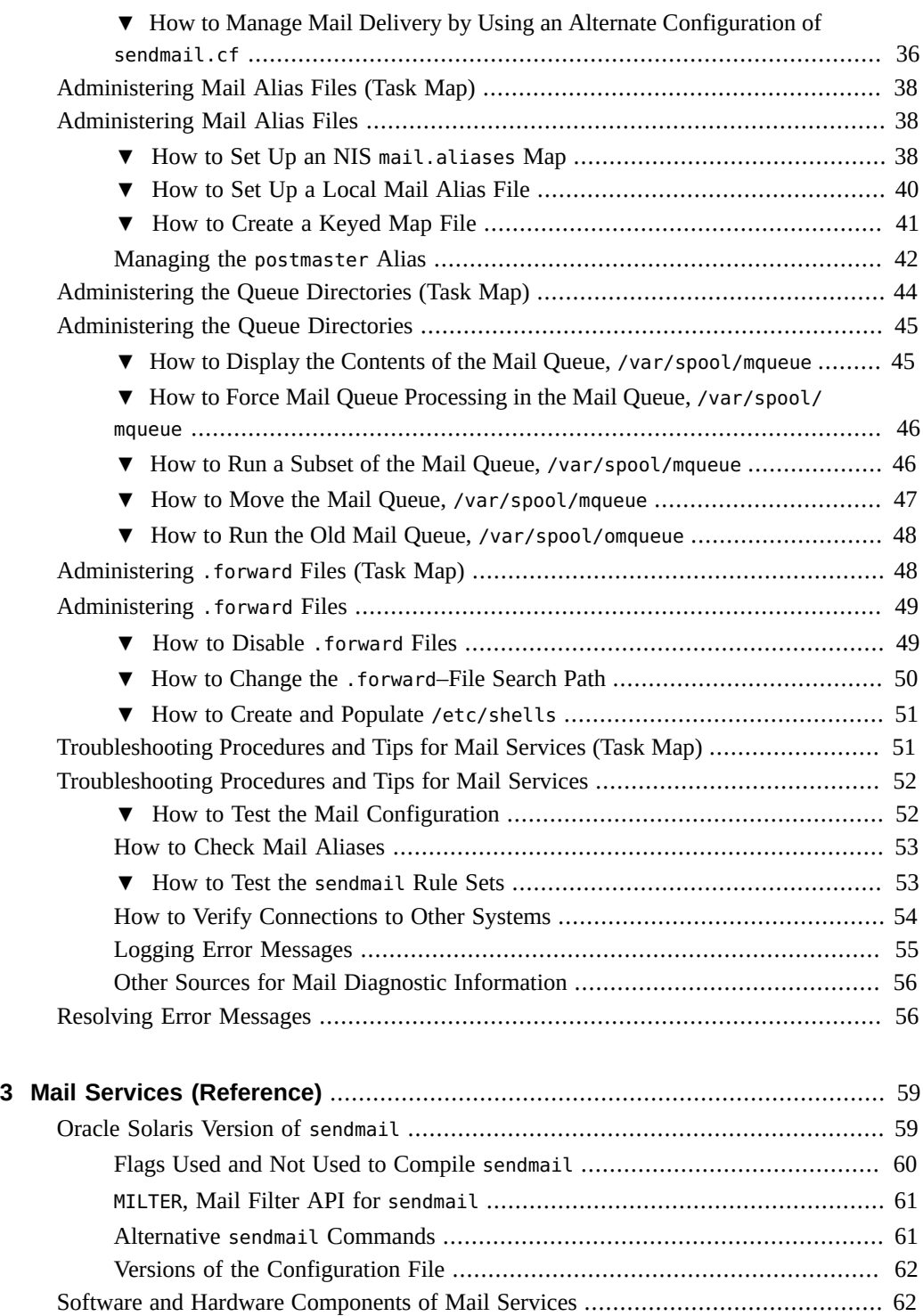

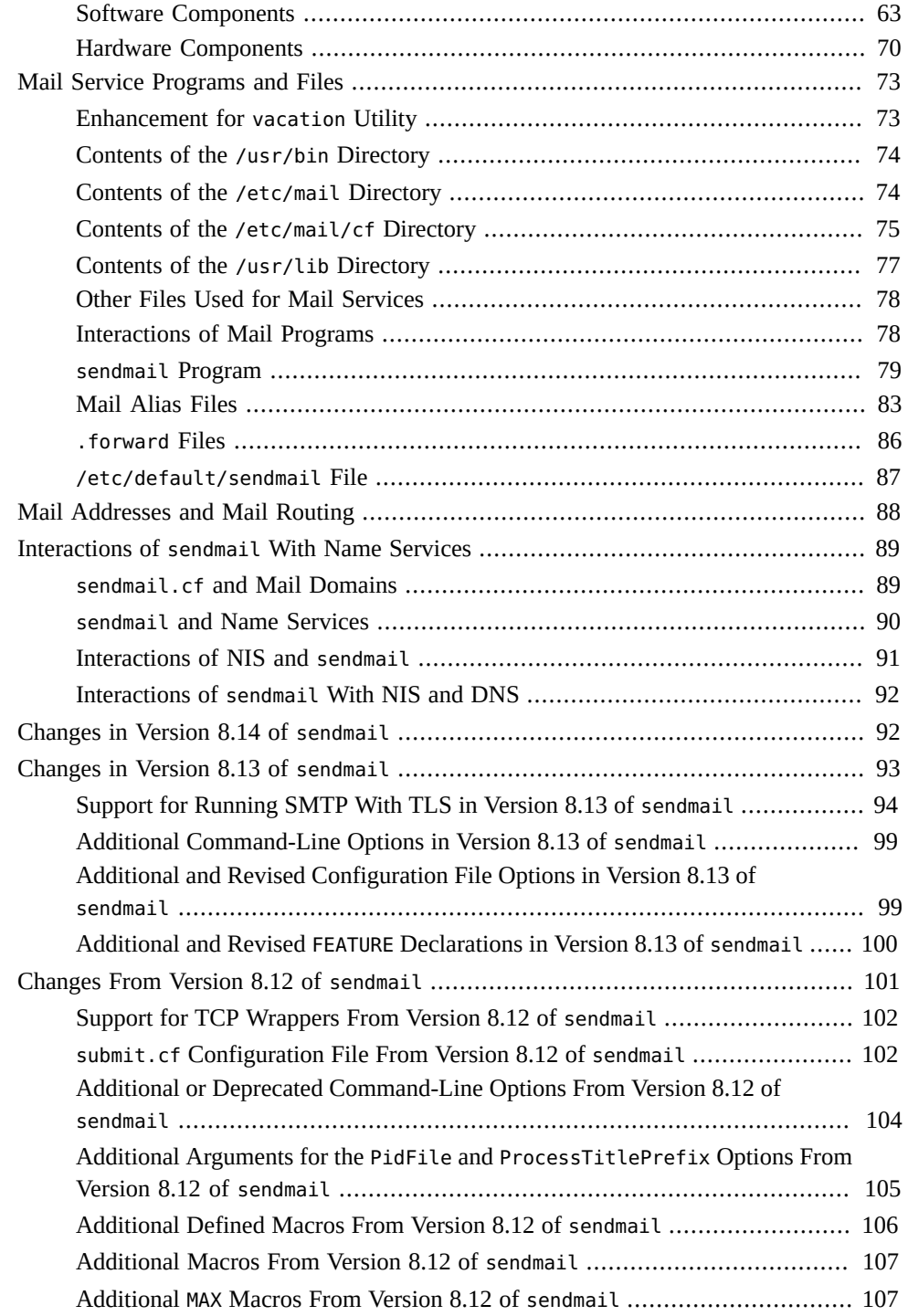

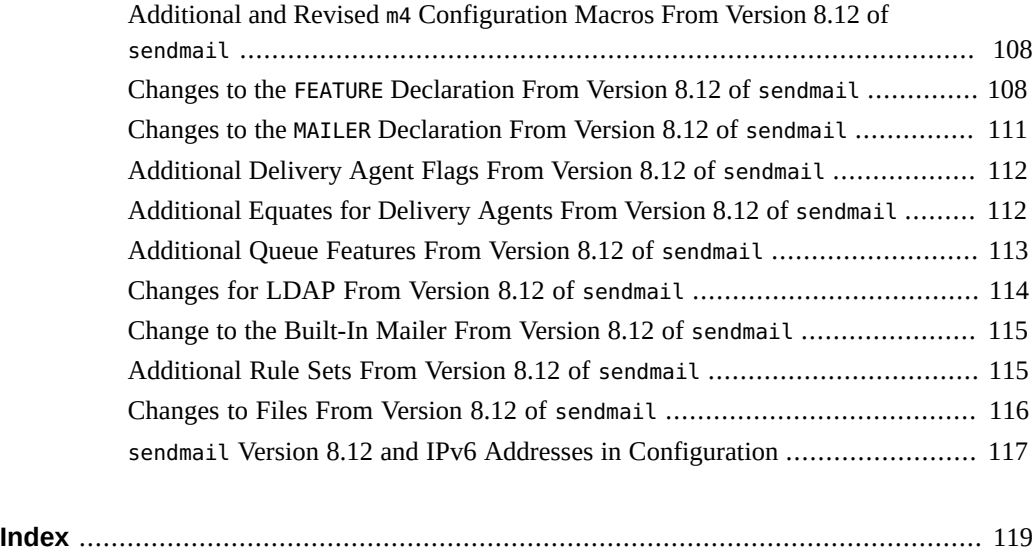

# <span id="page-6-0"></span>Using This Documentation

- **Overview** Describes how to configure the sendmail service to manage email.
- Audience System administrators.
- **Required knowledge** Basic and some advanced network administration skills.

# **Product Documentation Library**

Late-breaking information and known issues for this product are included in the documentation library at <http://www.oracle.com/pls/topic/lookup?ctx=E36784>.

## **Access to Oracle Support**

Oracle customers have access to electronic support through My Oracle Support. For information, visit <http://www.oracle.com/pls/topic/lookup?ctx=acc&id=info>or visit [http://](http://www.oracle.com/pls/topic/lookup?ctx=acc&id=trs) [www.oracle.com/pls/topic/lookup?ctx=acc&id=trs](http://www.oracle.com/pls/topic/lookup?ctx=acc&id=trs) if you are hearing impaired.

## **Feedback**

Provide feedback about this documentation at [http://www.oracle.com/goto/docfeedback.](http://www.oracle.com/goto/docfeedback)

8 Managing sendmail Services in Oracle Solaris 11.2 · July 2014

## <span id="page-8-0"></span>About Mail Services

Setting up and maintaining an electronic mail service involves complex tasks that are critical to the daily operation of your network. As a network administrator, you might need to expand an existing mail service. Alternately, you might need to set up a mail service on a new network or a subnet. The chapters on mail services can help you plan and set up a mail service for your network. This chapter provides links to descriptions of new features in sendmail, as well as a list of other sources of information. The chapter also provides overviews of the software and hardware components that are required to establish a mail service.

- ["What's New With Mail Services" on page 9](#page-8-1)
- "Other sendmail [Information Sources" on page 11](#page-10-0)
- ["Introduction to the Components of Mail Services" on page 11](#page-10-1)

See [Chapter 2, "Administering Mail Services"](#page-14-0) for procedural information about how to set up and administer mail services. For details, refer to ["Task Map for Mail Services" on page 15.](#page-14-1)

See [Chapter 3, "Mail Services \(Reference\)"](#page-58-0) for a more detailed description of the components of mail services. This chapter also describes the mail service programs and files, the mail routing process, the interactions of sendmail with name services, and the features in version 8.13 of sendmail. See ["Changes in Version 8.13 of](#page-92-0) sendmail" [on page 93.](#page-92-0)

## <span id="page-8-2"></span><span id="page-8-1"></span>**What's New With Mail Services**

This section provides information about new features in various Oracle Solaris releases.

## **Changes in this Release**

The following changes have been made in the Oracle Solaris 11 release:

- The default version of sendmail has been updated to 8.14.5.
- The sendmail instance was split into two instances to provide better management of the traditional daemon (svc:/network/smtp:sendmail) and the client queue runner (svc:/ network/smtp:sendmail-client).
- The system can be configured to automatically rebuild the sendmail.cf and the submit.mc configuration files. The required steps are documented in ["How to](#page-29-0) [Automatically Rebuild a Configuration File" on page 30](#page-29-0).
- By default, the sendmail daemon runs in the new local daemon mode. The local–only mode only accepts incoming mail from the local host or loopback SMTP connections. For instance, mail from a cron job or between local users would be accepted. Outbound mail is routed as expected, only the incoming mail is changed. The -bl option is used to select the local-only mode, also known as the Become Local mode. For more information about this mode, see the **[sendmail](http://www.oracle.com/pls/topic/lookup?ctx=E36784&id=REFMAN1Msendmail-1m)**(1M) man page. For instructions on how to change back to the -bd or Become Daemon mode, see ["How to Use](#page-30-0) sendmail in the Open [Mode" on page 31.](#page-30-0)
- The -t and -u options to the makemap command now work as expected. The delimiter declared with the -t option is used as the delimiter, even with the -u option. Previously a space would be used as a delimiter if the -u option was used, regardless of the delimiter defined by the -t option. See the  $\text{makemap}(1M)$  $\text{makemap}(1M)$  $\text{makemap}(1M)$  man page for more information about these options.

## <span id="page-9-0"></span>**Significant Changes in Earlier Releases**

- sendmail supports SMTP using Transport Layer Security (TLS). For more information, see the following:
	- ["Support for Running SMTP With TLS in Version 8.13 of](#page-93-0) sendmail[" on page 94](#page-93-0)
	- ["How to Set SMTP to Use TLS" on page 31](#page-30-1)
- sendmail version 8.13 was added. For information about version 8.13 and other changes, see the following:
	- ["Flags Used and Not Used to Compile](#page-59-0) sendmail" [on page 60](#page-59-0)
	- "MILTER[, Mail Filter API for](#page-60-0) sendmail[" on page 61](#page-60-0)
	- ["Versions of the Configuration File" on page 62](#page-61-0)
	- ["Enhancement for](#page-72-1) vacation Utility" [on page 73](#page-72-1)
	- ["Contents of the](#page-74-0) /etc/mail/cf Directory" [on page 75](#page-74-0)
	- ["Changes in Version 8.13 of](#page-92-0) sendmail[" on page 93](#page-92-0)
	- ["Support for TCP Wrappers From Version 8.12 of](#page-101-0) sendmail[" on page 102](#page-101-0)
- The mail service is managed by the Service Management Facility. Administrative actions on this service, such as enabling, disabling, or restarting, can be performed by using the svcadm command. The service's status can be queried by using the svcs command. For more information about the Service Management Facility, see the [smf](http://www.oracle.com/pls/topic/lookup?ctx=E36784&id=REFMAN5smf-5)(5) man page and [Chapter 1, "Introduction to the Service Management Facility," in "Managing System](http://www.oracle.com/pls/topic/lookup?ctx=E36784&id=SVSVFgmteb) [Services in Oracle Solaris 11.2 ".](http://www.oracle.com/pls/topic/lookup?ctx=E36784&id=SVSVFgmteb)

### <span id="page-10-0"></span>**Other sendmail Information Sources**

The following is a list of additional information sources about sendmail.

- Costales, Bryan. *sendmail, Third Edition*. O'Reilly & Associates, Inc., 2002.
- Home page for sendmail  $-\frac{http://www.sendmail.org.$  $-\frac{http://www.sendmail.org.$  $-\frac{http://www.sendmail.org.$
- FAQ for sendmail  $-\frac{http://www.sendmail.org/faq.$
- README for new sendmail configuration files – [http://www.sendmail.org/m4/](http://www.sendmail.org/m4/readme.html) [readme.html](http://www.sendmail.org/m4/readme.html).
- A guide for issues that are related to migrating to more recent versions of sendmail <http://www.sendmail.org/vendor/sun/>.

### <span id="page-10-1"></span>**Introduction to the Components of Mail Services**

Many software and hardware components are required to establish a mail service. The following sections give a quick introduction to these components. These sections also provide some of the terms that are used to describe the components.

The first section, ["Overview of the Software Components" on page 11,](#page-10-2) defines the terms that are used when discussing the software parts of the mail delivery system. The next section, ["Overview of the Hardware Components" on page 12](#page-11-0), focuses on the functions of the hardware systems in a mail configuration.

## <span id="page-10-2"></span>**Overview of the Software Components**

The following table introduces some of the software components of a mail system. Refer to ["Software Components" on page 63](#page-62-0) for a complete description of all of the software components.

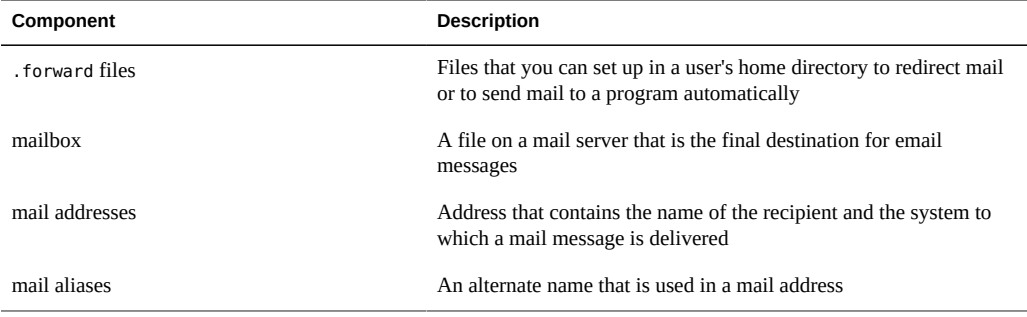

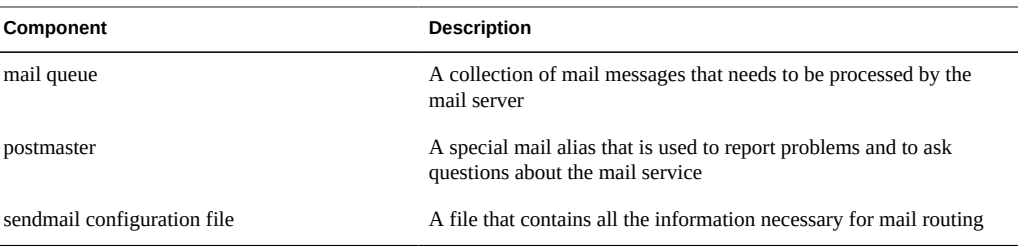

### <span id="page-11-0"></span>**Overview of the Hardware Components**

A mail configuration requires three elements, which you can combine on the same system or provide in separate systems.

- A mail host A system that is configured to handle email addresses that are difficult to resolve
- A minimum of one mail server A system that is configured to hold one or more mailboxes
- Mail clients Systems that access mail from a mail server

If users are to communicate with networks outside your domain, you must also add a fourth element, a mail gateway.

[Figure 1-1](#page-12-0) shows a typical electronic mail configuration, using the three basic mail elements plus a mail gateway.

<span id="page-12-0"></span>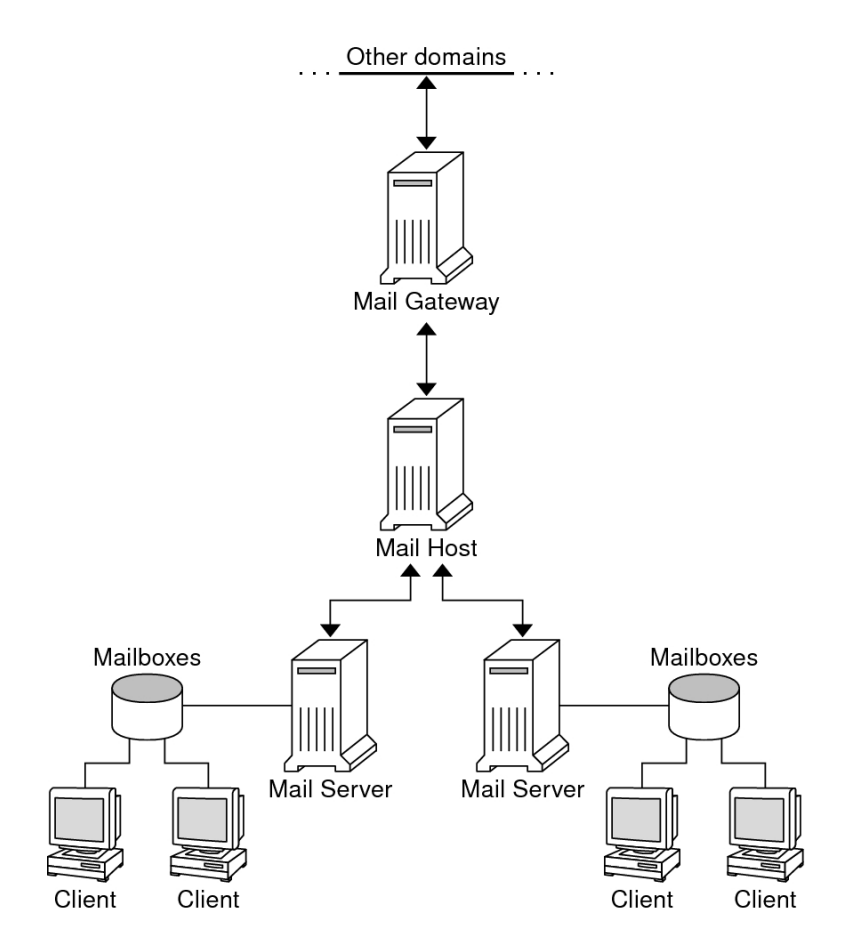

#### **FIGURE 1-1** Typical Electronic Mail Configuration

Each element is described in detail in ["Hardware Components" on page 70](#page-69-0).

<span id="page-14-0"></span> **♦ ♦ ♦ C H A P T E R 2**  2

## Administering Mail Services

This chapter describes how to set up and administer mail services. If you are not familiar with administering mail services, read [Chapter 1, "About Mail Services"](#page-8-0) for an introduction to the components of mail services. This chapter also provides a description of a typical mail service configuration, as shown in [Figure 1-1](#page-12-0). The following list can help you find groups of related procedures that are covered in this chapter.

- ["Task Map for Mail Services" on page 15](#page-14-1)
- ["Setting Up Mail Services \(Task Map\)" on page 19](#page-18-0)
- "Changing the sendmail [Configuration \(Task Map\)" on page 27](#page-26-1)
- ["Administering Mail Alias Files \(Task Map\)" on page 38](#page-37-0)
- **["Administering the Queue Directories \(Task Map\)" on page 44](#page-43-0)**
- "Administering . forward [Files \(Task Map\)" on page 48](#page-47-1)
- ["Troubleshooting Procedures and Tips for Mail Services \(Task Map\)" on page 51](#page-50-1)

See [Chapter 3, "Mail Services \(Reference\)"](#page-58-0) for a more detailed description of the components of mail services. This chapter also describes the mail service programs and files, the mail routing process, the interactions of sendmail with name services, and the features in version 8.13 of [sendmail](http://www.oracle.com/pls/topic/lookup?ctx=E36784&id=REFMAN1Msendmail-1m) that are not fully described in the sendmail( $1M$ ) man page.

### <span id="page-14-1"></span>**Task Map for Mail Services**

The following table refers you to other task maps that focus on a specific group of procedures.

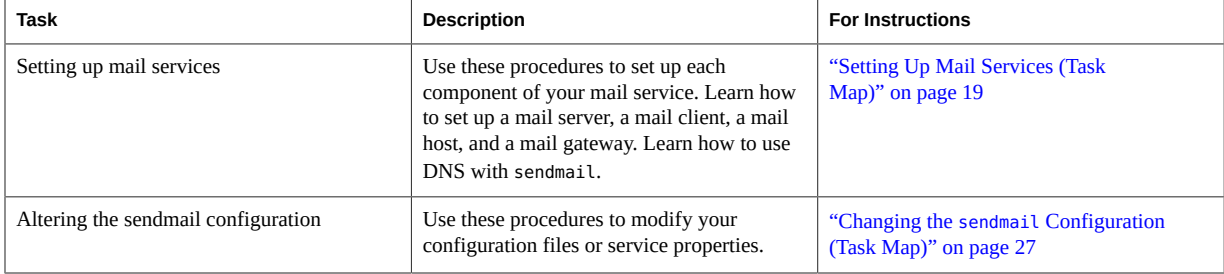

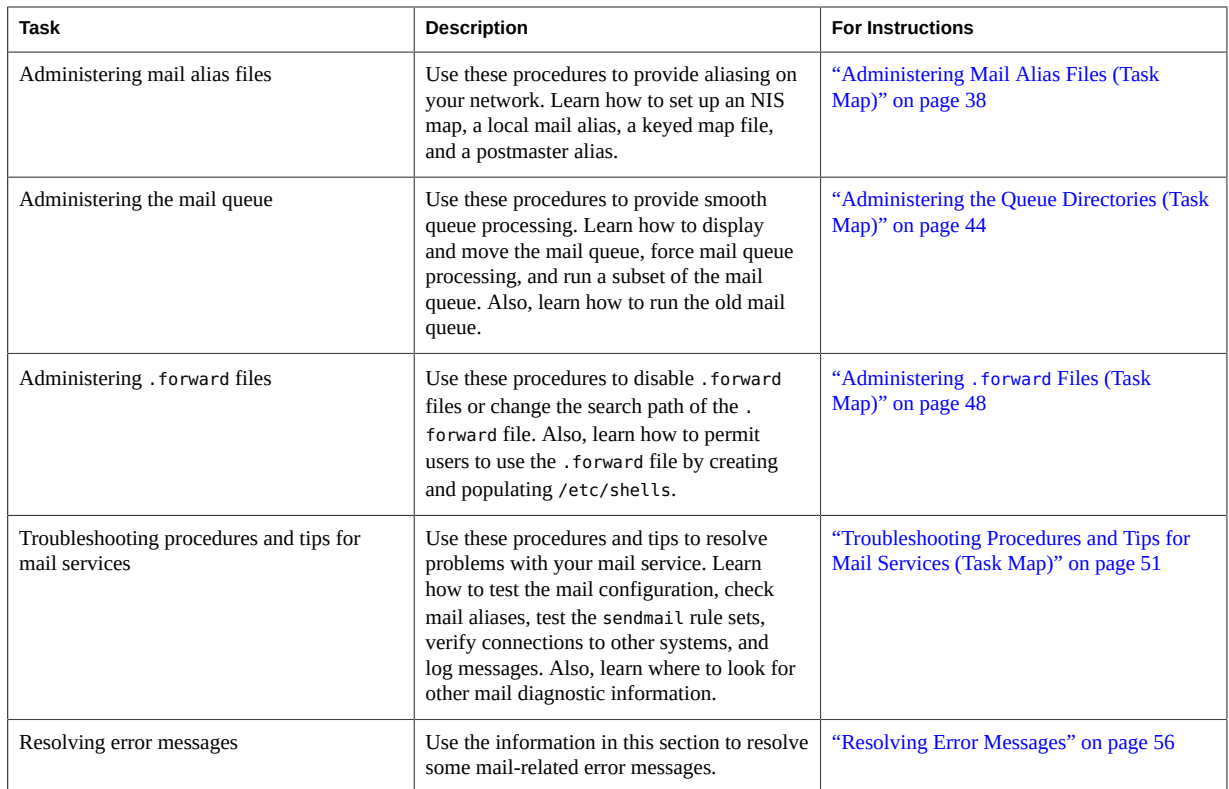

## <span id="page-15-0"></span>**Planning Your Mail System**

The following list describes some concerns that should be part of your planning process.

- Determine the type of mail configuration that meets your requirements. This section describes two basic types of mail configuration and briefly lists what you need to set up each configuration. If you need to set up a new mail system or if you are expanding an existing one, you might find this section useful. ["Local Mail](#page-16-0) [Only" on page 17](#page-16-0) describes the first configuration type, and ["Local Mail and a Remote](#page-17-0) [Connection" on page 18](#page-17-0) describes the second type.
- As necessary, choose the systems that are to act as mail servers, mail hosts, and mail gateways.
- Make a list of all the mail clients for which you are providing service and include the location of their mailboxes. This list can help you when you are ready to create mail aliases for your users.
- Decide how to update aliases and forward mail messages. You might set up an aliases mailbox as a place for users to send requests for mail forwarding. Users could also use this mailbox to send requests for changes to their default mail alias. If your

system uses NIS, you can administer mail forwarding, rather than requiring users to manage mail forwarding. ["Administering Mail Alias Files \(Task Map\)" on page 38](#page-37-0) provides a list of tasks that are related to aliasing. ["Administering](#page-47-1) .forward Files (Task [Map\)" on page 48](#page-47-1) provides a list of tasks that are related to managing .forward files.

After you have completed the planning process, set up the systems on your site to perform the functions that are described in ["Setting Up Mail Services \(Task Map\)" on page 19.](#page-18-0) For other task information, refer to ["Task Map for Mail Services" on page 15](#page-14-1).

## <span id="page-16-0"></span>**Local Mail Only**

The simplest mail configuration, as shown in [Figure 2-1,](#page-16-1) is two or more workstations that are connected to one mail host. Mail is completely local. All the clients store mail on their local disks, and the clients act as mail servers. Mail addresses are parsed by using the /etc/mail/ aliases files.

<span id="page-16-1"></span>**FIGURE 2-1** Local Mail Configuration

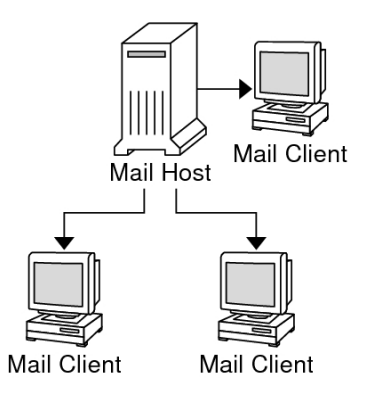

To set up this kind of mail configuration, you need the following.

- The default /etc/mail/sendmail.cf file, which requires no editing, on each mail client system.
- A server that is designated as the mail host. If you are running NIS, you can make this designation by adding mailhost.*domain-name* to the /etc/hosts file on the mail host. If you are running another name service, such as DNS or LDAP, you must provide additional information in the /etc/hosts file. See ["How to Set Up a Mail Host" on page 23](#page-22-0).
- If you are using a name service other than NIS, you need matching /etc/mail/aliases files on any system that has a local mailbox.
- Enough space in /var/mail on each mail client system to hold the mailboxes.

For task information about setting up your mail service, refer to ["Setting Up Mail](#page-18-1) [Services" on page 19](#page-18-1). If you are looking for a particular procedure that is related to setting up your mail service, refer to ["Setting Up Mail Services \(Task Map\)" on page 19.](#page-18-0)

### <span id="page-17-0"></span>**Local Mail and a Remote Connection**

The most common mail configuration in a small network is shown in [Figure 2-2](#page-17-1). One system includes the mail server, the mail host, and the mail gateway that provides the remote connection. Mail is distributed by using the /etc/mail/aliases files on the mail gateway. No name service is required.

<span id="page-17-1"></span>**FIGURE 2-2** Local Mail Configuration With a UUCP Connection

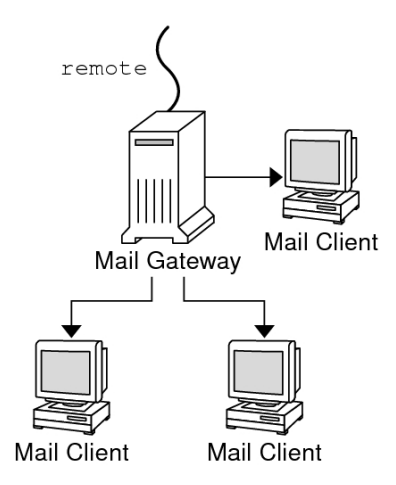

In this configuration, you can assume that the mail clients mount their mail files from /var/ mail on the mail host. To set up this kind of mail configuration, you need the following.

- The default /etc/mail/sendmail.cf file on each mail client system. This file does not require any editing.
- A server that is designated as the mail host. If you are running NIS, you can make this designation by adding mailhost.*domain-name* to the /etc/hosts file on the mail host. If you are running another name service, such as DNS or LDAP, you must provide additional information in the /etc/hosts file. See ["How to Set Up a Mail Host" on page 23.](#page-22-0)
- If you are using a name service other than NIS, you need matching /etc/mail/aliases files on any system that has a local mailbox.
- Enough space in /var/mail on the mail server to hold the client mailboxes.

For task information about setting up your mail service, refer to ["Setting Up Mail](#page-18-1) [Services" on page 19.](#page-18-1) If you are looking for a particular procedure that is related to setting up your mail service, refer to ["Setting Up Mail Services \(Task Map\)" on page 19](#page-18-0).

## <span id="page-18-0"></span>**Setting Up Mail Services (Task Map)**

The following table describes the procedures for setting up mail services.

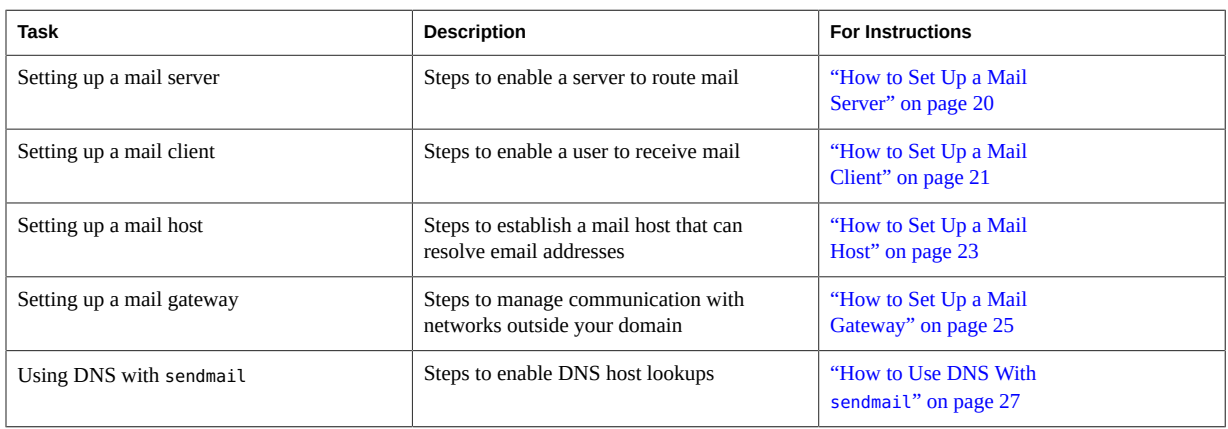

## <span id="page-18-1"></span>**Setting Up Mail Services**

You can readily set up a mail service if your site does not provide connections to email services outside your company or if your company is in a single domain.

Mail requires two types of configurations for local mail. Refer to [Figure 2-1](#page-16-1) in ["Local Mail](#page-16-0) [Only" on page 17](#page-16-0) for a representation of these configurations. Mail requires two more configurations for communication with networks outside your domain. Refer to [Figure 1-1](#page-12-0) in ["Overview of the Hardware Components" on page 12](#page-11-0) or [Figure 2-2](#page-17-1) in ["Local Mail and a](#page-17-0) [Remote Connection" on page 18](#page-17-0) for a representation of these configurations. You can combine these configurations on the same system or provide these configurations on separate systems. For example, if your mail host and mail server functions are on the same system, follow the directions in this section for setting up that system as a mail host. Then, follow the directions in this section for setting up the same system as a mail server.

**Note -** The following procedures for setting up a mail server and mail client apply when mailboxes are NFS mounted. However, mailboxes typically are maintained in locally mounted / var/mail directories, which eliminates the need for the following procedures.

### <span id="page-19-0"></span>**How to Set Up a Mail Server**

No special steps are required to set up a mail server that is only serving mail for local users. The user must have an entry in the password file or in the namespace. Also, for mail to be delivered, the user should have a local home directory for checking the  $\sim$ /. forward file. For this reason, home directory servers are often set up as the mail server. ["Hardware](#page-69-0) [Components" on page 70](#page-69-0) in [Chapter 3, "Mail Services \(Reference\)"](#page-58-0) provides more information about the mail server.

The mail server can route mail for many mail clients. This type of mail server must have adequate spooling space for client mailboxes.

**Note -** The mail.local program automatically creates mailboxes in the /var/mail directory the first time a message is delivered. You do not need to create individual mailboxes for your mail clients.

For clients to access their mailboxes, the /var/mail directory should be available for remote mounting. Alternately, a service such as Post Office Protocol (POP) or Internet Message Access Protocol (IMAP) should be available from the server. The following task shows you how to set up a mail server by using the /var/mail directory. To provide configuration guidelines for POP or IMAP is beyond the scope of this document.

For the following task, ensure that the /etc/dfs/dfstab file shows that the /var/mail directory is exported.

#### **1. Become an administrator.**

For more information, see ["Using Your Assigned Administrative Rights" in "Securing Users](http://www.oracle.com/pls/topic/lookup?ctx=E36784&id=OSSUPrbactask-28) [and Processes in Oracle Solaris 11.2 ".](http://www.oracle.com/pls/topic/lookup?ctx=E36784&id=OSSUPrbactask-28)

#### **2. Stop sendmail.**

# **svcadm disable -t network/smtp:sendmail**

#### **3. Check if the /var/mail directory is available for remote access.**

# **share**

If the /var/mail directory is listed, proceed to step 5.

If the /var/mail directory is not listed or if no list appears, continue with the appropriate substep.

#### **a. (Optional) If no list appears, start NFS services.**

Follow the procedure, ["How to Set Up Automatic File System Sharing" in "Managing](http://www.oracle.com/pls/topic/lookup?ctx=E36784&id=SVNFSrfsadmin-57) [Network File Systems in Oracle Solaris 11.2 "](http://www.oracle.com/pls/topic/lookup?ctx=E36784&id=SVNFSrfsadmin-57), to use the /var/mail directory to start NFS services.

**b. (Optional) If the /var/mail directory is not included in the list, add the directory to /etc/dfs/dfstab.**

Add the following command line to the /etc/dfs/dfstab file.

**share -F nfs -o rw /var/mail**

**4. Make the file system available for mounting.**

# **shareall**

- **5. Ensure that your name service has been started.**
	- **a. (Optional) If you are running NIS, use this command.**

# **ypwhich**

For more information, refer to the  $y$ *pwhich(1)* man page.

b. (Optional) If you are running DNS, use this command.

# **nslookup** *hostname*

*hostname* Use your host name.

For more information, refer to the [nslookup](http://www.oracle.com/pls/topic/lookup?ctx=E36784&id=REFMAN1Mnslookup-1m)(1M) man page.

**c. (Optional) If you are running LDAP, use this command.**

# **ldaplist**

For more information, refer to the  $ldaplist(1)$  $ldaplist(1)$  man page.

#### <span id="page-20-0"></span>**6. Restart sendmail.**

# **svcadm enable network/smtp:sendmail**

## **How to Set Up a Mail Client**

A mail client is a user of mail services with a mailbox on a mail server. Additionally, the mail client has a mail alias in the /etc/mail/aliases file that points to the location of the mailbox. **Note -** You can also perform the task of setting up a mail client by using a service such as Post Office Protocol (POP) or Internet Message Access Protocol (IMAP). However, to provide configuration guidelines for POP or IMAP is beyond the scope of this document.

#### **1. Become an administrator on the mail client's system.**

For more information, see ["Using Your Assigned Administrative Rights" in "Securing Users](http://www.oracle.com/pls/topic/lookup?ctx=E36784&id=OSSUPrbactask-28) [and Processes in Oracle Solaris 11.2 ".](http://www.oracle.com/pls/topic/lookup?ctx=E36784&id=OSSUPrbactask-28)

#### **2. Stop sendmail.**

# **svcadm disable -t network/smtp:sendmail**

#### **3. Ensure that a /var/mail mount point exists on the mail client's system.**

The mount point should have been created during the installation process. You can use ls to ensure that the file system exists. The following example shows the response that you receive if the file system has not been created.

# **ls -l /var/mail** /var/mail not found

#### **4. Ensure that no files are in the /var/mail directory.**

If mail files do exist in this directory, you should move them so that they are not covered when the /var/mail directory is mounted from the server.

#### **5. Mount the /var/mail directory from the mail server.**

You can mount the mail directory automatically or at boot time.

#### **a. (Optional) Mount /var/mail automatically.**

Add an entry such as the following to the /etc/auto direct file.

/var/mail -rw,hard,actimeo=0 *server*:/var/mail

**Server** Use the assigned server name.

#### **b. (Optional) Mount /var/mail at boot time.**

Add the following entry to the /etc/vfstab file. This entry permits the /var/mail directory on the mail server that is specified to mount the local /var/mail directory.

*server*:/var/mail - /var/mail nfs - no rw,hard,actimeo=0

The client's mailbox is automatically mounted whenever the system is rebooted. If you are not rebooting the system, type the following command to mount the client mailbox.

#### # **mountall**

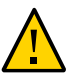

**Caution -** For mailbox locking and mailbox access to work properly, you must include the actimeo=0 option when mounting mail from an NFS server.

#### **6. Update /etc/hosts.**

Edit the /etc/hosts file and add an entry for the mail server. This step is not required if you are using a name service.

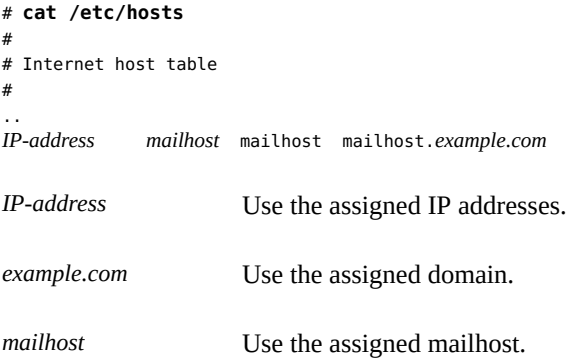

For more information, refer to the  $hosts(4)$  $hosts(4)$  man page.

#### **7. Add an entry for the client to one of the alias files.**

Refer to ["Administering Mail Alias Files \(Task Map\)" on page 38](#page-37-0) for a task map about administering mail alias files. Note that the mail.local program automatically creates mailboxes in the /var/mail directory the first time a message is delivered. You do not need to create individual mailboxes for your mail clients.

#### **8. Restart sendmail.**

# **svcadm enable network/smtp:sendmail**

## <span id="page-22-0"></span>**How to Set Up a Mail Host**

A mail host resolves email addresses and reroutes mail within your domain. A good candidate for a mail host is a system that provides your network with a remote connection or connects your network to a parent domain. The following procedure shows you how to set up a mail host.

**1. Become an administrator on the mail host system.**

For more information, see ["Using Your Assigned Administrative Rights" in "Securing Users](http://www.oracle.com/pls/topic/lookup?ctx=E36784&id=OSSUPrbactask-28) [and Processes in Oracle Solaris 11.2 ".](http://www.oracle.com/pls/topic/lookup?ctx=E36784&id=OSSUPrbactask-28)

#### **2. Stop sendmail.**

# **svcadm disable -t network/smtp:sendmail**

#### **3. Verify the host-name configuration.**

Run the check-hostname script to verify that sendmail can identify the fully qualified host name for this server.

% **/usr/sbin/check-hostname**

hostname phoenix OK: fully qualified as phoenix.example.com

If this script is not successful in identifying the fully qualified host name, you need to add the fully qualified host name as the first alias for the host in /etc/hosts.

#### <span id="page-23-0"></span>**4. Update the /etc/hosts file.**

Choose the step that is appropriate for you.

#### **a. (Optional) If you are using NIS, edit the /etc/hosts file on the system that is to be the new mail host.**

Add the word mailhost and mailhost.*domain* after the IP address and system name of the mail host system.

*IP-address mailhost* mailhost mailhost.*domain* loghost

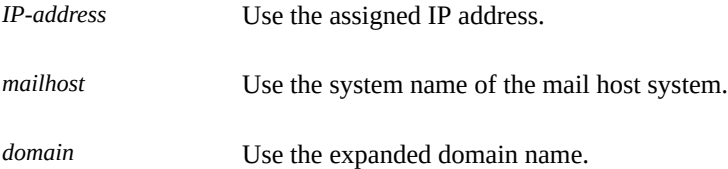

The system is now designated as a mail host. The *domain* should be identical to the string that is given as the subdomain name in the output of the following command.

```
% /usr/lib/sendmail -bt -d0 </dev/null
Version 8.13.1+Sun
 Compiled with: LDAPMAP MAP_REGEX LOG MATCHGECOS MIME7TO8 MIME8TO7
                NAMED_BIND NDBM NETINET NETINET6 NETUNIX NEWDB NIS
                NISPLUS QUEUE SCANF SMTP USERDB XDEBUG
============ SYSTEM IDENTITY (after readcf) ============
       (short domain name) $w = phoenix
  (canonical domain name) $j = phoenix.example.com
         (subdomain name) $m = example.com
             (node name) $k = phoenix
 ========================================================
```
See the following example of how the hosts file should look after these changes.

```
# cat /etc/hosts
#
# Internet host table
#
172.31.255.255 localhost 
192.168.255.255 phoenix mailhost mailhost.example.com loghost
```
**b. (Optional) If you are not using NIS, edit the /etc/hosts file on each system in the network.**

Create the following entry.

*IP-address mailhost* mailhost *mailhost*.*domain* loghost

**5. Restart sendmail.**

# **svcadm enable network/smtp:sendmail**

**6. Test your mail configuration.**

See ["How to Test the Mail Configuration" on page 52](#page-51-1) for instructions.

**Note -** For further information about mail hosts, refer to ["Hardware](#page-69-0) [Components" on page 70](#page-69-0) in [Chapter 3, "Mail Services \(Reference\)".](#page-58-0)

### <span id="page-24-0"></span>**How to Set Up a Mail Gateway**

A mail gateway manages communication with networks outside your domain. The mailer on the sending mail gateway can match the mailer on the receiving system.

A good candidate for a mail gateway is a system that is attached to Ethernet and phone lines. Another good candidate is a system that is configured as a router to the Internet. You can configure the mail host or another system as the mail gateway. You might choose to configure more than one mail gateway for your domain. If you have UNIX-to-UNIX Copy Program (UUCP) connections, you should configure the system (or systems) with UUCP connections as the mail gateway.

#### **1. Become an administrator on the mail gateway system.**

For more information, see ["Using Your Assigned Administrative Rights" in "Securing Users](http://www.oracle.com/pls/topic/lookup?ctx=E36784&id=OSSUPrbactask-28) [and Processes in Oracle Solaris 11.2 ".](http://www.oracle.com/pls/topic/lookup?ctx=E36784&id=OSSUPrbactask-28)

**2. Stop sendmail.**

#### # **svcadm disable -t network/smtp:sendmail**

#### **3. Verify the host-name configuration.**

Run the check-hostname script to verify that sendmail can identify the fully qualified host name for this server.

#### # **/usr/sbin/check-hostname**

hostname phoenix OK: fully qualified as phoenix.example.com

If this script is not successful in identifying the fully qualified host name, you need to add the fully qualified host name as the first alias for the host in /etc/hosts. If you need help with this step, refer to [Step 4](#page-23-0) of ["How to Set Up a Mail Host" on page 23.](#page-22-0)

#### **4. Ensure that your name service has been started.**

#### a. (Optional) If you are running NIS, use this command.

# **ypwhich**

For more information, refer to the  $y$ *pwhich(1)* man page.

#### **b.** (Optional) If you are running DNS, use this command.

# **nslookup** *hostname*

*hostname* Use your host name.

For more information, refer to the  $nslookup(1M)$  $nslookup(1M)$  man page.

#### **c. (Optional) If you are running LDAP, use this command.**

#### # **ldaplist**

For more information, refer to the  $ldaplist(1)$  $ldaplist(1)$  man page.

#### **5. Restart sendmail.**

# **svcadm enable network/smtp:sendmail**

#### **6. Test your mail configuration.**

See ["How to Test the Mail Configuration" on page 52](#page-51-1) for instructions.

**Note -** For more information about the mail gateway, refer to ["Hardware](#page-69-0) [Components" on page 70](#page-69-0) in [Chapter 3, "Mail Services \(Reference\)".](#page-58-0)

## <span id="page-26-0"></span>**How to Use DNS With sendmail**

The DNS name service does not support aliases for individuals. This name service does support aliases for hosts or domains that use Mail Exchanger (MX) records and CNAME records. You can specify host names, domain names, or both names in the DNS database. For more information about sendmail and DNS, see "Interactions of sendmail [With Name Services" on page 89](#page-88-0) in [Chapter 3, "Mail Services \(Reference\)"](#page-58-0), or see the ["Working With Oracle Solaris 11.2](http://www.oracle.com/pls/topic/lookup?ctx=E36784&id=SVNAM) [Directory and Naming Services: DNS and NIS ".](http://www.oracle.com/pls/topic/lookup?ctx=E36784&id=SVNAM)

#### **1. Become an administrator.**

For more information, see ["Using Your Assigned Administrative Rights" in "Securing Users](http://www.oracle.com/pls/topic/lookup?ctx=E36784&id=OSSUPrbactask-28) [and Processes in Oracle Solaris 11.2 ".](http://www.oracle.com/pls/topic/lookup?ctx=E36784&id=OSSUPrbactask-28)

#### **2. Check for a mailhost and mailhost.***domain* **entry.**

Use nslookup to ensure that an entry exists for mailhost and mailhost.*domain* in the DNS database. For more information, refer to the [nslookup](http://www.oracle.com/pls/topic/lookup?ctx=E36784&id=REFMAN1Mnslookup-1m)(1M) man page.

### <span id="page-26-1"></span>**Changing the sendmail Configuration (Task Map)**

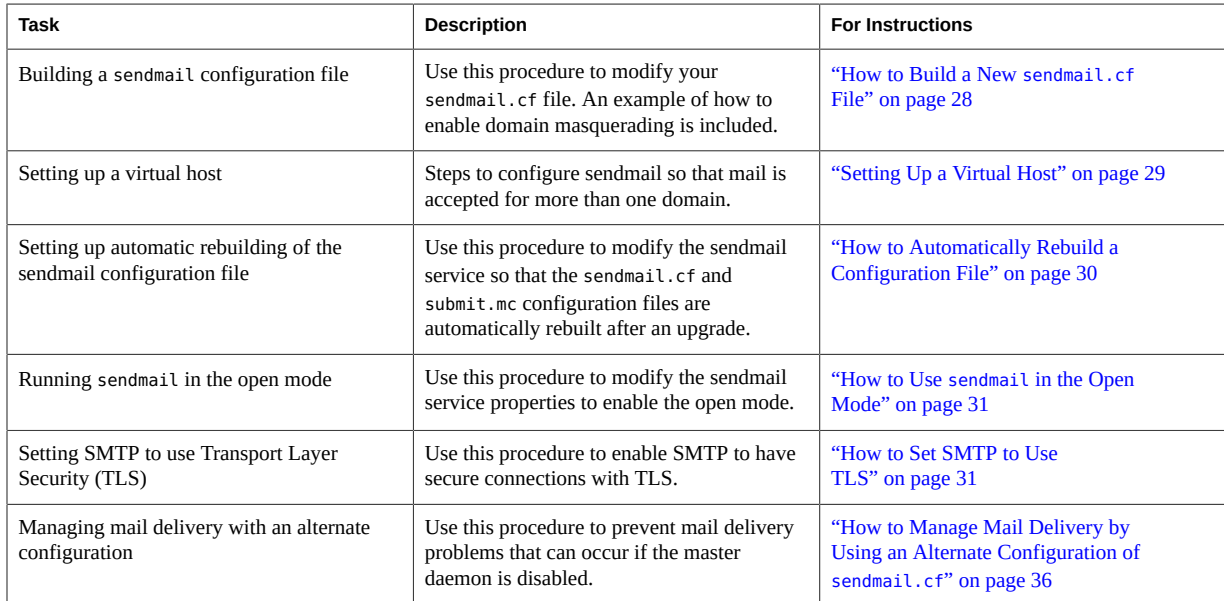

### <span id="page-27-0"></span>**Changing the sendmail Configuration**

["How to Build a New](#page-27-1) sendmail.cf File" [on page 28](#page-27-1) shows you how to build the configuration file. Although you can still use older versions of sendmail.cf files, the best practice is to use the new format.

For more details, refer to the following.

- /etc/mail/cf/README provides a complete description of the configuration process.
- <http://www.sendmail.org>provides online information about sendmail configuration.
- ["Versions of the Configuration File" on page 62](#page-61-0) and "sendmail [Configuration](#page-81-0) [File" on page 82](#page-81-0), in [Chapter 3, "Mail Services \(Reference\)"](#page-58-0), provide some guidance.
- "Additional and Revised m4 [Configuration Macros From Version 8.12 of](#page-107-0) [sendmail](#page-107-0)" [on page 108](#page-107-0) is also helpful.

### <span id="page-27-1"></span>**How to Build a New sendmail.cf File**

The following procedure shows you how to build a new configuration file.

**Note -** /usr/lib/mail/cf/main-v7sun.mc is now /etc/mail/cf/cf/sendmail.mc.

#### **1. Become an administrator.**

For more information, see ["Using Your Assigned Administrative Rights" in "Securing Users](http://www.oracle.com/pls/topic/lookup?ctx=E36784&id=OSSUPrbactask-28) [and Processes in Oracle Solaris 11.2 ".](http://www.oracle.com/pls/topic/lookup?ctx=E36784&id=OSSUPrbactask-28)

#### **2. Stop sendmail.**

# **svcadm disable -t network/smtp:sendmail**

**3. Make a copy of the configuration files that you are changing.**

```
# cd /etc/mail/cf/cf
# cp sendmail.mc myhost.mc
```
*myhost* Select a new name for your .mc file.

**4. Edit the new configuration files (for example,** *myhost***.mc), as necessary.**

For example, add the following command line to enable domain masquerading.

# **cat** *myhost***.mc**

```
MASQUERADE_AS(`host.domain')
```
..

*host.domain* Use the desired host name and domain name.

In this example, MASQUERADE\_AS causes sent mail to be labeled as originating from *host.domain*, rather than \$j.

#### **5. Build the configuration file by using m4.**

# **make** *myhost***.cf**

**6. Test the new configuration file by using the -C option to specify the new file.**

```
# /usr/lib/sendmail -C myhost.cf -v testaddr </dev/null
```
While this command displays messages, it sends a message to testaddr. Only outgoing mail can be tested without restarting the sendmail service on the system. For systems that are not handling mail yet, use the full testing procedure in ["How to Test the Mail](#page-51-1) [Configuration" on page 52.](#page-51-1)

**7. Install the new configuration file after making a copy of the original.**

```
# cp /etc/mail/sendmail.cf /etc/mail/sendmail.cf.save
# cp myhost.cf /etc/mail/sendmail.cf
```
**8. Restart the sendmail service.**

```
# svcadm enable network/smtp:sendmail
```
## <span id="page-28-0"></span>**Setting Up a Virtual Host**

If you need to assign more than one IP address to a host, see this Web site: [http://](http://www.sendmail.org/tips/virtualHosting) [www.sendmail.org/tips/virtualHosting.](http://www.sendmail.org/tips/virtualHosting) This site provides complete instructions about how to use sendmail to set up a virtual host. However, in the "Sendmail Configuration" section, do not perform step 3b, as shown in the following.

```
# cd sendmail-VERSION/cf/cf
# ./Build mailserver.cf
# cp mailserver.cf /etc/mail/sendmail.cf
```
Instead, for the Oracle Solaris operating system, perform the following steps.

```
# cd /etc/mail/cf/cf
# make mailserver.cf
# cp mailserver.cf /etc/mail/sendmail.cf
```
*mailserver* Use the name of the .cf file.

"Changing the sendmail [Configuration" on page 28](#page-27-0) outlines the same three steps as part of the build process.

After you have generated your /etc/mail/sendmail.cf file, you can continue with the next steps to create a virtual user table.

## <span id="page-29-0"></span>**How to Automatically Rebuild a Configuration File**

If you have built your own copy of sendmail.cf or submit.cf, the configuration file is not rebuilt during the upgrade process. The following procedure shows how to configure the sendmail service properties so that the sendmail.cf file is automatically rebuilt for you. For instructions on how to automatically build the submit.cf configuration file, see [Example 2-1.](#page-29-1) You may combine these procedures if you need to build both files.

#### **1. Become an administrator.**

For more information, see ["Using Your Assigned Administrative Rights" in "Securing Users](http://www.oracle.com/pls/topic/lookup?ctx=E36784&id=OSSUPrbactask-28) [and Processes in Oracle Solaris 11.2 ".](http://www.oracle.com/pls/topic/lookup?ctx=E36784&id=OSSUPrbactask-28)

#### **2. Set the sendmail properties.**

```
# svccfg -s sendmail
```
svc:/network/smtp:sendmail> **setprop config/path\_to\_sendmail\_mc=/etc/mail/cf/cf/***myhost***.mc** svc:/network/smtp:sendmail> quit

#### **3. Refresh and restart the sendmail service.**

The first command pushes the changes into the running snapshot. The second command restarts the sendmail service using the new options.

```
# svcadm refresh svc:/network/smtp:sendmail
# svcadm restart svc:/network/smtp:sendmail
```
#### <span id="page-29-1"></span>**Example 2-1** Establishing Automatic Rebuilding of submit.cf

This procedure configures the sendmail service, such that the submit.mc configuration file is rebuilt automatically.

```
# svccfg -s sendmail-client:default
svc:/network/smtp:sendmail> setprop config/path_to_submit_mc=/etc/mail/cf/cf/
submit-myhost.mc
svc:/network/smtp:sendmail> exit
# svcadm refresh svc:/network/sendmail-client
# svcadm restart svc:/network/sendmail-client
```
### <span id="page-30-0"></span>**How to Use sendmail in the Open Mode**

The sendmail service has been changed so that it would run in local–only mode by default. The local-only mode means that only mail from the local host is accepted. Messages from any other systems are rejected. Earlier releases were configured to accept incoming mail from all remote systems, which is known as the open mode. To use the open mode, use the following procedure.

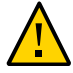

**Caution -** Running sendmail in the local–only mode is much more secure than running in the open mode. Make sure that you are aware of the potential security risks if you follow this procedure.

#### **1. Become an administrator.**

For more information, see ["Using Your Assigned Administrative Rights" in "Securing Users](http://www.oracle.com/pls/topic/lookup?ctx=E36784&id=OSSUPrbactask-28) [and Processes in Oracle Solaris 11.2 ".](http://www.oracle.com/pls/topic/lookup?ctx=E36784&id=OSSUPrbactask-28)

#### **2. Set the sendmail properties.**

```
# svccfg -s sendmail
svc:/network/smtp:sendmail> setprop config/local_only = false
svc:/network/smtp:sendmail> quit
```
**3. Refresh and restart the sendmail service.**

```
# svcadm refresh svc:/network/smtp:sendmail
# svcadm restart svc:/network/smtp:sendmail
```
## <span id="page-30-1"></span>**How to Set SMTP to Use TLS**

SMTP can use Transport Layer Security (TLS) in version 8.13 of sendmail. This service to SMTP servers and clients provides private, authenticated communications over the Internet, as well as protection from eavesdroppers and attackers. Note that this service is not enabled by default.

The following procedure uses sample data to show you how to set up the certificates that enable sendmail to use TLS. For more information, see ["Support for Running SMTP With TLS in](#page-93-0) [Version 8.13 of](#page-93-0) sendmail" [on page 94](#page-93-0).

#### **1. Become an administrator.**

For more information, see ["Using Your Assigned Administrative Rights" in "Securing Users](http://www.oracle.com/pls/topic/lookup?ctx=E36784&id=OSSUPrbactask-28) [and Processes in Oracle Solaris 11.2 ".](http://www.oracle.com/pls/topic/lookup?ctx=E36784&id=OSSUPrbactask-28)

#### **2. Stop sendmail.**

# **svcadm disable -t network/smtp:sendmail**

- **3. Set up the certificates that enable sendmail to use TLS.**
	- **a. Complete the following:**

```
# cd /etc/mail
# mkdir -p certs/CA
# cd certs/CA
# mkdir certs crl newcerts private
# echo "01" > serial
# cp /dev/null index.txt
# cp /etc/openssl/openssl.cnf .
```
**b. Use your preferred text editor to change the dir value in the openssl.cnf file from /etc/openssl to /etc/mail/certs/CA.**

#### **c. Use the openssl command-line tool to implement TLS.**

Note that the following command line generates interactive text.

# **openssl req -new -x509 -keyout private/cakey.pem -out cacert.pem -days 365 \ -config openssl.cnf** Generating a 1024 bit RSA private key .....................................++++++ .....................................++++++ writing new private key to 'private/cakey.pem' Enter PEM pass phrase: Verifying - Enter PEM pass phrase: ----- You are about to be asked to enter information that will be incorporated into your certificate request. What you are about to enter is what is called a Distinguished Name or a DN. There are quite a few fields but you can leave some blank For some fields there will be a default value, If you enter '.', the field will be left blank. ----- Country Name (2 letter code) []:**US** State or Province Name (full name) []:**California** Locality Name (eg, city) []:**Menlo Park** Organization Name (eg, company) [Unconfigured OpenSSL Installation]:**Oracle** Organizational Unit Name (eg, section) []:**Solaris** Common Name (eg, YOUR name) []:**somehost.somedomain.example.com** Email Address []:**someuser@example.com** req This command creates and processes certificate requests.

-new This req option generates a new certificate request.

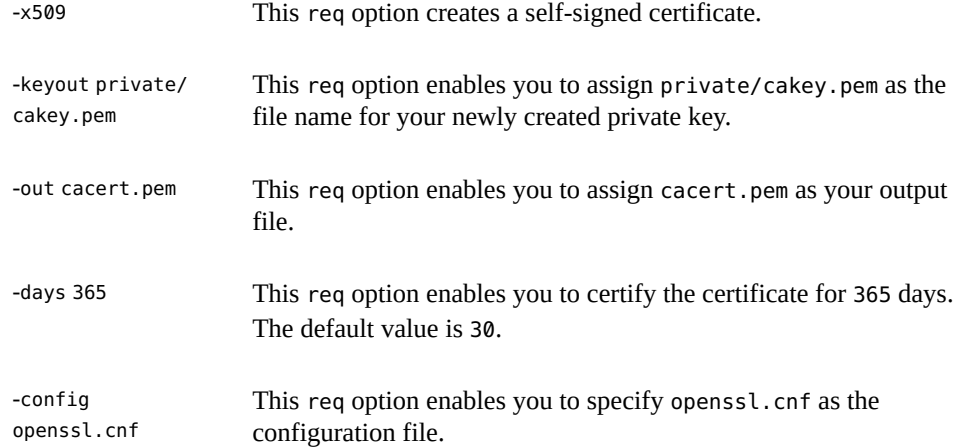

Note that this command requires that you provide the following:

- Country Name, such as US.
- State or Province Name, such as California.
- Locality Name, such as Menlo Park.
- Organization Name, such as Oracle.
- Organizational Unit Name, such as Solaris.
- Common Name, which is the machine's fully qualified host name. For more information, see the [check-hostname](http://www.oracle.com/pls/topic/lookup?ctx=E36784&id=REFMAN1Mcheck-hostname-1m)(1M) man page.
- Email Address, such as someuser@example.com.
- **4. (Optional) If you need a new secure connection, make a new certificate and sign the new certificate with the certificate authority.**
	- **a. Make a new certificate.**

```
# cd /etc/mail/certs/CA
# openssl req -nodes -new -x509 -keyout newreq.pem -out newreq.pem -days 365 \
-config openssl.cnf
Generating a 1024 bit RSA private key
..............++++++
..............++++++
writing new private key to 'newreq.pem'
-----
You are about to be asked to enter information that will be incorporated
into your certificate request.
What you are about to enter is what is called a Distinguished Name or a DN.
There are quite a few fields but you can leave some blank
For some fields there will be a default value,
If you enter '.', the field will be left blank.
-----
Country Name (2 letter code) []:US
```

```
State or Province Name (full name) []:California
Locality Name (eg, city) []:Menlo Park
Organization Name (eg, company) [Unconfigured OpenSSL Installation]:Oracle
Organizational Unit Name (eg, section) []:Solaris
Common Name (eg, YOUR name) []:somehost.somedomain.example.com
Email Address []:someuser@example.com
```
This command requires that you provide the same information that you provided in step 3c.

Note that in this example, the certificate and private key are in the file newreq.pem.

#### **b. Sign the new certificate with the certificate authority.**

```
# cd /etc/mail/certs/CA
# openssl x509 -x509toreq -in newreq.pem -signkey newreq.pem -out tmp.pem
Getting request Private Key
Generating certificate request
# openssl ca -config openssl.cnf -policy policy_anything -out newcert.pem -infiles
 tmp.pem
Using configuration from openssl.cnf
Enter pass phrase for /etc/mail/certs/CA/private/cakey.pem:
Check that the request matches the signature
Signature ok
Certificate Details:
        Serial Number: 1 (0x1)
        Validity
            Not Before: Jun 23 18:44:38 2005 GMT
            Not After : Jun 23 18:44:38 2006 GMT
        Subject:
            countryName = US
           stateOrProvinceName = California
           localityName = Menlo Park
            organizationName = Oracle
            organizationalUnitName = Solaris
            commonName = somehost.somedomain.example.com
           emailAddress = someuser@example.com
        X509v3 extensions:
            X509v3 Basic Constraints: 
                CA:FALSE
            Netscape Comment: 
                OpenSSL Generated Certificate
            X509v3 Subject Key Identifier: 
                93:D4:1F:C3:36:50:C5:97:D7:5E:01:E4:E3:4B:5D:0B:1F:96:9C:E2
            X509v3 Authority Key Identifier: 
                keyid:99:47:F7:17:CF:52:2A:74:A2:C0:13:38:20:6B:F1:B3:89:84:CC:68
                DirName:/C=US/ST=California/L=Menlo Park/O=Oracle/OU=Solaris/\
                CN=someuser@example.com/emailAddress=someuser@example.com
                serial:00
Certificate is to be certified until Jun 23 18:44:38 2006 GMT (365 days)
Sign the certificate? [y/n]:y
1 out of 1 certificate requests certified, commit? [y/n]y
Write out database with 1 new entries
```

```
Data Base Updated
# rm -f tmp.pem
```
In this example the file newreq.pem contains the unsigned certificate and private key. The file newcert.pem contains the signed certificate.

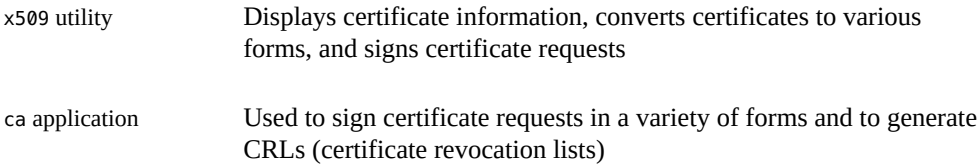

**5. Enable sendmail to use the certificates by adding the following lines to your .mc file.**

```
define(`confCACERT_PATH', `/etc/mail/certs')dnl
define(`confCACERT', `/etc/mail/certs/CAcert.pem')dnl
define(`confSERVER_CERT', `/etc/mail/certs/MYcert.pem')dnl
define(`confSERVER_KEY', `/etc/mail/certs/MYkey.pem')dnl
define(`confCLIENT_CERT', `/etc/mail/certs/MYcert.pem')dnl
define(`confCLIENT_KEY', `/etc/mail/certs/MYkey.pem')dnl
```
For more information, see ["Configuration File Options for Running SMTP With](#page-94-0) [TLS" on page 95.](#page-94-0)

**6. Rebuild and install your sendmail.cf file in your /etc/mail directory.**

For detailed instructions, see "Changing the sendmail [Configuration" on page 28.](#page-27-0)

**7. Create symbolic links from the files you created with openssl to the files you defined in your .mc file.**

```
# cd /etc/mail/certs
# ln -s CA/cacert.pem CAcert.pem
# ln -s CA/newcert.pem MYcert.pem
# ln -s CA/newreq.pem MYkey.pem
```
**8. For added security, deny read permission to group and others for MYkey.pem.**

```
# chmod go-r MYkey.pem
```
**9. Use a symbolic link to install CA certs in the directory assigned to confCACERT\_PATH.**

```
# C=CAcert.pem
# ln -s $C `openssl x509 -noout -hash < $C`.0
```
**10. For secure mail with other hosts, install their host certificates.**

**a. Copy the file defined by the other host's confCACERT option to /etc/mail/ certs/***host.domain***.cert.pem.**

Replace *host.domain* with the other host's fully qualified host name.

**b. Use a symbolic link to install CA certs in the directory assigned to confCACERT\_PATH.**

```
# C=host.domain.cert.pem
```

```
# ln -s $C `openssl x509 -noout -hash < $C`.0
```
Replace *host.domain* with the other host's fully qualified host name.

#### **11. Restart sendmail.**

# **svcadm enable network/smtp:sendmail**

#### **Example 2-2** Received: Mail Header

The following is an example of a Received: header for secure mail with TLS.

```
Received: from his.example.com ([IPv6:2001:db8:3c4d:15::1a2f:1a2b])
         by her.example.com (8.13.4+Sun/8.13.4) with ESMTP id j2TNUB8i242496
         (version=TLSv1/SSLv3 cipher=DHE-RSA-AES256-SHA bits=256 verify=OK)
        for <janepc@her.example.com>; Tue, 29 Mar 2005 15:30:11 -0800 (PST)
Received: from her.example.com (her.city.example.com [192.168.0.0])
        by his.example.com (8.13.4+Sun/8.13.4) with ESMTP id j2TNU7cl571102
        version=TLSv1/SSLv3 cipher=DHE-RSA-AES256-SHA bits=256 verify=OK)
         for <janepc@her.example.com>; Tue, 29 Mar 2005 15:30:07 -0800 (PST)
```
Note that the value for verify is OK, which means that the authentication was successful. For more information, see ["Macros for Running SMTP With TLS" on page 97](#page-96-0).

**See Also** The following OpenSSL man pages:

- [openssl\(1\) \(http://www.openssl.org/docs/apps/openssl.html\)](http://www.openssl.org/docs/apps/openssl.html).
- [req\(1\) \(http://www.openssl.org/docs/apps/req.html\).](http://www.openssl.org/docs/apps/req.html)
- [x509\(1\) \(http://www.openssl.org/docs/apps/x509.html\)](http://www.openssl.org/docs/apps/x509.html).
- [ca\(1\) \(http://www.openssl.org/docs/apps/ca.html\)](http://www.openssl.org/docs/apps/ca.html).

## <span id="page-35-0"></span>**How to Manage Mail Delivery by Using an Alternate Configuration of sendmail.cf**

To facilitate the transport of inbound mail and outbound mail, the new default configuration of sendmail uses a daemon and a client queue runner. The client queue runner must be able to
submit mail to the daemon on the local SMTP port. If the daemon is not listening on the SMTP port, the mail remains in the queue. To avoid this problem, perform the following task. For more information about the daemon and client queue runner and to understand why you might have to use this alternate configuration, refer to "submit.cf [Configuration File From Version](#page-101-0) 8.12 of [sendmail](#page-101-0)" [on page 102](#page-101-0).

This procedure ensures that your daemon runs only to accept connections from the local host.

#### **1. Become an administrator.**

For more information, see ["Using Your Assigned Administrative Rights" in "Securing Users](http://www.oracle.com/pls/topic/lookup?ctx=E36784&id=OSSUPrbactask-28) [and Processes in Oracle Solaris 11.2 ".](http://www.oracle.com/pls/topic/lookup?ctx=E36784&id=OSSUPrbactask-28)

**2. Stop sendmail client service.**

# **svcadm disable -t sendmail-client**

#### **3. Make a copy of the configuration file that you are changing.**

```
# cd /etc/mail/cf/cf
# cp submit.mc submit-myhost.mc
```
*myhost* Select a new name for your .mc file.

#### **4. Edit the new configuration file (for example, submit-***myhost***.mc)**

Change the listening host IP address to the msp definition.

# **grep msp submit-***myhost***.mc** FEATURE(`msp', `[*#.#.#.#*]')dnl

## **5. Build the configuration file by using m4.**

# **make submit-***myhost***.cf**

**6. Install the new configuration file after making a copy of the original.**

# **cp /etc/mail/submit.cf /etc/mail/submit.cf.save** # **cp submit-***myhost***.cf /etc/mail/submit.cf**

#### **7. Restart the sendmail client service.**

# **svcadm enable sendmail-client**

# <span id="page-37-1"></span>**Administering Mail Alias Files (Task Map)**

The following table describes the procedures for administering mail alias files. For more information about this topic, refer to ["Mail Alias Files" on page 83](#page-82-0) in [Chapter 3, "Mail](#page-58-0) [Services \(Reference\)".](#page-58-0)

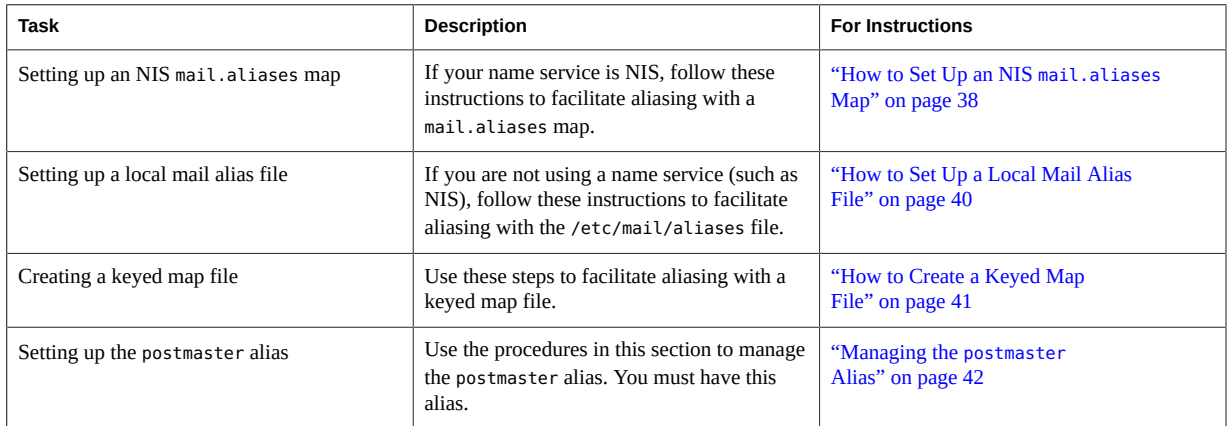

## **Administering Mail Alias Files**

Mail aliases must be unique within the domain. This section provides the procedures for administering mail alias files.

In addition, you can create database files for the local mail host by using makemap. Refer to the [makemap](http://www.oracle.com/pls/topic/lookup?ctx=E36784&id=REFMAN1Mmakemap-1m)( $1M$ ) man page. The use of these database files does not provide all of the advantages of using a name service such as NIS. However, you should be able to retrieve the data from these local database files faster because no network lookups are involved. For more information, refer to "Interactions of sendmail [With Name Services" on page 89](#page-88-0) and ["Mail](#page-82-0) [Alias Files" on page 83](#page-82-0) in [Chapter 3, "Mail Services \(Reference\)"](#page-58-0).

# <span id="page-37-0"></span>**How to Set Up an NIS mail.aliases Map**

Use the following procedure to facilitate aliasing with an NIS mail.aliases map.

- **1. Compile a list of each of your mail clients, the locations of their mailboxes, and the names of the mail server systems.**
- **2. Become an administrator on the NIS master server.**

For more information, see ["Using Your Assigned Administrative Rights" in "Securing Users](http://www.oracle.com/pls/topic/lookup?ctx=E36784&id=OSSUPrbactask-28) [and Processes in Oracle Solaris 11.2 ".](http://www.oracle.com/pls/topic/lookup?ctx=E36784&id=OSSUPrbactask-28)

- **3. Edit the /etc/mail/aliases file, and make the following entries.**
	- **a. Add an entry for each mail client.**

# **cat /etc/mail/aliases** ..

*alias*:*expanded-alias*

*alias* Use the short alias name.

*expanded-alias* Use the expanded alias name (user@host.domain.com).

**b. Ensure that you have a Postmaster: root entry.**

```
# cat /etc/mail/aliases
..
```
**Postmaster: root**

**c. Add an alias for root. Use the mail address of the person who is designated as the postmaster.**

# **cat /etc/mail/aliases** .. root: *user@host.domain.com*

*user@host.domain.com* Use the assigned address of the designated postmaster.

#### **4. Ensure that the NIS master server is running a name service to resolve the host names on each mail server.**

**5. Change to the /var/yp directory.**

# **cd /var/yp**

**6. Apply the make command.**

# **make**

The changes in the /etc/hosts and /etc/mail/aliases files are propagated to NIS slave systems. The changes are active in only a few minutes, at most.

## <span id="page-39-0"></span>**How to Set Up a Local Mail Alias File**

Use the following procedure to resolve aliases with a local mail alias file.

- **1. Compile a list of each of your users and the locations of their mailboxes.**
- **2. Become an administrator on the mail server.**

For more information, see ["Using Your Assigned Administrative Rights" in "Securing Users](http://www.oracle.com/pls/topic/lookup?ctx=E36784&id=OSSUPrbactask-28) [and Processes in Oracle Solaris 11.2 ".](http://www.oracle.com/pls/topic/lookup?ctx=E36784&id=OSSUPrbactask-28)

**3. Edit the /etc/mail/aliases file and make the following entries.**

#### **a. Add an entry for each user.**

*user1*: *user2@host.domain*

*user1* Use the new alias name.

*user2@host.domain* Use the actual address for the new alias.

**b. Ensure that you have a Postmaster: root entry.**

# **cat /etc/mail/aliases** ..

**Postmaster: root**

- **c. Add an alias for root. Use the mail address of the person who is designated as the postmaster.**
	- # **cat /etc/mail/aliases**

root: *user@host.domain.com*

*user@host.domain.com* Use the assigned address of the designated postmaster.

#### **4. Rebuild the alias database.**

#### # **newaliases**

..

The configuration of the AliasFile option in /etc/mail/sendmail.cf determines whether this command generates in binary form either the single file, /etc/mail/aliases.db, or the pair of files, /etc/mail/aliases.dir and /etc/mail/aliases.pag.

- **5. Perform one of the following steps to copy the file or files that were generated.**
	- **a. (Optional) Copy the /etc/mail/aliases, the /etc/mail/aliases.dir, and the/ etc/mail/aliases.pag files to each of the other systems.**

You can copy the three files by using the [rcp](http://www.oracle.com/pls/topic/lookup?ctx=E36784&id=REFMAN1rcp-1) or rsync commands. Refer to the  $\text{rcp}(1)$ man page or the  $rsync(1)$  $rsync(1)$  man page for more information. Alternately, you can create a script for this purpose.

When you copy these files, you do not need to run the newaliases command on each of the other systems. However, remember that you must update all the /etc/mail/aliases files each time you add or remove a mail client.

#### **b. (Optional) Copy the /etc/mail/aliases and the /etc/mail/aliases.db files to each of the other systems.**

You can copy these files by using the [rcp](http://www.oracle.com/pls/topic/lookup?ctx=E36784&id=REFMAN1rcp-1) or rsync commands. Refer to the  $\text{rcp}(1)$  man page or the  $rsync(1)$  $rsync(1)$  man page for more information. Alternately, you can create a script for this purpose.

When you copy these files, you do not need to run the newaliases command on each of the other systems. However, remember that you must update all the /etc/mail/aliases files each time you add or remove a mail client.

## <span id="page-40-0"></span>**How to Create a Keyed Map File**

To create a keyed map file, follow these instructions.

#### **1. Become an administrator.**

For more information, see ["Using Your Assigned Administrative Rights" in "Securing Users](http://www.oracle.com/pls/topic/lookup?ctx=E36784&id=OSSUPrbactask-28) [and Processes in Oracle Solaris 11.2 ".](http://www.oracle.com/pls/topic/lookup?ctx=E36784&id=OSSUPrbactask-28)

#### **2. Create an input file.**

Entries can have the following syntax.

*old-name@newdomain.com new-name@newdomain.com old-name@olddomain.com* error:nouser No such user here @*olddomain.com* %1@*newdomain.com*

*old\_name@newdomain.com is* the user name that was previously assigned with the domain that is newly assigned.

*new\_name@newdomain.ch*wathe address that is newly assigned.

*old\_name@olddomain.cddbse* the user name that was previously assigned with the domain that was previously assigned.

*olddomain.com* Use the domain that was previously assigned.

*newdomain.com* Use the domain that is newly assigned.

The first entry redirects mail to a new alias. The next entry creates a message when an incorrect alias is used. The last entry redirects all incoming mail from olddomain to newdomain.

#### **3. Create the database file.**

# /usr/sbin/makemap *maptype newmap* < *newmap*

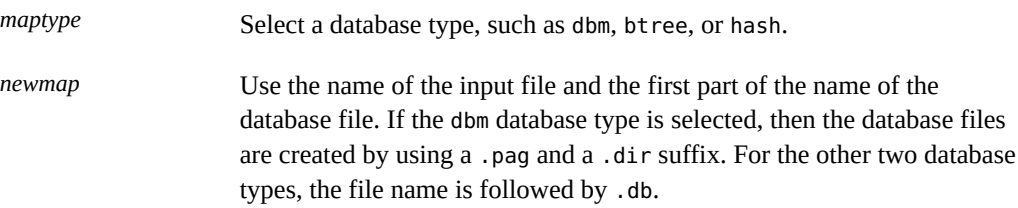

## <span id="page-41-0"></span>**Managing the postmaster Alias**

Every system must be able to send mail to a postmaster mailbox. You can create an NIS alias for postmaster, or you can create the alias in each local /etc/mail/aliases file. Refer to these procedures.

- "How to Create a postmaster Alias in Each Local [/etc/mail/aliases](#page-41-1) [File" on page 42](#page-41-1)
- ["How to Create a Separate Mailbox for](#page-42-0) postmaster" [on page 43](#page-42-0)
- "How to Add the postmaster [Mailbox to the Aliases in the](#page-43-0) /etc/mail/aliases [File" on page 44](#page-43-0)

## <span id="page-41-1"></span>**How to Create a postmaster Alias in Each Local /etc/mail/ aliases File**

If you are creating the postmaster alias in each local /etc/mail/aliases file, follow these instructions.

#### **1. Become an administrator.**

For more information, see ["Using Your Assigned Administrative Rights" in "Securing Users](http://www.oracle.com/pls/topic/lookup?ctx=E36784&id=OSSUPrbactask-28) [and Processes in Oracle Solaris 11.2 ".](http://www.oracle.com/pls/topic/lookup?ctx=E36784&id=OSSUPrbactask-28)

#### **2. View the /etc/mail/aliases entry.**

# **cat /etc/mail/aliases**

```
# Following alias is required by the mail protocol, RFC 2821
# Set it to the address of a HUMAN who deals with this system's
# mail problems.
Postmaster: root
```
#### **3. Edit each system's /etc/mail/aliases file.**

Change root to the mail address of the person who is designated as the postmaster.

Postmaster: *mail-address*

*mail-address* Use the assigned address for the person who is designated as the postmaster.

#### **4. (Optional) Create a separate mailbox for the postmaster.**

You can create a separate mailbox for the postmaster to keep postmaster mail separate from personal mail. If you create a separate mailbox, use the mailbox address instead of the postmaster's personal mail address when you edit the /etc/mail/aliases files. For details, refer to ["How to Create a Separate Mailbox for](#page-42-0) postmaster" [on page 43](#page-42-0).

## <span id="page-42-0"></span>**How to Create a Separate Mailbox for postmaster**

If you are creating a separate mailbox for postmaster, follow these instructions.

#### **1. Become an administrator.**

For more information, see ["Using Your Assigned Administrative Rights" in "Securing Users](http://www.oracle.com/pls/topic/lookup?ctx=E36784&id=OSSUPrbactask-28) [and Processes in Oracle Solaris 11.2 ".](http://www.oracle.com/pls/topic/lookup?ctx=E36784&id=OSSUPrbactask-28)

#### **2. Create a user account for the person who is designated as postmaster. Put an asterisk (\*) in the password field.**

For details about adding a user account, refer to ["Task Map for Setting Up and Managing User](http://www.oracle.com/pls/topic/lookup?ctx=E36784&id=ADUSRusersetup-129) [Accounts by Using the CLI" in "Managing User Accounts and User Environments in Oracle](http://www.oracle.com/pls/topic/lookup?ctx=E36784&id=ADUSRusersetup-129) [Solaris 11.2 "](http://www.oracle.com/pls/topic/lookup?ctx=E36784&id=ADUSRusersetup-129).

#### **3. After mail has been delivered, enable the mail program to read and write to the mailbox name.**

# **mail -f** *postmaster*

*postmaster* Use the assigned address.

## <span id="page-43-0"></span>**How to Add the postmaster Mailbox to the Aliases in the /etc/ mail/aliases File**

If you are adding a postmaster mailbox to the aliases in the /etc/mail/aliases file, follow these instructions.

#### **1. Become an administrator.**

For more information, see ["Using Your Assigned Administrative Rights" in "Securing Users](http://www.oracle.com/pls/topic/lookup?ctx=E36784&id=OSSUPrbactask-28) [and Processes in Oracle Solaris 11.2 ".](http://www.oracle.com/pls/topic/lookup?ctx=E36784&id=OSSUPrbactask-28)

**2. Add an alias for root. Use the mail address of the person who is designated as the postmaster.**

# **cat /etc/mail/aliases** .. root: *user@host.domain.com*

*user@host.domain.com* Use the assigned address of the person who is designated as postmaster.

**3. On the postmaster's local system, create an entry in the /etc/mail/aliases file that defines the name of the alias. sysadmin is an example. Also, include the path to the local mailbox.**

# **cat /etc/mail/aliases** .. *sysadmin*: */usr/somewhere/somefile*

*sysadmin* Create a name for a new alias.

*/usr/somewhere/ somefile*

Use the path to the local mailbox.

**4. Rebuild the alias database.**

# **newaliases**

# **Administering the Queue Directories (Task Map)**

The following table describes the procedures for administering the mail queue.

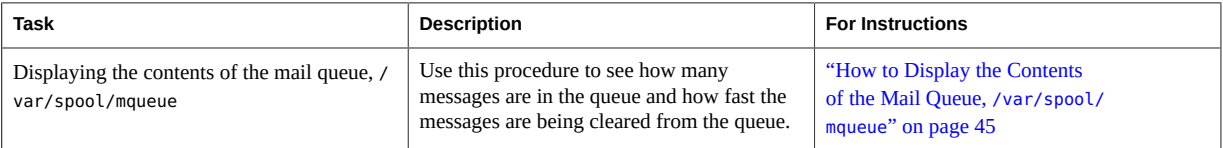

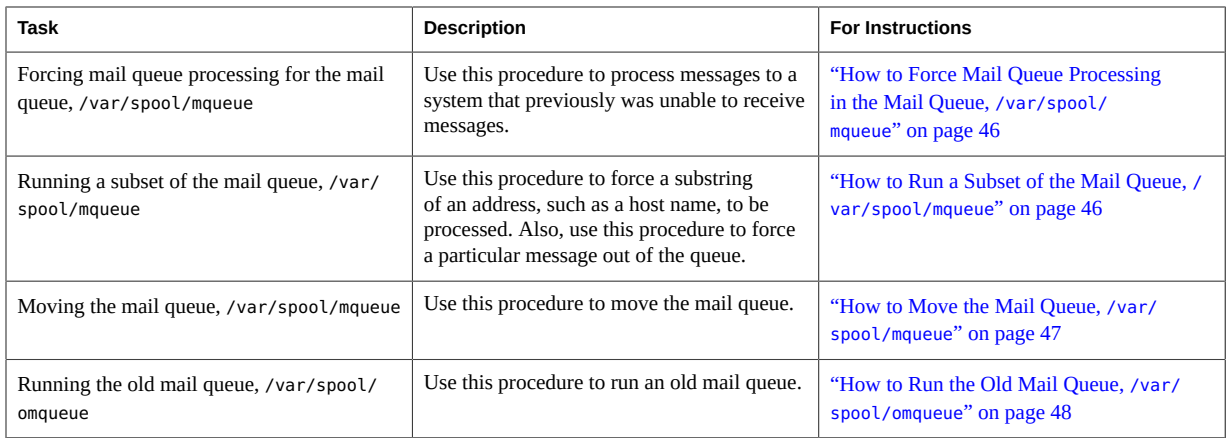

# **Administering the Queue Directories**

This section describes some helpful tasks for queue administration. For information about the client-only queue, refer to "submit.cf [Configuration File From Version 8.12 of](#page-101-0) [sendmail](#page-101-0)" [on page 102](#page-101-0). For other related information, you can refer to ["Additional Queue](#page-112-0) [Features From Version 8.12 of](#page-112-0) sendmail[" on page 113.](#page-112-0)

Refer to the following:

- ["How to Display the Contents of the Mail Queue,](#page-44-0) /var/spool/mqueue[" on page 45](#page-44-0)
- ["How to Force Mail Queue Processing in the Mail Queue,](#page-45-0) /var/spool/ [mqueue](#page-45-0)[" on page 46](#page-45-0)
- ["How to Run a Subset of the Mail Queue,](#page-45-1) /var/spool/mqueue[" on page 46](#page-45-1)
- ["How to Move the Mail Queue,](#page-46-0) /var/spool/mqueue" [on page 47](#page-46-0)
- ["How to Run the Old Mail Queue,](#page-47-0) /var/spool/omqueue[" on page 48](#page-47-0)
- <span id="page-44-0"></span>**How to Display the Contents of the Mail Queue, /**  $\blacktriangledown$ **var/spool/mqueue**
- **Show how many messages are in the queue and how fast they are being cleared**  $\bullet$ **from the queue.**

Type the following:

# **/usr/bin/mailq | more**

This command provides the following information.

- The queue IDs
- The size of the message
- The date that the message entered the queue
- The message status
- The sender and the recipients

Additionally, this command now checks for the authorization attribute,

solaris.admin.mail.mailq. If the check is successful, the equivalent of specifying the -bp flag with sendmail is executed. If the check fails, an error message is printed. By default, this authorization attribute is enabled for all users. The authorization attribute can be disabled by modifying the user entry in prof attr. For more information, refer to the man pages for prof  $attr(4)$  and [mailq](http://www.oracle.com/pls/topic/lookup?ctx=E36784&id=REFMAN1mailq-1)(1).

# <span id="page-45-0"></span>**How to Force Mail Queue Processing in the Mail Queue, /var/spool/mqueue**

Use this procedure, for example, to process messages to a system that was previously unable to receive messages.

#### **1. Become an administrator.**

For more information, see ["Using Your Assigned Administrative Rights" in "Securing Users](http://www.oracle.com/pls/topic/lookup?ctx=E36784&id=OSSUPrbactask-28) [and Processes in Oracle Solaris 11.2 ".](http://www.oracle.com/pls/topic/lookup?ctx=E36784&id=OSSUPrbactask-28)

**2. Force queue processing and display the progress of the jobs as the queue is cleared.**

# **/usr/lib/sendmail -q -v**

# <span id="page-45-1"></span>**How to Run a Subset of the Mail Queue, /var/ spool/mqueue**

Use this procedure, for example, to force a substring of an address, such as a host name, to be processed. Also, use this procedure to force a particular message from the queue.

#### **1. Become an administrator.**

For more information, see ["Using Your Assigned Administrative Rights" in "Securing Users](http://www.oracle.com/pls/topic/lookup?ctx=E36784&id=OSSUPrbactask-28) [and Processes in Oracle Solaris 11.2 ".](http://www.oracle.com/pls/topic/lookup?ctx=E36784&id=OSSUPrbactask-28)

**2. Run a subset of the mail queue at any time with -qR***string***.**

# **/usr/lib/sendmail -qR***string*

*string* Use a recipient's alias or a substring of *user@host.domain*, such as a host name.

Alternately, you can run a subset of the mail queue with -qI*nnnnn*.

# **/usr/lib/sendmail -qI***nnnnn*

*nnnnn* Use a queue ID.

## <span id="page-46-0"></span>**How to Move the Mail Queue, /var/spool/mqueue**

If you are moving the mail queue, follow these instructions.

#### **1. Become an administrator on the mail host.**

For more information, see ["Using Your Assigned Administrative Rights" in "Securing Users](http://www.oracle.com/pls/topic/lookup?ctx=E36784&id=OSSUPrbactask-28) [and Processes in Oracle Solaris 11.2 ".](http://www.oracle.com/pls/topic/lookup?ctx=E36784&id=OSSUPrbactask-28)

#### **2. Kill the sendmail daemon.**

# **svcadm disable network/smtp:sendmail**

Now sendmail is no longer processing the queue directory.

**3. Change to the /var/spool directory.**

# **cd /var/spool**

**4. Move the directory, mqueue, and all its contents to the omqueue directory. Then create a new empty directory that is named mqueue.**

# **mv mqueue omqueue; mkdir mqueue**

**5. Set the permissions of the directory to read/write/execute by owner, and read/ execute by group. Also, set the owner and group to daemon.**

# **chmod 750 mqueue; chown root:bin mqueue**

**6. Start sendmail.**

# **svcadm enable network/smtp:sendmail**

# <span id="page-47-0"></span>**How to Run the Old Mail Queue, /var/spool/ omqueue**

To run an old mail queue, follow these instructions.

#### **1. Become an administrator.**

For more information, see ["Using Your Assigned Administrative Rights" in "Securing Users](http://www.oracle.com/pls/topic/lookup?ctx=E36784&id=OSSUPrbactask-28) [and Processes in Oracle Solaris 11.2 ".](http://www.oracle.com/pls/topic/lookup?ctx=E36784&id=OSSUPrbactask-28)

#### **2. Run the old mail queue.**

#### # **/usr/lib/sendmail -oQ/var/spool/omqueue -q**

The -oQ flag specifies an alternate queue directory. The -q flag says to run every job in the queue. Use the -v flag if you are displaying the verbose output on the screen.

#### **3. Remove the empty directory.**

# **rmdir /var/spool/omqueue**

# **Administering .forward Files (Task Map)**

The following table describes the procedures for administering .forward files. For more information, refer to ". forward Files" [on page 86](#page-85-0) in [Chapter 3, "Mail Services](#page-58-0) [\(Reference\)"](#page-58-0).

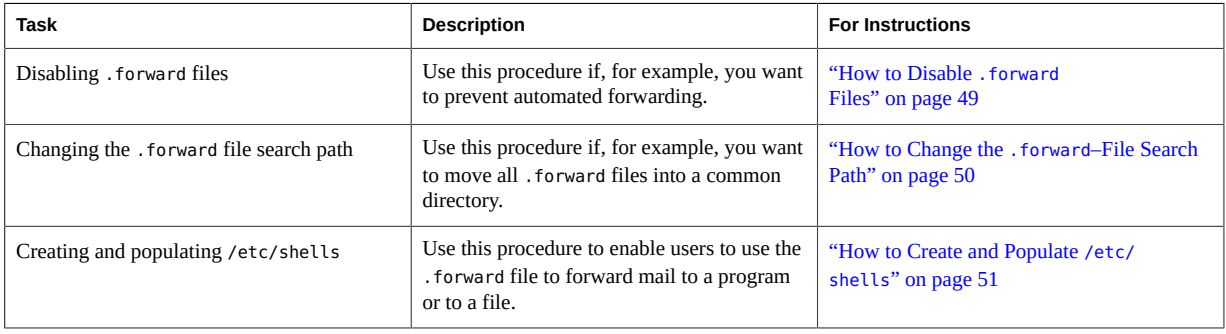

# **Administering .forward Files**

This section contains several procedures that are related to .forward file administration. Because these files can be edited by users, the files can cause problems. For more information, refer to "[.forward](#page-85-0) Files" [on page 86](#page-85-0) in [Chapter 3, "Mail Services \(Reference\)".](#page-58-0) Refer to the following:

- ["How to Disable](#page-48-0) . forward Files[" on page 49](#page-48-0)
- ["How to Change the](#page-49-0) . forward–File Search Path" [on page 50](#page-49-0)
- ["How to Create and Populate](#page-50-0) /etc/shells" [on page 51](#page-50-0)

## <span id="page-48-0"></span>**How to Disable .forward Files**

This procedure, which prevents automated forwarding, disables the .forward file for a particular host.

#### **1. Become an administrator.**

For more information, see ["Using Your Assigned Administrative Rights" in "Securing Users](http://www.oracle.com/pls/topic/lookup?ctx=E36784&id=OSSUPrbactask-28) [and Processes in Oracle Solaris 11.2 ".](http://www.oracle.com/pls/topic/lookup?ctx=E36784&id=OSSUPrbactask-28)

#### **2. Make a copy of /etc/mail/cf/domain/solaris-generic.m4 or your site-specific domain m4 file.**

```
# cd /etc/mail/cf/domain
# cp solaris-generic.m4 mydomain.m4
```
*mydomain* Use the file name of your choice.

#### **3. Add the following line to the file that you just created.**

**define(`confFORWARD\_PATH',`')dnl**

If a value for confFORWARD\_PATH already exists in the m4 file, replace the value with this null value.

#### **4. Build and install a new configuration file.**

If you need help with this step, refer to ["How to Build a New](#page-27-0) sendmail.cf [File" on page 28](#page-27-0).

**Note -** When you edit the .mc file, remember to change DOMAIN(`solaris-generic') to DOMAIN(`*mydomain*').

# <span id="page-49-0"></span>**How to Change the .forward–File Search Path**

If, for example, you want to put all . forward files in a common directory, follow these instructions.

#### **1. Become an administrator.**

For more information, see ["Using Your Assigned Administrative Rights" in "Securing Users](http://www.oracle.com/pls/topic/lookup?ctx=E36784&id=OSSUPrbactask-28) [and Processes in Oracle Solaris 11.2 ".](http://www.oracle.com/pls/topic/lookup?ctx=E36784&id=OSSUPrbactask-28)

**2. Make a copy of /etc/mail/cf/domain/solaris-generic.m4 or your site-specific domain m4 file.**

```
# cd /etc/mail/cf/domain
# cp solaris-generic.m4 mydomain.m4
```
*mydomain* Use the file name of your choice.

#### **3. Add the following line to the file that you just created.**

define(`confFORWARD\_PATH',`\$z/.forward:/var/forward/\$u')dnl

If a value for confFORWARD\_PATH already exists in the m4 file, replace the value with this new value.

#### **4. Build and install a new configuration file.**

If you need help with this step, refer to ["How to Build a New](#page-27-0) sendmail.cf [File" on page 28](#page-27-0).

**Note -** When you edit the .mc file, remember to change DOMAIN(`solaris-generic') to DOMAIN(`*mydomain*').

# <span id="page-50-0"></span>**How to Create and Populate /etc/shells**

This file is not included in the standard release. You must add the file if users are to be allowed to use .forward files to forward mail to a program or to a file. You can create the file manually by using grep to identify all of the shells that are listed in your password file. You can then type the shells into the file. However, the following procedure, which employs a script that can be downloaded, is easier to use.

#### **1. Download the script.**

<http://www.sendmail.org/vendor/sun/gen-etc-shells.html>

#### **2. Become an administrator.**

For more information, see ["Using Your Assigned Administrative Rights" in "Securing Users](http://www.oracle.com/pls/topic/lookup?ctx=E36784&id=OSSUPrbactask-28) [and Processes in Oracle Solaris 11.2 ".](http://www.oracle.com/pls/topic/lookup?ctx=E36784&id=OSSUPrbactask-28)

#### **3. To generate a list of shells, run the gen-etc-shells script.**

#### # **./gen-etc-shells.sh > /tmp/shells**

This script uses the getent command to collect the names of shells that are included in the password file sources that are listed in the svc:/system/name-service/switch service.

## **4. Inspect and edit the list of shells in /tmp/shells.**

With the editor of your choice, remove any shells that you are not including.

#### **5. Move the file to /etc/shells.**

# **mv /tmp/shells /etc/shells**

# **Troubleshooting Procedures and Tips for Mail Services (Task Map)**

The following table describes troubleshooting procedures and tips for mail services.

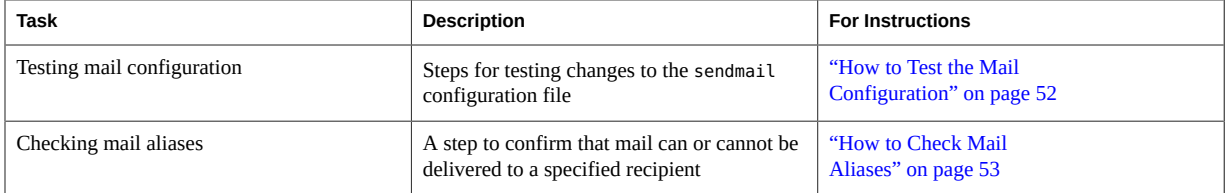

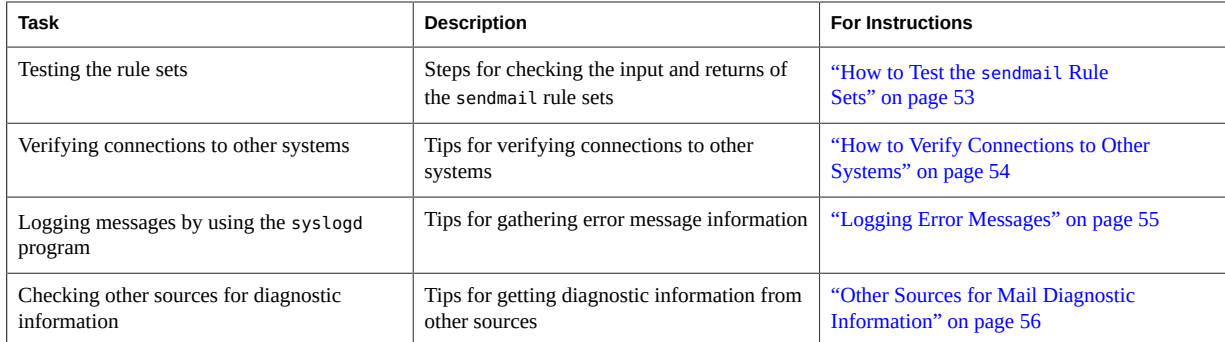

# <span id="page-51-0"></span>**Troubleshooting Procedures and Tips for Mail Services**

This section provides some procedures and tips that you can use for troubleshooting problems with mail services.

# **How to Test the Mail Configuration**

To test the changes that you make to your configuration file, follow these instructions.

## **1. Restart sendmail on any system that has a revised configuration file.**

# **svcadm refresh network/smtp:sendmail**

**2. Send test messages from each system.**

# **/usr/lib/sendmail -v** *names* **</dev/null**

*names* Specify a recipient's email address.

This command sends a null message to the specified recipient and displays the message activity on your monitor.

- **3. Send mail to yourself or other people on the local system by addressing the message to a regular user name.**
- **4. (Optional) If you are connected to a network, send mail in three directions to someone on another system.**
	- From the main system to a client system
	- From a client system to the main system
	- From a client system to another client system
- **5. (Optional) If you have a mail gateway, send mail from the mail host to another domain to ensure that the relay mailer and host are configured properly.**
- **6. (Optional) If you have set up a UUCP connection on your phone line to another host, send mail to someone at that host. Have that person send mail back or call you when the message is received.**
- **7. Ask someone to send mail to you over the UUCP connection.**

The sendmail program cannot detect whether the message is delivered because the program passes the message to UUCP for delivery.

<span id="page-52-0"></span>**8. From different systems, send a message to postmaster and ensure that the message is delivered to your postmaster's mailbox.**

## **How to Check Mail Aliases**

The following example shows you how to verify an alias.

```
% mconnect
connecting to host localhost (127.0.0.1), port 25
connection open
220 your.domain.com ESMTP Sendmail 8.13.6+Sun/8.13.6; Tue, 12 Sep 2004 13:34:13 -0800 (PST)
expn sandy
250 2.1.5 <sandy@phoenix.example.com>
quit
221 2.0.0 your.domain.com closing connection
%
```
In this example, the mconnect program opened a connection to a mail server on a local host and enabled you to test that connection. The program runs interactively, so you can issue various

diagnostic commands. For a complete description, see the  $m$ connect(1) man page. The entry, expn sandy, provided the expanded address, sandy@phoenix.example.com. Thus, you have verified that mail can be delivered when using the alias sandy.

Remember to avoid loops and inconsistent databases when both local and domain-wide aliases are used. Be especially careful to avoid the creation of alias loops when you move a user from one system to another system.

## <span id="page-52-1"></span>**How to Test the sendmail Rule Sets**

To check the input and returns of the sendmail rule sets, follow these instructions.

**1. Change to address test mode.**

# **/usr/lib/sendmail -bt**

#### **2. Test a mail address.**

Provide the following numbers and address at the last prompt (>).

> **3,0** *mail-sraddress*

*mail-address* Use the mail address that you are testing.

#### **3. End the session.**

Press Control-d.

#### **Example 2-3** Address Test Mode Output

The following is an example of the output from the address test mode.

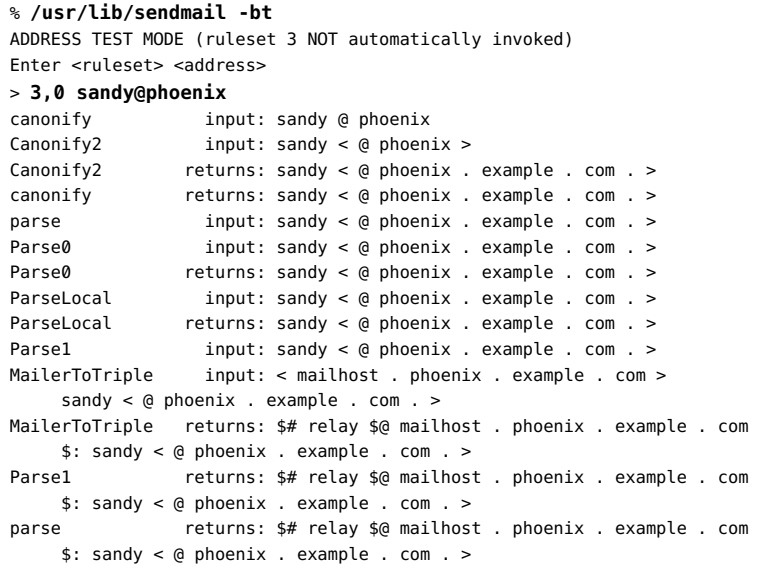

# <span id="page-53-0"></span>**How to Verify Connections to Other Systems**

The mconnect program opens a connection to a mail server on a host that you specify and enables you to test that connection. The program runs interactively, so you can issue various diagnostic commands. See the  $mconnect(1)$  $mconnect(1)$  man page for a complete description. The following example verifies that mail to the user name sandy is deliverable.

% **mconnect phoenix**

```
connecting to host phoenix (172.31.255.255), port 25
connection open
220 phoenix.example.com ESMTP Sendmail 8.13.1+Sun/8.13.1; Sat, 4 Sep 2004 3:52:56 -0700
expn sandy
250 2.1.5 <sandy@phoenix.example.com>
quit
```
If you cannot use mconnect to connect to an SMTP port, check these conditions.

- Is the system load too high?
- Is the sendmail daemon running?
- Does the system have the appropriate /etc/mail/sendmail.cf file?
- Is port 25, the port that sendmail uses, active?

## <span id="page-54-0"></span>**Logging Error Messages**

Your mail service logs most error messages by using the syslogd program. By default, the syslogd program sends these messages to a system that is called loghost, which is specified in the /etc/hosts file. You can define loghost to hold all logs for an entire NIS domain. If no loghost is specified, error messages from syslogd are not reported.

The /etc/syslog.conf file controls where the syslogd program forwards messages. You can change the default configuration by editing the /etc/syslog.conf file. You must restart the syslog daemon for any changes to become active. To gather information about mail, you can add the following selections to the file.

- $mail.alert Messages about conditions that should be fixed now$
- mail.crit Critical messages
- mail.warning Warning messages
- $mail.notice Messages that are not errors, but might need attention$
- mail.info Informational messages
- mail.debug Debugging messages

The following entry in the /etc/syslog.conf file sends a copy of all critical, informational, and debug messages to /var/log/syslog.

```
mail.crit;mail.info;mail.debug /var/log/syslog
```
Each line in the system log contains a timestamp, the name of the system that generated the line, and a message. The syslog file can log a large amount of information.

The log is arranged in a succession of levels. At the lowest level, only unusual occurrences are logged. At the highest level, even the most mundane and uninteresting events are recorded. As a convention, log levels under 10 are considered "useful." Log levels that are higher than 10 are usually used for debugging. See ["Customizing System Message Logging" in "Troubleshooting](http://www.oracle.com/pls/topic/lookup?ctx=E36784&id=ADTRBeekis)

[System Administration Issues in Oracle Solaris 11.2 "](http://www.oracle.com/pls/topic/lookup?ctx=E36784&id=ADTRBeekis) for information about loghost and the syslogd program.

## <span id="page-55-0"></span>**Other Sources for Mail Diagnostic Information**

For other diagnostic information, check the following sources.

- Look at the Received lines in the header of the message. These lines trace the route that the message took as the message was relayed. Remember to consider time–zone differences.
- Look at the messages from MAILER-DAEMON. These messages typically report delivery problems.
- Check the system log that records delivery problems for your group of systems. The sendmail program always records its activities in the system log. You might want to modify the crontab file to run a shell script nightly. The script searches the log for SYSERR messages and mails any messages that it finds to the postmaster.
- Use the mailstats program to test mail types and determine the number of incoming messages and outgoing messages.

## **Resolving Error Messages**

This section describes how you can resolve some sendmail–related error messages. You can also refer to [http://www.sendmail.org/faq.](http://www.sendmail.org/faq)

The following error messages contain two or more of the following types of information.

- **Cause:** What might have happened to cause the message
- **Description:** What the user was doing when the error message occurred
- **Solution:** What you can do to fix the problem or to continue with your work

451 timeout waiting for input during *source*

**Cause:** When sendmail reads from any source that might time out, such as an SMTP connection, the program sets a timer to the value of various Timeout options before reading begins. If the read is not completed before the timer expires, this message appears and reading stops. Usually, this situation occurs during RCPT. The mail message is then queued for later delivery.

**Solution:** If you see this message often, increase the value of various Timeout options in the / etc/mail/sendmail.cf file. If the timer is already set to a large number, look for hardware problems, such as poor network cabling or connections.

550 *hostname*... Host unknown

**Cause:** This sendmail message indicates that the destination host machine, which is specified by the portion of the address after the at sign  $(Q)$ , was not found during domain name system (DNS) lookup.

**Solution:** Use the nslookup command to verify that the destination host exists in that domain or other domains, perhaps with a slightly different spelling. Otherwise, contact the intended recipient and ask for a proper address.

550 *username*... User unknown

**Cause:** This sendmail message indicates that the intended recipient, who is specified by the portion of the address before the at sign  $(Q)$ , could not be located on the destination host machine.

**Solution:** Check the email address and try again, perhaps with a slightly different spelling. If this remedy does not work, contact the intended recipient and ask for a proper address.

554 *hostname*... Local configuration error

**Cause:** This sendmail message usually indicates that the local host is trying to send mail to itself.

**Solution:** Check the value of the \$j macro in the /etc/mail/sendmail.cf file to ensure that this value is a fully qualified domain name.

**Description:** When the sending system provides its host name to the receiving system in the SMTP HELO command, the receiving system compares its name to the sender's name. If these names are the same, the receiving system issues this error message and closes the connection. The name that is provided in the HELO command is the value of the \$j macro.

For additional information, refer to [http://www.sendmail.org/faq/section4#4.5.](http://www.sendmail.org/faq/section4#4.5)

config error: mail loops back to myself.

**Cause:** This error message occurs if you set up an MX record and make host *bar* the mail exchanger for domain *foo*. However, you fail to configure host *bar* to know that it is the mail exchanger for domain *foo*.

Also, another possibility is that both the sending system and the receiving system are identifying as the same domain.

**Solution:** For instructions, refer to [http://www.sendmail.org/faq/section4#4.5.](http://www.sendmail.org/faq/section4#4.5)

host name configuration error

**Description:** This is an old sendmail message, which replaced I refuse to talk to myself and is now replaced by the Local configuration error message.

**Solution:** Follow the instructions that were provided for resolving this error message, 554 *hostname*... Local configuration error.

user unknown

**Cause:** When you try to send mail to a user, the error Username... user unknown is displayed. The user is on the same system.

**Solution:** Check for a typographical error in the entered email address. Otherwise, the user could be aliased to a nonexistent email address in /etc/mail/aliases or in the user's .mailrc file. Also, check for uppercase characters in the user name. Preferably, email addresses should not be case sensitive.

For additional information, refer to [http://www.sendmail.org/faq/section4#4.17.](http://www.sendmail.org/faq/section4#4.17)

# <span id="page-58-0"></span> **♦ ♦ ♦ C H A P T E R 3**  3

# Mail Services (Reference)

The sendmail program is a mail transport agent. The program uses a configuration file to provide aliasing and forwarding, automatic routing to network gateways, and flexible configuration. The Oracle Solaris OS supplies standard configuration files that most sites can use. [Chapter 1, "About Mail Services"](#page-8-0) provides an introduction to the components of mail services and a description of a typical mail service configuration. [Chapter 2, "Administering](#page-14-0) [Mail Services"](#page-14-0) explains how to set up and administer an electronic mail system. This chapter provides information about the following topics.

- ["Oracle Solaris Version of](#page-58-1) sendmail" [on page 59](#page-58-1)
- ["Software and Hardware Components of Mail Services" on page 62](#page-61-0)
- **["Mail Service Programs and Files" on page 73](#page-72-0)**
- ["Mail Addresses and Mail Routing" on page 88](#page-87-0)
- "Interactions of sendmail [With Name Services" on page 89](#page-88-0)
- ["Changes in Version 8.14 of](#page-91-0) sendmail[" on page 92](#page-91-0)
- ["Changes in Version 8.13 of](#page-92-0) sendmail[" on page 93](#page-92-0)
- ["Changes From Version 8.12 of](#page-100-0) sendmail[" on page 101](#page-100-0)

For details that are not covered in these chapters, see the following man pages:

- $\blacksquare$  [sendmail](http://www.oracle.com/pls/topic/lookup?ctx=E36784&id=REFMAN1Msendmail-1m)(1M)
- [mail.local](http://www.oracle.com/pls/topic/lookup?ctx=E36784&id=REFMAN1Mmail.local-1m)(1M)
- $\blacksquare$  [mailstats](http://www.oracle.com/pls/topic/lookup?ctx=E36784&id=REFMAN1mailstats-1)(1)
- $makemap(1M)$  $makemap(1M)$
- $editmap(1M)$  $editmap(1M)$

# <span id="page-58-1"></span>**Oracle Solaris Version of sendmail**

This section, which includes the following topics, describes some of the differences in the Oracle Solaris version of sendmail as compared to the generic Berkeley version.

["Flags Used and Not Used to Compile](#page-59-0) sendmail[" on page 60](#page-59-0)

- "MILTER[, Mail Filter API for](#page-60-0) sendmail[" on page 61](#page-60-0)
- "Alternative sendmail [Commands" on page 61](#page-60-1)
- **["Versions of the Configuration File" on page 62](#page-61-1)**

# <span id="page-59-0"></span>**Flags Used and Not Used to Compile sendmail**

The following flags are used to compile sendmail. If your configuration requires other flags, you need to download the source and recompile the binary. You can find information about this process at <http://www.sendmail.org>.

**TABLE 3-1** General sendmail Flags

| Flaq            | <b>Description</b>                                                                                                    |
|-----------------|----------------------------------------------------------------------------------------------------|
| SOLARIS=21000   | Support for the Solaris 10 release.                                                                                                    |
| MILTER          | Support for the Mail Filter API. In version 8.13 of<br>sendmail, this flag is enabled by default. See "MILTER,<br>Mail Filter API for sendmail" on page 61. |
| <b>NFTTNFT6</b> | Support for IPv6. This flag has been moved from conf.<br>h to Makefile.                                                                                     |

**TABLE 3-2** OS Flags

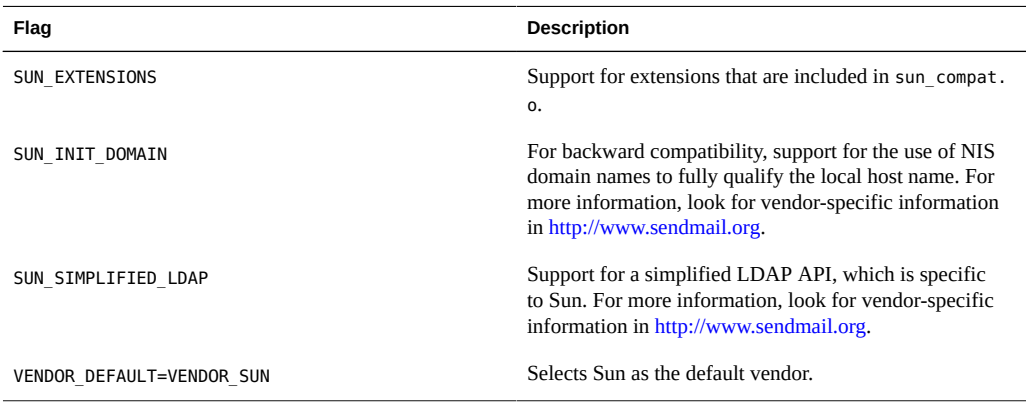

The following table lists generic flags that are not used to compile the version of sendmail.

**TABLE 3-3** Generic Flags Not Used in This Version of sendmail

| Flag | <b>Description</b>                                  |
|------|-----------------------------------------------------|
| SASL | Simple Authentication and Security Layer (RFC 2554) |

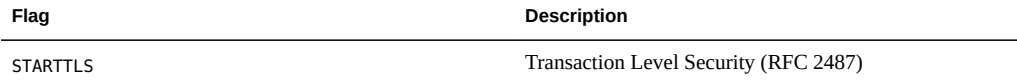

To see a list of the flags that are used to compile sendmail, use the following command.

% /usr/lib/sendmail -bt -d0.10 < /dev/null

**Note -** The preceding command does not list the flags that are specific to Sun.

## <span id="page-60-0"></span>**MILTER, Mail Filter API for sendmail**

MILTER, sendmail's Mail Filter API, enables third-party programs to access mail messages as they are being processed to filter meta-information and content. You do not need to build the filter and configure sendmail to use it. This API is enabled by default in version 8.13 of sendmail.

For more details, see the following:

- <http://www.sendmail.org>
- <https://www.milter.org/>

# <span id="page-60-1"></span>**Alternative sendmail Commands**

The Oracle Solaris release does not include all of the command synonyms that are provided in the generic release from sendmail.org. This table includes a complete list of the command aliases. The table also lists whether the commands are included in the Oracle Solaris release and how to generate the same behavior by using sendmail.

| <b>Alternate Name</b> | In This Release? | <b>Options With sendmail</b> |
|-----------------------|------------------|------------------------------|
| hoststat              | No               | sendmail-bh                  |
| mailq                 | Yes              | sendmail-bp                  |
| newaliases            | Yes              | sendmail-bi                  |
| purgestat             | No               | sendmail-bH                  |

**TABLE 3-4** Alternate sendmail Commands

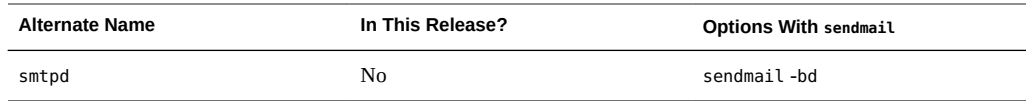

# <span id="page-61-1"></span>**Versions of the Configuration File**

sendmail includes a configuration option that enables you to define the version of the sendmail.cf file. This option enables older configuration files to be used with the current version of sendmail. You can set the version level to values between 0 and 10. You can also define the vendor. Either Berkeley or Sun is a valid vendor option. If a version level is specified but no vendor is defined, Sun is used as the default vendor setting. The following table lists some of the valid options.

| Field   | <b>Description</b>                                                                                                    |
|---------|----------------------------------------------------------------------------------------------------|
| V7/Sun  | Setting that was used for version 8.8 of sendmail.                                                                                                    |
| V8/Sun  | Setting that was used for version 8.9 of sendmail. This setting was included in the Solaris<br>8 release.                                                                                                    |
| V9/Sun  | Setting that was used for versions 8.10 and 8.11 of sendmail.                                                                                                    |
| V10/Sun | Setting that is used for version 8.12, 8.13 and 8.14 versions of sendmail. Version 8.12 is<br>the default for the Solaris 9 release. Starting in the Solaris 10 release, version 8.13 is the<br>default. Version 8.14 is the default for the Oracle Solaris 11 release. |

**TABLE 3-5** Version Values for the Configuration File

**Note -** You are urged not to use V1/Sun. For more information, refer to [http://](http://www.sendmail.org/vendor/sun/differences.html#4) [www.sendmail.org/vendor/sun/differences.html#4.](http://www.sendmail.org/vendor/sun/differences.html#4)

For task information, refer to "Changing the sendmail [Configuration" on page 28](#page-27-1) in [Chapter 2,](#page-14-0) ["Administering Mail Services"](#page-14-0).

# <span id="page-61-0"></span>**Software and Hardware Components of Mail Services**

This section describes the software and hardware components of a mail system.

- ["Software Components" on page 63](#page-62-0)
- ["Hardware Components" on page 70](#page-69-0)

## <span id="page-62-0"></span>**Software Components**

Each mail service includes at least one of each of the following software components.

- ["Mail User Agent" on page 63](#page-62-1)
- ["Mail Transfer Agent" on page 63](#page-62-2)
- ["Local Delivery Agent" on page 63](#page-62-3)

This section also describes these software components.

- ["Mailers and](#page-63-0) sendmail[" on page 64](#page-63-0)
- ["Mail Addresses" on page 65](#page-64-0)
- ["Mailbox Files" on page 67](#page-66-0)
- ["Mail Aliases" on page 69](#page-68-0)

## <span id="page-62-1"></span>**Mail User Agent**

The *mail user agent* is the program that acts as the interface between the user and mail transfer agent. The sendmail program is a mail transfer agent. The Oracle Solaris operating system supplies the following mail user agents.

- /usr/bin/mail
- /usr/bin/mailx

## <span id="page-62-2"></span>**Mail Transfer Agent**

The *mail transfer agent* is responsible for the routing of mail messages and the resolution of mail addresses. This agent is also known as a mail *transport* agent. The transfer agent for the Oracle Solaris operating system is sendmail. The transfer agent performs these functions.

- Accepts messages from the mail user agent
- Resolves destination addresses
- Selects a proper delivery agent to deliver the mail
- Receives incoming mail from other mail transfer agents

## <span id="page-62-3"></span>**Local Delivery Agent**

A *local delivery agent* is a program that implements a mail delivery protocol. The following local delivery agents are provided with the Oracle Solaris operating system.

- The UUCP local delivery agent, which uses uux to deliver mail
- The local delivery agent, which is mail.local in the standard Oracle Solaris release

["Changes From Version 8.12 of](#page-100-0) sendmail[" on page 101](#page-100-0) provides information on these related topics.

- ["Additional Delivery Agent Flags From Version 8.12 of](#page-111-0) sendmail" [on page 112](#page-111-0)
- ["Additional Equates for Delivery Agents From Version 8.12 of](#page-111-1) sendmail" [on page 112](#page-111-1)

## <span id="page-63-0"></span>**Mailers and sendmail**

*Mailer* is a sendmail-specific term. A *mailer* is used by sendmail to identify a specific instance of a customized local delivery agent or a customized mail transfer agent. You need to specify at least one mailer in your sendmail.cf file. For task information, refer to ["Changing the](#page-27-1) sendmail [Configuration" on page 28](#page-27-1) in [Chapter 2, "Administering Mail Services".](#page-14-0) This section provides a brief description of two types of mailers.

- ["Simple Mail Transfer Protocol \(SMTP\) Mailers" on page 64](#page-63-1)
- ["UNIX-to-UNIX Copy Program \(UUCP\) Mailers" on page 64](#page-63-2)

For additional information about mailers, see <http://www.sendmail.org/m4/readme.html> or / etc/mail/cf/README.

#### <span id="page-63-1"></span>**Simple Mail Transfer Protocol (SMTP) Mailers**

SMTP is the standard mail protocol that is used on the Internet. This protocol defines these mailers.

- smtp provides regular SMTP transfers to other servers.
- esmtp provides extended SMTP transfers to other servers.
- smtp8 provides SMTP transfers to other servers without converting 8-bit data to MIME.
- dsmtp provides on-demand delivery by using the F=% mailer flag. Refer to ["Changes to](#page-110-0) the MAILER [Declaration From Version 8.12 of](#page-110-0) sendmail" [on page 111](#page-110-0) and ["Additional](#page-111-0) [Delivery Agent Flags From Version 8.12 of](#page-111-0) sendmail[" on page 112.](#page-111-0)

#### <span id="page-63-2"></span>**UNIX-to-UNIX Copy Program (UUCP) Mailers**

If possible, avoid using UUCP. For an explanation, refer to [http://www.sendmail.org/m4/](http://www.sendmail.org/m4/uucp_mailers.html) [uucp\\_mailers.html](http://www.sendmail.org/m4/uucp_mailers.html) or do a search in /etc/mail/cf/README on this string: USING UUCP MAILERS.

UUCP defines these mailers.

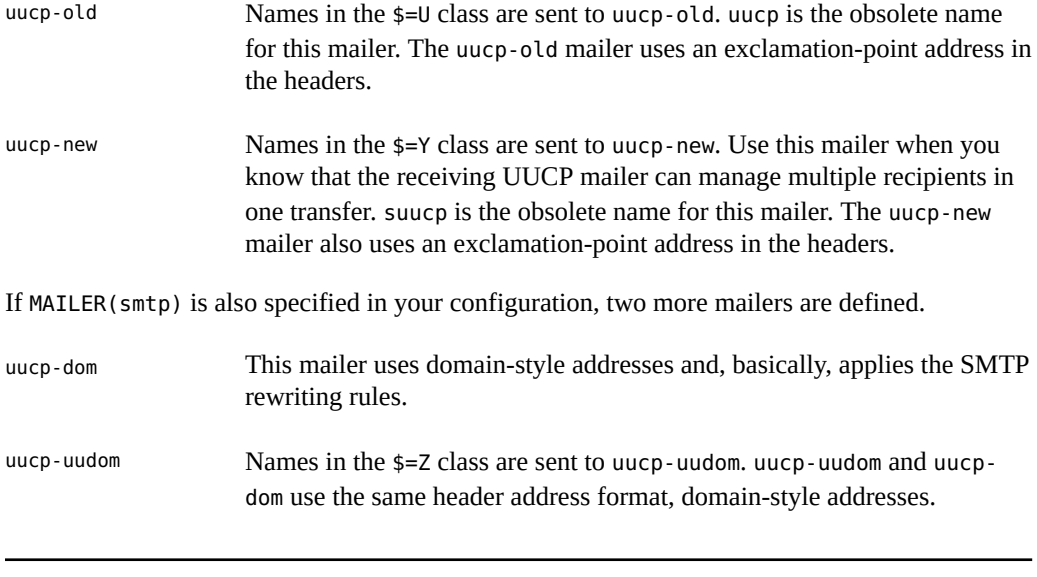

**Note -** Because the smtp mailer modifies the UUCP mailer, always put MAILER(smtp) before MAILER(uucp) in your .mc file.

## <span id="page-64-0"></span>**Mail Addresses**

The *mail address* contains the name of the recipient and the system to which the mail message is delivered. When you administer a small mail system that does not use a name service, addressing mail is easy. The login names uniquely identify the users. Complexity is introduced if you are administering a mail system that has more than one system with mailboxes or that has one or more domains. Additional complexity can be generated if you have a UUCP (or other) mail connection to servers outside your network. The information in the following sections can help you understand the parts and complexities of a mail address.

- ["Domains and Subdomains" on page 65](#page-64-1)
- ["Name Service Domain Name and Mail Domain Name" on page 66](#page-65-0)
- ["Typical Format for Mail Addresses" on page 66](#page-65-1)
- "Route-Independent Mail Addresses" on page 67

## <span id="page-64-1"></span>**Domains and Subdomains**

Email addressing uses domains. A *domain* is a directory structure for network address naming. A domain can have one or more *subdomains*. The domain and subdomains of an address can be compared to the hierarchy of a file system. Just as a subdirectory is considered to be inside the

directory above it, each subdomain in a mail address is considered to be inside the location to its right.

The following table shows some top-level domains.

**Domain Description** com Commercial sites edu Educational sites gov United States government installations mil United States military installations net Networking organizations org Other nonprofit organizations

**TABLE 3-6** Top-Level Domains

Domains are case insensitive. You can use uppercase, lowercase, or mixed-case letters in the domain part of an address without making any errors.

#### <span id="page-65-0"></span>**Name Service Domain Name and Mail Domain Name**

When you are working with name service domain names and mail domain names, remember the following.

- By default, the sendmail program strips the first component from the NIS domain name to form the mail domain name. For example, if an NIS domain name were bldg5.example.com, its mail domain name would be example.com.
- Although mail domain addresses are case insensitive, the NIS domain name is not. For the best results, use lowercase characters when setting up the mail and NIS domain names.
- The DNS domain name and the mail domain name must be identical.

For more information, refer to "Interactions of sendmail [With Name Services" on page 89.](#page-88-0)

#### <span id="page-65-1"></span>**Typical Format for Mail Addresses**

Typically, a mail address has the following format. For further details, refer to "Route-[Independent Mail Addresses" on page 67.](#page-66-1)

*user@subdomain. ... .subdomain2.subdomain1.top-level-domain*

The part of the address to the left of the @ sign is the local address. The local address can contain the following.

- Information about routing with another mail transport (for example, bob::vmsvax@gateway or smallberries%mill.uucp@gateway)
- An alias (for example, iggy.ignatz)

**Note -** The receiving mailer is responsible for determining what the local part of the address means. For information about mailers, refer to ["Mailers and](#page-63-0) sendmail" [on page 64.](#page-63-0)

The part of the address to the right of the @ sign shows the domain levels, which is where the local address resides. A dot separates each subdomain. The domain part of the address can be an organization, a physical area, or a geographic region. Furthermore, the order of domain information is hierarchical, so the more local the subdomain, the closer the subdomain is to the @ sign.

#### <span id="page-66-1"></span>**Route–Independent Mail Addresses**

Mail addresses can be route independent. Route-independent addressing requires the sender of an email message to specify the name of the recipient and the final destination. A high-speed network, such as the Internet, uses route-independent addresses. Route-independent addresses can have this format.

*user*@*host*.*domain*

Route-independent addresses for UUCP connections can have this address format.

#### *host*.*domain*!*user*

The increased popularity of the domain-hierarchical naming scheme for computers is making route-independent addresses more common. Actually, the most common route-independent address omits the host name and relies on the domain name service to properly identify the final destination of the email message.

#### *user*@*domain*

Route-independent addresses are first read by searching for the @ sign. The domain hierarchy is then read from the right (the highest level) to the left (the most specific part of the address to the right of the @ sign).

## <span id="page-66-0"></span>**Mailbox Files**

A *mailbox* is a file that is the final destination for email messages. The name of the mailbox can be the user name or the identity of a specific function, such as the postmaster. Mailboxes are in the /var/mail/*username* file, which can exist either on the user's local system or on a remote mail server. In either instance, the mailbox is on the system to which the mail is delivered.

Mail should always be delivered to a local file system so that the user agent can pull mail from the mail spool and store it readily in the local mailbox. Do not use NFS-mounted file systems as the destination for a user's mailbox. Specifically, do not direct mail to a mail client that is mounting the /var/mail file system from a remote server. Mail for the user, in this instance, should be addressed to the mail server and not to the client host name. NFS-mounted file systems can cause problems with mail delivery and handling.

The /etc/mail/aliases file and name services such as NIS provide mechanisms for creating aliases for electronic mail addresses. So, users do not need to know the precise local name of a user's mailbox.

The following table shows some common naming conventions for special-purpose mailboxes.

**TABLE 3-7** Conventions for the Format of Mailbox Names

| Format                                                                                               | <b>Description</b>                                                                                                    |
|----------------------------------------------------------------------------------------------------|----------------------------------------------------------------------------------------------------|
| username                                                                                             | User names are frequently the same as mailbox names.                                                                                                    |
| Firstname, Lastname<br>Firstname Lastname<br>Firstinitial . Lastname<br><b>Firstinitial Lastname</b> | User names can be identified as full names with a dot (or an underscore) that separates the first and last names.<br>Alternately, user names can be identified by a first initial with a dot (or an underscore) that separates the initial<br>and the last name.                                                                                                    |
| postmaster                                                                                           | Users can address questions and report problems with the mail system to the postmaster mailbox. Each site<br>and domain should have a postmaster mailbox.                                                                                                    |
| MAILER-DAEMON                                                                                        | sendmail automatically routes any mail that is addressed to the MAILER-DAEMON to the postmaster.                                                                                                    |
| aliasname-request                                                                                    | Names that end in - request are administrative addresses for distribution lists. This address should redirect<br>mail to the person who maintains the distribution list.                                                                                                    |
| owner-aliasname                                                                                      | Names that begin with owner - are administrative addresses for distribution lists. This address should redirect<br>mail to the person who handles mail errors.                                                                                                    |
| owner-owner                                                                                          | This alias is used when no owner- <i>aliasname</i> alias exists for errors to be returned to. This address should<br>redirect mail to the person who handles mail errors. This address also should be defined on any system that<br>maintains a large number of aliases.                                                                                                    |
| local%domain                                                                                         | The percent sign (%) marks a local address that is expanded when the message arrives at its destination. Most<br>mail systems interpret mailbox names with % characters as full mail addresses. The % is replaced with an @, and<br>the mail is redirected accordingly. Although many people use the % convention, this convention is not a formal<br>standard. This convention is referred to as the "percent hack." This feature is often used to help debug mail<br>problems. |

Starting with sendmail version 8, the envelope sender for mail that is sent to a group alias has been changed to the address that is expanded from the owner alias, if an owner alias exists. This change enables any mail errors to be sent to the alias owner, rather than being returned to the sender. With this change, users notice that mail that was sent to an alias looks as if the mail came from the alias owner, when delivered. The following alias format helps with some of the problems that are associated with this change.

mygroup: :include:/pathname/mygroup.list owner-mygroup: mygroup-request mygroup-request: sandys, ignatz

In this example, the mygroup alias is the actual mail alias for the group. The owner-mygroup alias receives error messages. The mygroup-request alias should be used for administrative requests. This structure means that in mail sent to the mygroup alias, the envelope sender changes to mygroup-request.

## <span id="page-68-0"></span>**Mail Aliases**

An *alias* is an alternate name. For email, you can use aliases to assign a mailbox location or to define mailing lists. For a task map, refer to ["Administering Mail Alias Files \(Task](#page-37-1) [Map\)" on page 38](#page-37-1) in [Chapter 2, "Administering Mail Services".](#page-14-0) Also, you can refer to ["Mail](#page-82-0) [Alias Files" on page 83](#page-82-0) in this chapter.

For large sites, the mail alias typically defines the location of a mailbox. Providing a mail alias is like providing a room number as part of the address for an individual at a large corporation that occupies multiple rooms. If you do not provide the room number, the mail is delivered to a central address. Without a room number, extra effort is required to determine where within the building the mail is to be delivered. So, the possibility of an error increases. For example, if two people who are named Kevin Smith are in the same building, only one of them might get mail. To correct the problem, each Kevin Smith should have a room number added to his address.

Use domains and location-independent addresses as much as possible when you create mailing lists. To enhance portability and flexibility of alias files, make your alias entries in mailing lists as generic and system independent as possible. For example, if you have a user who is named ignatz on system mars, in domain example.com, create the alias ignatz@example instead of ignatz@mars. If user ignatz changes the name of his system but remains within the example domain, you do not need to update alias files to reflect the change in system name.

When you create alias entries, type one alias per line. You should have only one entry that contains the user's system name. For example, you could create the following entries for user ignatz.

ignatz: iggy.ignatz iggyi: iggy.ignatz iggy.ignatz: ignatz@mars

You can create an alias for local names or domains. For example, an alias entry for user fred, who has a mailbox on the system mars and is in the domain planets, could have this entry in the NIS aliases map.

fred: fred@planets

When you create mail lists that include users outside your domain, create the alias with the user name and the domain name. For example, if you have a user who is named smallberries on system privet, in domain example.com, create the alias as smallberries@example.com. The email address of the sender is now automatically translated to a fully qualified domain name when mail goes outside the user's domain.

The following list describes methods for creating and administering mail alias files.

- You can create mail aliases for global use in the NIS aliases map or in local /etc/mail/ aliases files. You can also create and administer mailing lists that use the same alias files.
- Depending on the configuration of your mail services, you can administer aliases by using the NIS name service to maintain a global aliases database. Otherwise, you could update all the local /etc/mail/aliases files to keep the aliases synchronized.
- Users can also create and use aliases. Users can create aliases either in their local ~/.mailrc file, which only the user can use, or in their local /etc/mail/aliases file, which anyone can use. Users cannot normally create or administer NIS alias files.

## <span id="page-69-0"></span>**Hardware Components**

You can provide the three required elements of mail configuration in the same system or have separate systems provide these elements.

- ["Mail Host" on page 70](#page-69-1)
- ["Mail Server" on page 71](#page-70-0)
- ["Mail Client" on page 71](#page-70-1)

When users are to communicate with networks outside your domain, you must also add a fourth element, a mail gateway. For more information, refer to ["Mail Gateway" on page 72.](#page-71-0) The following sections describe each hardware component.

## <span id="page-69-1"></span>**Mail Host**

A *mail host* is the machine that you designate as the main mail machine on your network. A mail host is the machine to which other systems at the site forward mail that cannot be delivered. You designate a system as a mail host in the hosts database by adding the word mailhost to the right of the IP address in the local /etc/hosts file. Alternately, you can add the word mailhost similarly to the hosts file in the name service. For detailed task information, refer to ["How to Set Up a Mail Host" on page 23](#page-22-0) in [Chapter 2, "Administering Mail Services"](#page-14-0).

A good candidate for a mail host is a system that is configured as a router from your network to the Internet global network. For more information, refer to [Chapter 1, "About Solaris Point-to-](http://www.oracle.com/pls/topic/lookup?ctx=E36784&id=SVSERpppsvrconfig.intro-1)[Point Protocol 4.0," in "Managing Serial Networks Using UUCP and PPP in Oracle Solaris 11.2](http://www.oracle.com/pls/topic/lookup?ctx=E36784&id=SVSERpppsvrconfig.intro-1) ["](http://www.oracle.com/pls/topic/lookup?ctx=E36784&id=SVSERpppsvrconfig.intro-1), [Chapter 10, "About UNIX-to-UNIX Copy Program," in "Managing Serial Networks Using](http://www.oracle.com/pls/topic/lookup?ctx=E36784&id=SVSERuucpov-1) [UUCP and PPP in Oracle Solaris 11.2 ",](http://www.oracle.com/pls/topic/lookup?ctx=E36784&id=SVSERuucpov-1) and ["Configuring an IPv4 Router" in "Configuring](http://www.oracle.com/pls/topic/lookup?ctx=E36784&id=NWRTGipconfig-116) [an Oracle Solaris 11.2 System as a Router or a Load Balancer "](http://www.oracle.com/pls/topic/lookup?ctx=E36784&id=NWRTGipconfig-116). If no systems on your local network have a modem, designate a system as the mail host.

Some sites use standalone machines that are not networked in a time-sharing configuration. Specifically, the standalone machine serves terminals that are attached to its serial ports. You can set up electronic mail for this configuration by designating the standalone system as the mail host of a single-system network. [Overview of the Hardware Components](http://www.oracle.com/pls/topic/lookup?ctx=E36784&id=SVSMLmailintro-17) provides a figure that shows a typical email configuration.

## <span id="page-70-0"></span>**Mail Server**

A *mailbox* is a single file that contains email for a particular user. Mail is delivered to the system where the user's mailbox resides, which can be on a local machine or a remote server. A *mail server* is any system that maintains user mailboxes in its /var/mail directory. For task information, refer to ["How to Set Up a Mail Server" on page 20](#page-19-0) in [Chapter 2, "Administering](#page-14-0) [Mail Services".](#page-14-0)

The mail server routes all mail from a client. When a client sends mail, the mail server puts the mail in a queue for delivery. After the mail is in the queue, a user can reboot or turn off the client without losing those mail messages. When the recipient gets mail from a client, the path in the From line of the message contains the name of the mail server. If the recipient responds, the response goes to the user's mailbox. Good candidates for mail servers are systems that provide a home directory for users or systems that are backed up regularly.

If the mail server is not the user's local system, users in configurations that use NFS software can mount the /var/mail directory by using the /etc/vfstab file, if they have root access. Otherwise, users can use the automounter. If NFS support is not available, users can log in to the server to read their mail.

If users on your network send other types of mail, such as audio files or files from desktop publishing systems, you need to allocate more space on the mail server for mailboxes.

By establishing a mail server for all mailboxes, you can simplify your process of doing backups. Backups can be difficult to do when mail is spread over many systems. The disadvantage of storing many mailboxes on one server is that the server can be a single point of failure for many users. However, the advantages of providing good backups usually make the risk worthwhile.

## <span id="page-70-1"></span>**Mail Client**

A mail client is a user of mail services with a mailbox on a mail server. Additionally, the mail client has a mail alias in the /etc/mail/aliases file that points to the location of the mailbox. For task information, refer to ["How to Set Up a Mail Client" on page 21](#page-20-0) in [Chapter 2,](#page-14-0) ["Administering Mail Services"](#page-14-0).

## <span id="page-71-0"></span>**Mail Gateway**

The *mail gateway* is a machine that handles connections between networks that run different communications protocols or communications between different networks that use the same protocol. For example, a mail gateway might connect a TCP/IP network to a network that runs the Systems Network Architecture (SNA) protocol suite.

The simplest mail gateway to set up is the mail gateway that connects two networks that use the same protocol or mailer. This system handles mail with an address for which sendmail cannot find a recipient in your domain. If a mail gateway exists, sendmail uses the gateway to send and receive mail outside your domain.

You can set up a mail gateway between two networks that use unmatched mailers, as shown in the next figure. To support this configuration, you must customize the sendmail.cf file on the mail gateway system, which can be a difficult and time-consuming process.

**FIGURE 3-1** Gateway Between Different Communications Protocols

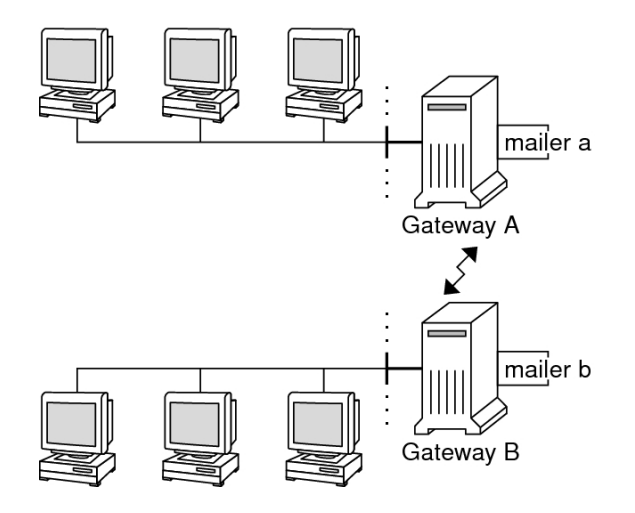

If you have a machine that provides connections to the Internet, you can configure that machine as the mail gateway. Carefully consider your site's security needs before you configure a mail gateway. You might need to create a firewall gateway between your corporate network and other networks, and set up that gateway as the mail gateway. For task information, refer to ["How to Set Up a Mail Gateway" on page 25](#page-24-0) in [Chapter 2, "Administering Mail Services"](#page-14-0).
### **Mail Service Programs and Files**

Mail services include many programs and daemons that interact with each other. This section introduces the files, programs, terms, and concepts that are related to administering electronic mail.

- ["Enhancement for](#page-72-0) vacation Utility" [on page 73](#page-72-0)
- ["Contents of the](#page-73-0) /usr/bin Directory" [on page 74](#page-73-0)
- ["Contents of the](#page-73-1) /etc/mail Directory[" on page 74](#page-73-1)
- ["Contents of the](#page-76-0) /usr/lib Directory" [on page 77](#page-76-0)
- ["Other Files Used for Mail Services" on page 78](#page-77-0)
- ["Interactions of Mail Programs" on page 78](#page-77-1)
- "sendmail [Program" on page 79](#page-78-0)
- ["Mail Alias Files" on page 83](#page-82-0)
- "[.forward](#page-85-0) Files[" on page 86](#page-85-0)
- "[/etc/default/sendmail](#page-86-0) File" [on page 87](#page-86-0)

## <span id="page-72-0"></span>**Enhancement for vacation Utility**

The vacation utility has been enhanced to enable a user to specify which incoming messages receive autogenerated replies. With this enhancement the user can avoid sharing confidential or contact information with unknown people. Messages from spammers or unknown people would not receive a reply.

This enhancement works by matching an incoming sender's email address to a list of domains or email addresses in a .vacation.filter file. This file is created by the user and is in the user's home directory. If a domain or email address match is found, a reply is sent. If no match is found, no reply is sent.

The .vacation.filter might contain entries such as these:

```
example.com
example.org
onefriend@hisisp.example.com
anotherfriend@herisp.example.com
```
Note that each line contains one domain or one email address. Each entry must be on a separate line. For a sender's email address to match with an email address entry, the match must be exact, except for case. Whether the letters in the sender's address are lowercase or uppercase is ignored. For a sender's email address to match with a domain entry, the sender's address must contain the listed domain. For example, both somebody@dept.example.com and someone@example.com would be a match for a domain entry of example.com.

For more information, see the  $\sqrt{acation(1)}$  man page.

## <span id="page-73-0"></span>**Contents of the /usr/bin Directory**

The following table shows the contents of the /usr/bin directory, which is used for mail services.

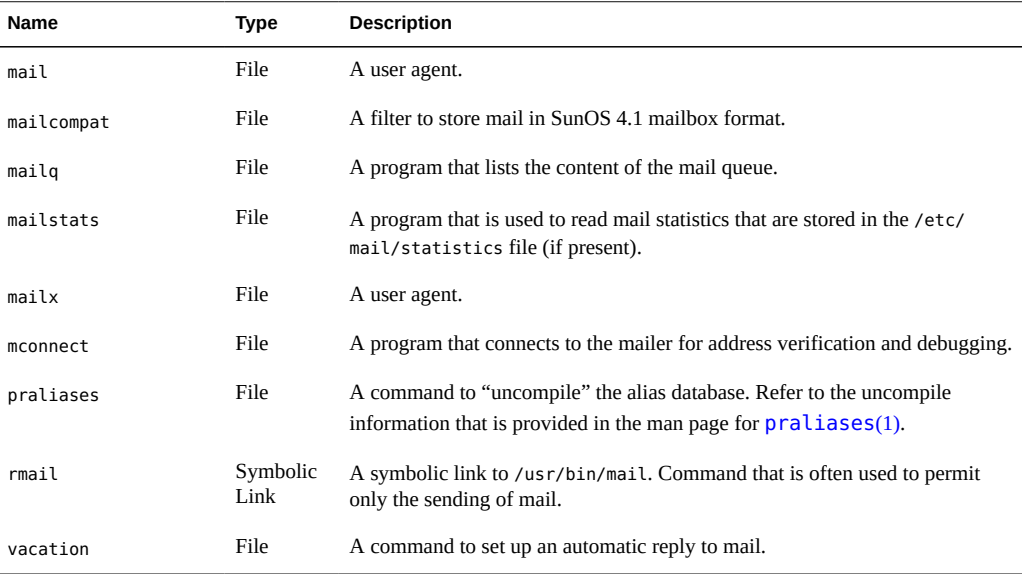

# <span id="page-73-1"></span>**Contents of the /etc/mail Directory**

The following table shows the contents of the /etc/mail directory.

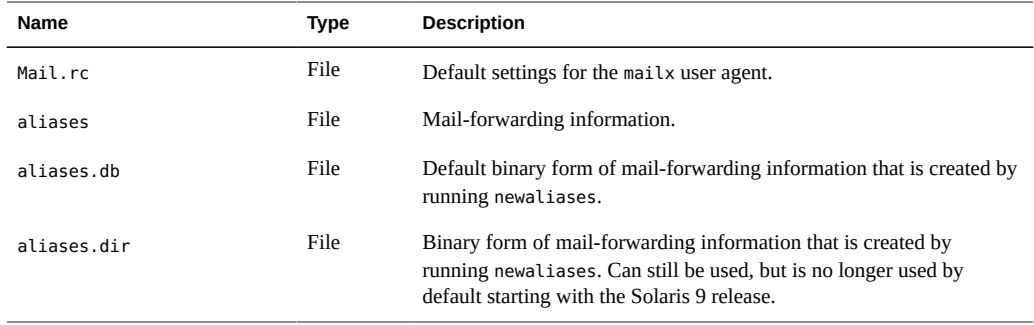

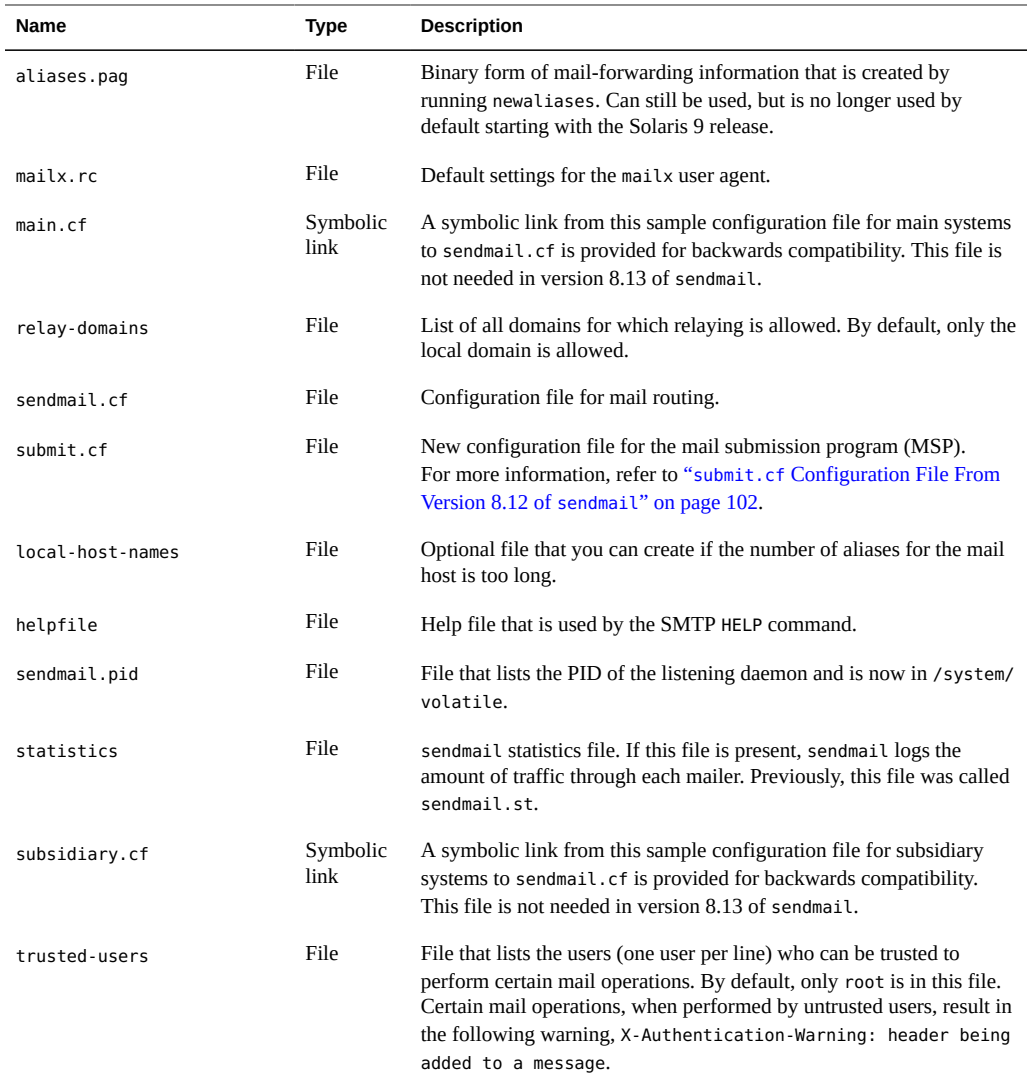

# <span id="page-74-0"></span>**Contents of the /etc/mail/cf Directory**

Within the /etc/mail directory is a subdirectory, cf, that contains all of the necessary files to build a sendmail.cf file. The content of cf is shown in [Table 3-8](#page-75-0).

To support a read-only /usr file system, the content of the /usr/lib/mail directory has been moved to the /etc/mail/cf directory. Note, however, these exceptions. The shell scripts /usr/ lib/mail/sh/check-hostname and /usr/lib/mail/sh/check-permissions are now in the /

usr/sbin directory. See ["Other Files Used for Mail Services" on page 78.](#page-77-0) For backward compatibility, symbolic links point to each file's new location.

| Name                       | <b>Type</b>   | <b>Description</b>                                                                                                    |
|----------------------------|---------------|----------------------------------------------------------------------------------------------------|
| <b>README</b>              | File          | Describes the configuration files.                                                                                                    |
| cf/main.cf                 | Symbolic Link | This file name is linked to cf/sendmail.cf. This<br>file used to be the main configuration file.                                                                                                    |
| cf/main.mc                 | Symbolic Link | This file name is linked to cf/sendmail.mc.<br>This file was the file used to create the main<br>configuration file.                                                                                                    |
| cf/Makefile                | File          | Provides rules for building new configuration<br>files.                                                                                                    |
| cf/submit.cf               | File          | Is the configuration file for the mail submission<br>program (MSP), which is used to submit<br>messages.                                                                                                    |
| cf/submit.mc               | File          | Is the file used to build the submit.cf file. The<br>file defines m4 macros for the mail submission<br>program (MSP).                                                                                                    |
| cf/sendmail.cf             | File          | Is the main configuration file for sendmail.                                                                                                    |
| cf/sendmail.mc             | File          | Contains the m4 macros that are used to generate<br>the sendmail.cf file.                                                                                                    |
| cf/subsidiary.cf           | Symbolic Link | This file name is linked to cf/sendmail.cf. This<br>file used to be the configuration file for hosts that<br>NFS-mount /var/mail from another host.                                                                                                  |
| cf/subsidiary.mc           | Symbolic Link | This file name is linked to cf/sendmail.mc. This<br>file used to contain the m4 macros that were used<br>to generate the subsidiary.cf file.                                                                                                    |
| domain                     | Directory     | Provides site-dependent subdomain descriptions.                                                                                                    |
| domain/generic.m4          | File          | Is the generic domain file from Berkeley<br>Software Distribution.                                                                                                    |
| domain/solaris-antispam.m4 | File          | Is the domain file with changes that make<br>sendmail function like the previous versions<br>of sendmail. However, relaying is disabled<br>completely, sender addresses with no host name<br>are rejected, and unresolvable domains are<br>rejected. |
| domain/solaris-generic.m4  | File          | Is the default domain file with changes that make<br>sendmail function like the previous versions of<br>sendmail.                                                                                                    |

<span id="page-75-0"></span>**TABLE 3-8** Contents of the /etc/mail/cf Directory Used for Mail Services

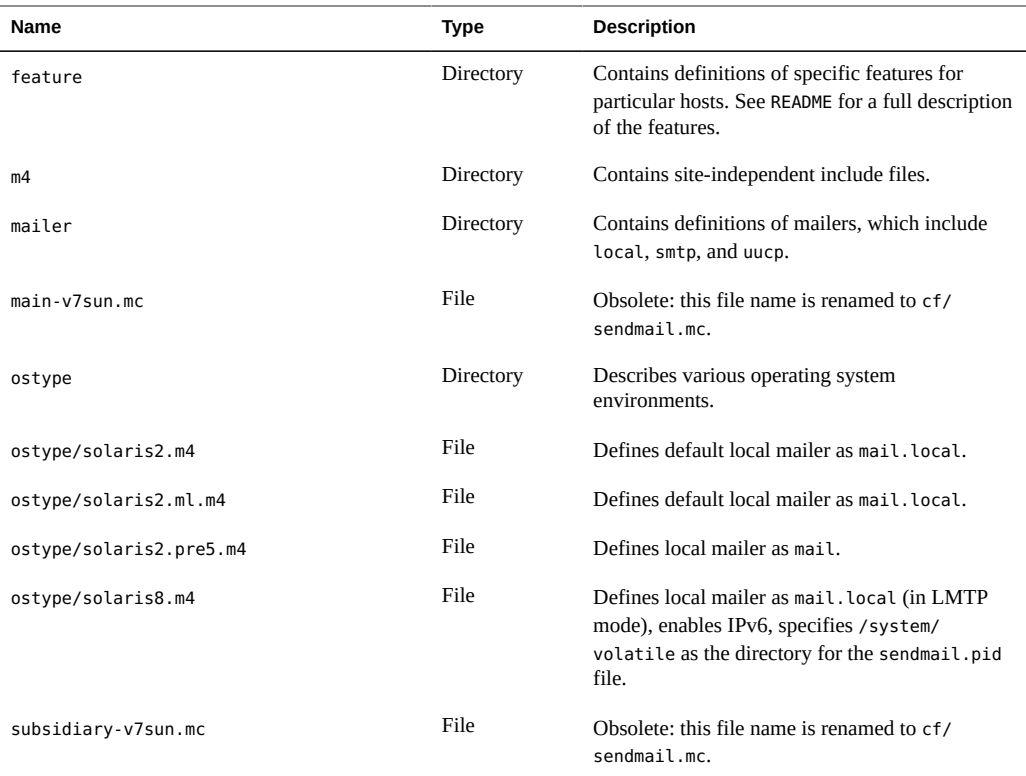

# <span id="page-76-0"></span>**Contents of the /usr/lib Directory**

The following table shows the contents of the /usr/lib directory, which is used for mail services.

**TABLE 3-9** Contents of the /usr/lib Directory

| Name       | <b>Type</b>   | <b>Description</b>                                                                                                    |
|------------|---------------|----------------------------------------------------------------------------------------------------|
| mail.local | File          | Mailer that delivers mail to mailboxes.                                                                                                    |
| sendmail   | File          | Routing program, also known as the mail transfer agent.                                                                                                    |
| smrsh      | File          | Shell program (sendmail restricted shell) that uses the " program" syntax<br>of sendmail to restrict programs that sendmail can run to those programs<br>listed in the /var/adm/sm.bin directory. Refer to the $smrsh(1M)$ man<br>page for recommendations about what to include in /var/adm/sm.bin. To<br>enable, include this m4 command, FEATURE (`smrsh'), in your mc file. |
| mail       | symbolic link | A symbolic link points to the/etc/mail/cf directory. For<br>more information, refer to "Contents of the /etc/mail/cf<br>Directory" on page 75.                                                                                                    |

## <span id="page-77-0"></span>**Other Files Used for Mail Services**

<span id="page-77-2"></span>Several other files and directories are used for mail services, as shown in [Table 3-10](#page-77-2).

| Name                                  | <b>Type</b>      | <b>Description</b>                                                                                                    |
|---------------------------------------|------------------|----------------------------------------------------------------------------------------------------|
| /etc/default/sendmail                 | File             | Lists the environment variables for the startup<br>script for sendmail.                                                    |
| /etc/shells                           | File             | Lists the valid login shells.                                                                                              |
| /etc/mail/cf/sh                       | Directory        | Contains shell scripts that are used by the m4<br>build process and migration aids.                                        |
| /system/volatile/sendmail.pid         | File             | File that lists the PID of the listening daemon.                                                                           |
| /usr/sbin/check-permissions           | File             | Checks permissions of : include: aliases and.<br>forward files and their parent directory path for<br>correct permissions. |
| /usr/sbin/check-hostname              | File             | Verifies that sendmail is able to determine the<br>fully qualified host name.                                              |
| /usr/sbin/editmap                     | File             | Queries and edits single records in database<br>maps for sendmail.                                                         |
| /usr/sbin/in.comsat                   | File             | Mail notification daemon.                                                                                                  |
| /usr/sbin/makemap                     | File             | Builds binary forms of keyed maps.                                                                                         |
| /usr/sbin/newaliases                  | Symbolic<br>Link | A symbolic link to /usr/lib/sendmail. Used<br>to create the binary form of the alias database.<br>Previously in /usr/bin.  |
| /usr/sbin/syslogd                     | File             | Error message logger, used by sendmail.                                                                                    |
| /usr/sbin/etrn                        | File             | Perl script for starting the client-side remote<br>mail queue.                                                             |
| /var/mail/mailbox1,/var/mail/mailbox2 | File             | Mailboxes for delivered mail.                                                                                              |
| /var/spool/clientmqueue               | Directory        | Storage for mail that is delivered by the client<br>daemon.                                                                |
| /var/spool/mqueue                     | Directory        | Storage for mail that is delivered by the master<br>daemon.                                                                |

**TABLE 3-10** Other Files Used for Mail Services

# <span id="page-77-1"></span>**Interactions of Mail Programs**

Mail services are provided by a combination of the following programs, which interact as shown in the simplified illustration in [Figure 3-2](#page-78-1).

#### **FIGURE 3-2** Interactions of Mail Programs

<span id="page-78-1"></span>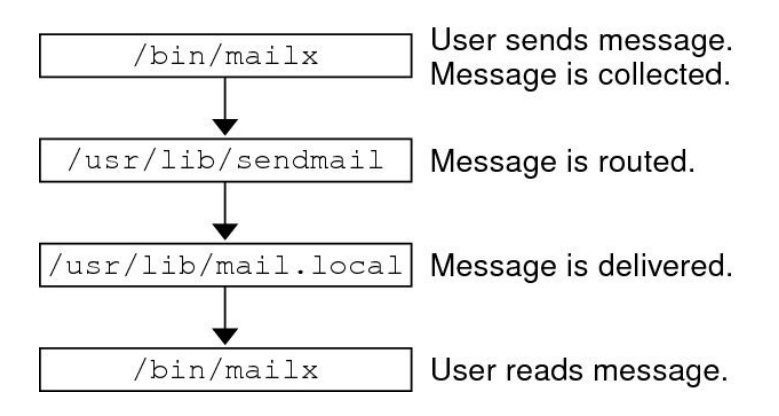

The following is a description of the interactions of mail programs.

- 1. Users send messages by using programs such as [mailx](http://www.oracle.com/pls/topic/lookup?ctx=E36784&id=REFMAN1mailx-1). See the man page for  $mailx(1)$  for more information.
- 2. The message is collected by the program that generated the message, and the message is passed to the sendmail daemon.
- 3. The sendmail daemon *parses* the addresses (divides them into identifiable segments) in the message. The daemon uses information from the configuration file, /etc/mail/ sendmail.cf, to determine network name syntax, aliases, forwarding information, and network topology. By using this information, sendmail determines which route a message must follow to get to a recipient.
- 4. The sendmail daemon passes the message to the appropriate system.
- 5. The /usr/lib/mail.local program on the local system delivers the mail to the mailbox in the /var/mail/*username* directory of the recipient of the message.
- 6. The recipient is notified that mail has arrived and retrieves the mail by using mail, mailx, or a similar program.

### <span id="page-78-0"></span>**sendmail Program**

The following list describes some of the capabilities of the sendmail program.

- sendmail can use different types of communications protocols, such as TCP/IP and UUCP.
- sendmail implements an SMTP server, message queuing, and mailing lists.
- sendmail controls name interpretation by using a pattern-matching system that can work with the following naming conventions.
	- Domain-based naming convention. The domain technique separates the issue of physical from logical naming. For more information about domains, refer to ["Mail](#page-64-0) [Addresses" on page 65.](#page-64-0)
	- Improvised techniques, such as providing network names that appear local to hosts on other networks.
	- Arbitrary (older) naming syntaxes.
	- Disparate naming schemes.

The Oracle Solaris operating system uses the sendmail program as a mail router. The following list describes some of its functions.

- sendmail is responsible for receiving and delivering email messages to a local delivery agent, such as mail.local or procmail.
- sendmail is a mail transfer agent that accepts messages from user agents, such as mailx and Mozilla Mail, and routes the messages through the Internet to their destination.
- sendmail controls email messages that users send in the following ways:
	- By evaluating the recipients' addresses
	- By choosing an appropriate delivery program
	- By rewriting the addresses in a format that the delivery agent can handle
	- By reformatting the mail headers as required
	- By finally passing the transformed message to the mail program for delivery

For more information about the sendmail program, refer to the following topics.

- "sendmail [and Its Rerouting Mechanisms" on page 80](#page-79-0)
- "sendmail [Features" on page 82](#page-81-0)
- "sendmail [Configuration File" on page 82](#page-81-1)

#### <span id="page-79-0"></span>**sendmail and Its Rerouting Mechanisms**

The sendmail program supports three mechanisms for mail rerouting. The mechanism that you choose depends on the type of change that is involved.

- A server change
- A domain-wide change
- A change for one user

Additionally, the rerouting mechanism that you choose can affect the level of administration that is required. Consider the following options.

1. One rerouting mechanism is *aliasing*.

Aliasing can map names to addresses on a server-wide basis or a name service-wide basis, depending on the type of file that you use.

Consider the following advantages and disadvantages of name service aliasing.

- The use of a name service alias file permits mail rerouting changes to be administered from a single source. However, name service aliasing can create lag time when the rerouting change is propagated.
- Name service administration is usually restricted to a select group of system administrators. A normal user would not administer this file.

Consider the following advantages and disadvantages of using a server alias file.

- By using a server alias file, rerouting can be managed by anyone who can become root on the designated server.
- Server aliasing should create little or no lag time when the rerouting change is propagated.
- The change only affects the local server, which might be acceptable if most of the mail is sent to one server. However, if you need to propagate this change to many mail servers, use a name service.
- A normal user would not administer this change.

For more information, refer to ["Mail Alias Files" on page 83](#page-82-0) in this chapter. For a task map, refer to ["Administering Mail Alias Files \(Task Map\)" on page 38](#page-37-0) in [Chapter 2,](#page-14-0) ["Administering Mail Services"](#page-14-0).

2. The next mechanism is *forwarding*.

This mechanism permits users to administer mail rerouting. Local users can reroute their incoming mail to the following.

- Another mailbox
- A different mailer
- Another mail host

This mechanism is supported through the use of .forward files. For more information about these files, refer to "[.forward](#page-85-0) Files[" on page 86](#page-85-0) in this chapter. For a task map, refer to "Administering .forward [Files \(Task Map\)" on page 48](#page-47-0) in [Chapter 2, "Administering Mail](#page-14-0) [Services"](#page-14-0).

3. The last rerouting mechanism is *inclusion*.

This mechanism allows users to maintain alias lists instead of requiring root access. To provide this feature, the root user must create an appropriate entry in the alias file on the server. After this entry is created, the user can reroute mail as necessary. For more information about inclusion, refer to "[/etc/mail/aliases](#page-83-0) File[" on page 84](#page-83-0) in this chapter. For a task map, refer to ["Administering Mail Alias Files \(Task Map\)" on page 38](#page-37-0) in [Chapter 2, "Administering Mail Services"](#page-14-0).

**Note -** Programs that read mail, such as /usr/bin/mailx, can have aliases of their own, which are expanded before the message reaches sendmail. The aliases for sendmail can originate from a number of name service sources, such as local files or NIS. The order of the lookup is determined by the svc:/system/name-service/switch service. Refer to the [nsswitch.conf](http://www.oracle.com/pls/topic/lookup?ctx=E36784&id=REFMAN4nsswitch.conf-4)(4) man page.

#### <span id="page-81-0"></span>**sendmail Features**

The sendmail program provides the following features.

- sendmail is reliable. The program is designed to correctly deliver every message. No message should ever become completely lost.
- sendmail uses existing software for delivery whenever possible. For example, the user interacts with a mail-generating and a mail-sending program. When mail is submitted, the mail-generating program calls sendmail, which routes the message to the correct mailers. Because some of the senders might be network servers and some of the mailers might be network clients, sendmail can be used as an Internet mail gateway. See ["Interactions of](#page-77-1) [Mail Programs" on page 78](#page-77-1) for a more detailed description of the process.
- sendmail can be configured to handle complex environments, including multiple networks. sendmail checks the contents of an address as well as its syntax to determine which mailer to use.
- sendmail uses configuration files to control mail configuration instead of requiring that configuration information be compiled into the code.
- Users can maintain their own mailing lists. Additionally, individuals can specify their own forwarding mechanism without modifying the domain-wide alias file, typically located in the domain-wide aliases that are maintained by NIS.
- Each user can specify a custom mailer to process incoming mail. The custom mailer can provide functions such as returning a message that reads: "I am on vacation." See the [vacation](http://www.oracle.com/pls/topic/lookup?ctx=E36784&id=REFMAN1vacation-1)(1) man page for more information.
- sendmail batches addresses to a single host to reduce network traffic.

#### <span id="page-81-1"></span>**sendmail Configuration File**

A *configuration file* controls the way that sendmail performs its functions. The configuration file determines the choice of delivery agents, address rewriting rules, and the format of the mail header. The sendmail program uses the information from the /etc/mail/sendmail.cf file to perform its functions.

The Oracle Solaris operating system provides two default configuration files in the /etc/mail directory.

- 1. sendmail.cf, a configuration file that is used to run sendmail in daemon mode.
- 2. submit.cf, a configuration file that is used to run sendmail in mail-submission program mode, instead of daemon mode. For more information, refer to "submit.cf [Configuration](#page-101-0) [File From Version 8.12 of](#page-101-0) sendmail" [on page 102](#page-101-0).

When setting up mail clients, mail servers, mail hosts, or mail gateways, consider the following:

- For mail clients or mail servers, you do not need to do anything to set up or edit the default configuration file.
- To set up a mail host or mail gateway, you need to set the relay mailer and relay host parameters that are needed for your mail configuration. For task information, refer to ["Setting Up Mail Services \(Task Map\)" on page 19](#page-18-0) or ["Changing the](#page-27-0) sendmail [Configuration" on page 28](#page-27-0) in [Chapter 2, "Administering Mail Services"](#page-14-0). Note that with sendmail version 8.13, you no longer need the main.cf file.

The following list describes some configuration parameters that you can change, depending on the requirements of your site.

- Time values, which specify the following information.
	- Read timeouts.
	- Length of time a message remains undelivered in the queue before the message is returned to the sender. Refer to ["Additional Queue Features From Version 8.12](#page-112-0) of [sendmail](#page-112-0)" [on page 113](#page-112-0). For a task map, refer to ["Administering the Queue](#page-43-0) [Directories \(Task Map\)" on page 44.](#page-43-0)
- Delivery modes, which specify how quickly mail is delivered.
- Load limits, which increase efficiency during busy periods. These parameters prevent sendmail from attempting to deliver large messages, messages to many recipients, and messages to sites that have been down for a long time.
- Log level, which specifies the kinds of problems that are logged.

## <span id="page-82-0"></span>**Mail Alias Files**

You can use any of the following files, maps, or tables to maintain aliases.

- ". mailrc [Aliases" on page 84](#page-83-1)
- "[/etc/mail/aliases](#page-83-0) File" [on page 84](#page-83-0)
- "NIS [aliases](#page-84-0) Map" [on page 85](#page-84-0)

Your method of maintaining aliases depends on who uses the alias and who needs to be able to change the alias. Each type of alias has unique format requirements.

If you are looking for task information, refer to ["Administering Mail Alias Files \(Task](#page-37-0) [Map\)" on page 38](#page-37-0) in [Chapter 2, "Administering Mail Services"](#page-14-0).

### <span id="page-83-1"></span>**.mailrc Aliases**

Aliases that are listed in a .mailrc file are accessible only by the user who owns the file. This restriction enables users to establish an alias file that they control and that is usable only by its owner. Aliases in a .mailrc file adhere to the following format.

alias *aliasname value value value* ...

*aliasname* is the name that the user uses when sending mail, and *value* is a valid email address.

If a user establishes a personal alias for scott that does not match the email address for scott in the name service, an error occurs. Mail is routed to the wrong person when people try to reply to mail that is generated by this user. The only workaround is to use any of the other aliasing mechanisms.

### <span id="page-83-0"></span>**/etc/mail/aliases File**

Any alias that is established in the /etc/mail/aliases file can be used by any user who knows the name of the alias and the host name of the system that contains the file. Distribution list formats in a local /etc/mail/aliases file adhere to the following format.

*aliasname*: *value,value,value* ...

*aliasname* is the name that the user uses when sending mail to this alias, and *value* is a valid email address.

If your network is not running a name service, the /etc/mail/aliases file of each system should contain entries for all mail clients. You can either edit the file on each system or edit the file on one system and copy the file to each of the other systems.

The aliases in the /etc/mail/aliases file are stored in text form. When you edit the /etc/ mail/aliases file, you need to run the newaliases program. This program recompiles the database and makes the aliases available in binary form to the sendmail program. For task information, refer to ["How to Set Up a Local Mail Alias File" on page 40](#page-39-0) in [Chapter 2,](#page-14-0) ["Administering Mail Services"](#page-14-0).

You can create aliases for only local names, such as a current host name or no host name. For example, an alias entry for user ignatz who has a mailbox on the system saturn would have the following entry in the /etc/mail/aliases file.

ignatz: ignatz@saturn

You should create an administrative account for each mail server. You create such an account by assigning a mailbox on the mail server to root and by adding an entry for root to the /etc/ mail/aliases file. For example, if the system saturn is a mailbox server, add the entry root: sysadmin@saturn to the /etc/mail/aliases file.

Normally, only the root user can edit this file. Another option is to create the following entry.

*aliasname*: :include:*/path/aliasfile*

*aliasname* is the name that the user uses when sending mail, and */path/aliasfile* is the full path to the file that contains the alias list. The alias file should include email entries, one entry on each line, and no other notations.

*user1@host1 user2@host2*

You can define additional mail files in /etc/mail/aliases to keep a log or a backup copy. The following entry stores all mail that is sent to *aliasname* in *filename*.

*aliasname*: /home/backup/*filename*

You can also route the mail to another process. The following example stores a copy of the mail message in *filename* and prints a copy.

*aliasname*: "|tee -a /home/backup/*filename* |lp"

For a task map, refer to ["Administering Mail Alias Files \(Task Map\)" on page 38](#page-37-0) in [Chapter 2,](#page-14-0) ["Administering Mail Services"](#page-14-0).

#### <span id="page-84-0"></span>**NIS aliases Map**

All users in a local domain can use the entries that are in the NIS aliases map. The reason is that the sendmail program can use the NIS aliases map instead of the local /etc/ mail/aliases files to determine mailing addresses. For more information, refer to the [nsswitch.conf](http://www.oracle.com/pls/topic/lookup?ctx=E36784&id=REFMAN4nsswitch.conf-4)(4) man page.

Aliases in the NIS aliases map adhere to the following format.

*aliasname*: *value,value,value* ...

*aliasname* is the name that the user uses when sending mail, and *value* is a valid email address.

The NIS aliases map should contain entries for all mail clients. In general, only the root user on the NIS master can change these entries. This type of alias might not be a good choice for aliases that are constantly changing. However, such aliases can be useful if the aliases point to another alias file, as in the following syntax example.

*aliasname*: *aliasname@host*

*aliasname* is the name that the user uses when sending mail, and *host* is the host name for the server that contains an /etc/mail/alias file.

For task information, refer to ["How to Set Up an NIS](#page-37-1) mail.aliases Map" [on page 38](#page-37-1) in [Chapter 2, "Administering Mail Services"](#page-14-0).

## <span id="page-85-0"></span>**.forward Files**

Users can create a .forward file in their home directories that sendmail, along with other programs, can use to redirect mail or send mail. Refer to the following topics.

- ["Situations to Avoid" on page 86](#page-85-1)
- ["Controls for](#page-85-2) . forward files" [on page 86](#page-85-2)
- "[.forward.](#page-86-1)*hostname* File[" on page 87](#page-86-1)
- "[.forward+](#page-86-2)*detail* File" [on page 87](#page-86-2)

For a task map, refer to "Administering .forward [Files \(Task Map\)" on page 48](#page-47-0) in [Chapter 2,](#page-14-0) ["Administering Mail Services"](#page-14-0).

### <span id="page-85-1"></span>**Situations to Avoid**

The following list describes some situations that you can avoid or easily fix.

- If mail is not being delivered to the expected address, check the user's . forward file. The user might have put the .forward file in the home directory of host1, which forwards mail to user@host2. When the mail arrives at host2, sendmail checks for user in the NIS aliases and sends the message back to user@host1. This routing results in a loop and more bounced mail.
- To avoid security problems, never put . forward files in the root and bin accounts. If necessary, forward the mail by using the aliases file instead.

### <span id="page-85-2"></span>**Controls for .forward files**

For the .forward files to be an effective part of mail delivery, ensure that the following controls (mostly permissions settings) are correctly applied.

- The . forward file must be writable only by the owner of the file. This restriction prevents other users from breaking security.
- The paths that lead to the home directory must be owned and writable by root only. For example, if a .forward file is in /export/home/terry, /export and /export/home must be owned and writable by root only.
- The actual home directory should be writable only by the user.
- The . forward file cannot be a symbolic link, and this file cannot have more than one hard link.

### <span id="page-86-1"></span>**.forward.***hostname* **File**

You can create a .forward.*hostname* file to redirect mail that is sent to a specific host. For example, if a user's alias has changed from sandy@phoenix.example.com to sandy@example.com, place a .forward.phoenix file in the home directory for sandy.

% **cat .forward.phoenix** sandy@example.com "|/usr/bin/vacation sandy" % **cat .vacation.msg** From: sandy@example.com (via the vacation program) Subject: my alias has changed

My alias has changed to sandy@example.com. Please use this alias in the future. The mail that I just received from you has been forwarded to my new address.

#### Sandy

In this example, mail can be forwarded to the correct place while the sender is notified of the alias change. Because the vacation program permits only one message file, you can forward only one message at a time. However, if the message is not host specific, one vacation message file can be used by .forward files for many hosts.

#### <span id="page-86-2"></span>**.forward+***detail* **File**

Another extension to the forwarding mechanism is the .forward+*detail* file. The *detail* string can be any sequence of characters except operator characters. The operator characters are .:%&! ^[]+. By using this type of file, you can determine if someone else is using your email address without your knowledge. For instance, if a user tells someone to use the email address sandy +test1@example.com, the user would be able to identify any future mail that was delivered to this alias. By default, any mail that is sent to the sandy+test1@example.com alias is checked against the alias and the .forward+*detail* files. If no matches are made, the mail falls back to delivery to sandy@example.com, but the user is able to see a change in the To: mail header.

### <span id="page-86-0"></span>**/etc/default/sendmail File**

This file is used to store startup options for sendmail so that the options are not removed when a host is upgraded. The following variables can be used.

#### CLIENTOPTIONS="*string*"

Selects additional options to be used with the client daemon, which looks in the client-only queue (/var/spool/clientmqueue) and acts as a client queue runner. No syntax checking is done, so be careful when making changes to this variable.

#### CLIENTQUEUEINTERVAL=*#*

Similar to the QUEUEINTERVAL option, CLIENTQUEUEINTERVAL sets the time interval for mail queue runs. However, the CLIENTQUEUEINTERVAL option controls the functions of the client daemon, rather than the functions of the master daemon. Typically, the master daemon is able to deliver all messages to the SMTP port. However, if the message load is too high or the master daemon is not running, then messages go into the client-only queue, /var/ spool/clientmqueue. The client daemon, which checks in the client-only queue, then acts as a client queue processor.

#### ETRN\_HOSTS="*string*"

Enables an SMTP client and server to interact immediately without waiting for the queue run intervals, which are periodic. The server can immediately deliver the portion of its queue that goes to the specified hosts. For more information, refer to the  $etrn(1M)$  $etrn(1M)$  man page.

#### MODE=-bd

Selects the mode to start sendmail with. Use the -bd option or leave it undefined.

#### OPTIONS=*string*

Selects additional options to be used with the master daemon. No syntax checking is done, so be careful when making changes to this variable.

#### QUEUEINTERVAL=*#*

Sets the interval for mail queue runs on the master daemon. *#* can be a positive integer that is followed by either s for seconds, m for minutes, h for hours, d for days, or w for weeks. The syntax is checked before sendmail is started. If the interval is negative or if the entry does not end with an appropriate letter, the interval is ignored and sendmail starts with a queue interval of 15 minutes.

#### QUEUEOPTIONS=p

Enables one persistent queue runner that sleeps between queue run intervals, instead of a new queue runner for each queue run interval. You can set this option to p, which is the only setting available. Otherwise, this option is not set.

# **Mail Addresses and Mail Routing**

The path that a mail message follows during delivery depends on the setup of the client system and the topology of the mail domain. Each additional level of mail hosts or mail domains can add another alias resolution, but the routing process is basically the same on most hosts.

You can set up a client system to receive mail locally. Receiving mail locally is known as running sendmail in local mode. Local mode is the default for all mail servers and some clients. On a mail server or a mail client in local mode, a mail message is routed the following way.

**Note -** The following example assumes that you are using the default rule set in the sendmail.cf file.

1. Expand the mail alias, if possible, and restart the local routing process.

The mail address is expanded by checking for the mail alias in the name service and substituting the new value, if a new value is found. This new alias is then checked again.

2. If the mail is local, deliver the mail to /usr/lib/mail.local.

The mail is delivered to a local mailbox.

- 3. If the mail address includes a host in this mail domain, deliver the mail to that host.
- 4. If the address does not include a host in this domain, forward the mail to the mail host. The mail host uses the same routing process as the mail server. However, the mail host can receive mail that is addressed to the domain name as well as to the host name.

### **Interactions of sendmail With Name Services**

This section describes domain names as they apply to sendmail and name services. Furthermore, this section describes the rules for effective use of name services, and the specific interactions of sendmail with name services. For details, refer to the following topics.

- "sendmail.cf [and Mail Domains" on page 89](#page-88-0)
- "sendmail [and Name Services" on page 90](#page-89-0)
- ["Interactions of NIS and](#page-90-0) sendmail[" on page 91](#page-90-0)
- "Interactions of sendmail [With NIS and DNS" on page 92](#page-91-0)

If you are looking for related task information, refer to ["How to Use DNS With](#page-26-0) [sendmail](#page-26-0)" [on page 27](#page-26-0) or ["Administering Mail Alias Files \(Task Map\)" on page 38](#page-37-0) in [Chapter 2, "Administering Mail Services"](#page-14-0).

### <span id="page-88-0"></span>**sendmail.cf and Mail Domains**

The standard sendmail.cf file uses mail domains to determine whether mail is delivered directly or through a mail host. Intradomain mail is delivered through a direct SMTP connection, while interdomain mail is forwarded to a mail host.

In a secure network, only a few selected hosts are authorized to generate packets that are targeted to external destinations. Even if a host has the IP address of the remote host that is external to the mail domain, the establishment of an SMTP connection is not guaranteed. The standard sendmail.cf assumes the following.

- The current host is not authorized to send packets directly to a host outside the mail domain.
- The mail host is capable of forwarding the mail to an authorized host that can transmit packets directly to an external host. Actually, the mail host can be an authorized host.

With these assumptions, the mail host is responsible for delivering or forwarding interdomain mail.

## <span id="page-89-0"></span>**sendmail and Name Services**

sendmail imposes various requirements on name services. To improve your understanding of these requirements, this section first describes the relationship of mail domains to name service domains. Then the section describes the various requirements. Refer to the following.

- ["Mail Domains and Name Service Domains" on page 90](#page-89-1)
- ["Requirements for Name Services" on page 90](#page-89-2)
- Man page for [nsswitch.conf](http://www.oracle.com/pls/topic/lookup?ctx=E36784&id=REFMAN4nsswitch.conf-4)(4)

### <span id="page-89-1"></span>**Mail Domains and Name Service Domains**

The mail domain name must be a suffix of the name service domain. For example, if the domain name of the name service is A.B.C.D, the mail domain name could be one of the following.

- A.B.C.D
- B.C.D
- C.D
- D

When first established, the mail domain name is often identical to the name service domain. As the network grows, the name service domain can be divided into smaller pieces to make the name service more manageable. However, the mail domain often remains undivided to provide consistent aliasing.

#### <span id="page-89-2"></span>**Requirements for Name Services**

This section describes the requirements that sendmail imposes on name services.

A host table or map in a name service must be set up to support three types of gethostbyname queries.

mailhost – Some name service configurations satisfy this requirement automatically.

- Full host name (for example, smith.admin.example.com) Many name service configurations satisfy this requirement.
- Short host name (for example,  $s$ mith) sendmail must connect to the mail host in order to forward external mail. To determine if a mail address is within the current mail domain, gethostbyname is invoked with the full host name. If the entry is found, the address is considered internal.

NIS and DNS support gethostbyname with a short host name as an argument, so this requirement is automatically satisfied.

Two additional rules about the host name service need to be followed to establish efficient sendmail services within a name service.

- gethostbyname with full host-name argument and short host-name argument should yield consistent results. For example, gethostbyname(smith.admin.example.com) should return the same result as gethostbyname(smith), if both functions are called from the mail domain admin.example.com.
- For all name service domains under a common mail domain, gethostbyname() with a short host name should yield the same result. For example, if the mail domain smith.admin.example.com is given, gethostbyname(smith) should return the same result when the call originates from either the ebb.admin.example.com domain or the esg.admin.example.com domain. The mail domain name is usually shorter than the name service domain, which gives this requirement special implications for various name services.

For more information about the gethostbyname function, refer to the [gethostbyname](http://www.oracle.com/pls/topic/lookup?ctx=E36784&id=REFMAN3Bgethostbyname-3nsl)(3NSL) man page.

## <span id="page-90-0"></span>**Interactions of NIS and sendmail**

The following list describes the interactions of sendmail and NIS and provides some guidance.

- **Mail domain name** If you are setting up NIS as the primary name service, sendmail automatically strips the first component of the NIS domain name and uses the result as the mail domain name. For example, ebs.admin.example.com becomes admin.example.com.
- **Mail host name** You must have a mailhost entry in the NIS host map.
- **Full host names** The normal NIS setup does not "understand" the full host name. Rather than trying to make NIS understand the full host name, turn off this requirement from the sendmail side by editing the sendmail.cf file and replacing all occurrences of %l with %y. This change turns off sendmail's interdomain mail detection. If the target host can be resolved to an IP address, a direct SMTP delivery is attempted. Ensure that your NIS host map does not contain any host entry that is external to the current mail domain. Otherwise, you need to further customize the sendmail.cf file.
- **Matching full host names and short host names** Follow the previous instructions about how to turn off gethostbyname for a full host name.
- **Multiple NIS domains in one mail domain** All NIS host maps under a common mail domain should have the same set of host entries. For example, the host map in the ebs.admin.example.com domain should be the same as the host map in the esg.admin.example.com. Otherwise, one address might work in one NIS domain, but fail in the other NIS domain.

For task information, refer to ["Administering Mail Alias Files \(Task Map\)" on page 38](#page-37-0) in [Chapter 2, "Administering Mail Services"](#page-14-0).

## <span id="page-91-0"></span>**Interactions of sendmail With NIS and DNS**

The following list describes the interactions of sendmail with NIS and DNS and provides some guidance.

- **Mail domain name** If you are setting up NIS as the primary name service, sendmail automatically strips the first component of the NIS domain name and uses the result as the mail domain name. For example, ebs.admin.example.com becomes admin.example.com.
- **Mail host name** When the DNS forwarding feature is turned on, queries that NIS cannot resolve are forwarded to DNS, so you do not need a mailhost entry in the NIS host map.
- **Full host names** Although NIS does not "understand" full host names, DNS does understand. This requirement is satisfied when you follow the regular procedure for setting up NIS and DNS.
- **Matching full host names and short host names** For every host entry in the NIS host table, you must have a corresponding host entry in DNS.
- **Multiple NIS domains in one mail domain** All NIS host maps under a common mail domain should have the same set of host entries. For example, the host map in the ebs.admin.example.com domain should be the same as the host map in the esg.admin.example.com domain. Otherwise, one address might work in one NIS domain, but fail in the other NIS domain.

For task information, refer to ["How to Use DNS With](#page-26-0) sendmail" [on page 27](#page-26-0) and ["Administering Mail Alias Files \(Task Map\)" on page 38](#page-37-0) in [Chapter 2, "Administering Mail](#page-14-0) [Services"](#page-14-0).

### **Changes in Version 8.14 of sendmail**

The sendmail service has been updated to version 8.14. In addition, here are some of the significant changes to sendmail.

- The system can be configured to automatically rebuild the sendmail.cf and the submit.mc configuration files. The required steps are documented in ["How to](#page-29-0) [Automatically Rebuild a Configuration File" on page 30.](#page-29-0)
- By default, the sendmail daemon runs in the new local daemon mode. The local–only mode only accepts incoming mail from the local host, for instance, mail from a cron job or between local users. Outbound mail is routed as expected, only the incoming mail is changed. The -bl option is used to select the local-only mode, also known as the Become Local mode. For more information about this mode, see the [sendmail](http://www.oracle.com/pls/topic/lookup?ctx=E36784&id=REFMAN1Msendmail-1m)( $1$ M) man page. For instructions on how to change back to the -bd or Become Daemon mode, see ["How to](#page-30-0) Use sendmail [in the Open Mode" on page 31](#page-30-0).
- The -t and -u options to the makemap command now work as expected. The delimiter declared with the -t option is used as the delimiter, even with the -u option. Previously a space would be used as a delimiter if the -u option was used, regardless of the delimiter defined by the -t option. See the  $\text{makemap}(1M)$  $\text{makemap}(1M)$  $\text{makemap}(1M)$  man page for more information about these options.

### **Changes in Version 8.13 of sendmail**

Although this version of sendmail provides many new features, the FallBackSmartHost option is the most significant addition. Because of this option you no longer need to use main.cf and subsidiary.cf. The main.cf file was used in environments that supported MX records. The subsidiary.cf file was used in environments without a fully operative DNS. In such environments a smart host was used instead of MX records. The FallBackSmartHost option provides unified configuration. It operates like an MX record of last possible preference for all environments. To ensure that mail gets delivered to clients, this option, if enabled, provides a well-connected (or smart) host that serves as a backup (or failover) for MX records that fail.

For more information about version 8.13, see the following sections:

- ["Additional Command-Line Options in Version 8.13 of](#page-98-0) sendmail" [on page 99](#page-98-0)
- ["Additional and Revised Configuration File Options in Version 8.13 of](#page-98-1) [sendmail](#page-98-1)" [on page 99](#page-98-1)
- "Additional and Revised FEATURE [Declarations in Version 8.13 of](#page-99-0) [sendmail](#page-99-0)" [on page 100](#page-99-0)

Additionally, SMTP can run with Transport Layer Security (TLS). See the following description.

# **Support for Running SMTP With TLS in Version 8.13 of sendmail**

Communications between SMTP servers and clients are not usually controlled or trusted on either end. This lack of security might allow a third party to monitor and even alter a communication between a server and a client. SMTP can use Transport Layer Security (TLS) in version 8.13 of sendmail to resolve this problem. This extended service to SMTP servers and clients provides the following:

- Private, authenticated communications over the Internet
- Protection from eavesdroppers and attackers

**Note -** The implementation of TLS is based on the Secure Sockets Layer (SSL) protocol.

STARTTLS is the SMTP keyword that initiates a secure SMTP connection by using TLS. This secure connection might be between two servers or between a server and a client. A secure connection is defined as follows:

- The source email address and the destination address are encrypted.
- The content of the email message is encrypted.

When the client issues the STARTTLS command, the server responds with one of the following:

- 220 Ready to start TLS
- 501 Syntax error (no parameters allowed)
- 454 TLS not available due to temporary reason

The 220 response requires the client to start the TLS negotiation. The 501 response notes that the client incorrectly issued the STARTTLS command. STARTTLS is issued with no parameters. The 454 response necessitates that the client apply rule set values to determine whether to accept or maintain the connection.

Note that to maintain the Internet's SMTP infrastructure, publicly used servers must not require a TLS negotiation. However, a server that is used privately might require the client to perform a TLS negotiation. In such instances, the server returns this response:

530 Must issue a STARTTLS command first

The 530 response instructs the client to issue the STARTTLS command to establish a connection.

The server or client can refuse a connection if the level of authentication and privacy is not satisfactory. Alternately, because most SMTP connections are not secure, the server and client might maintain an unsecure connection. Whether to maintain or refuse a connection is determined by the configuration of the server and the client.

Support for running SMTP with TLS is not enabled by default. TLS is enabled when the SMTP client issues the STARTTLS command. Before the SMTP client can issue this command, you must set up the certificates that enable sendmail to use TLS. See ["How to Set SMTP to Use](#page-30-1) [TLS" on page 31.](#page-30-1) Note that this procedure includes defining new configuration file options and rebuilding your sendmail.cf file.

### **Configuration File Options for Running SMTP With TLS**

The following table describes the configuration file options that are used to run SMTP with TLS. If you declare any of these options, use one of the following syntaxes:

- O *OptionName*=*argument* # for the configuration file
- -O *OptionName*=*argument* # for the command line
- define(`*m4Name*',*argument*) # for m4 configuration

| Option         | <b>Description</b>                                                                                                    |
|----------------|----------------------------------------------------------------------------------------------------|
| CACertFile     | m4 name: confCACERT                                                                                                    |
|                | Argument: filename                                                                                                    |
|                | Default value: undefined                                                                                                    |
|                | Identifies the file that contains one CA certificate.                                                                                  |
| CACertPath     | m4 name: confCACERT PATH                                                                                                    |
|                | Argument: path                                                                                                    |
|                | Default value: undefined                                                                                                    |
|                | Identifies the path to the directory that contains certificates of CAs.                                                                |
| ClientCertFile | m4 name: confCLIENT CERT                                                                                                    |
|                | Argument: filename                                                                                                    |
|                | Default value: undefined                                                                                                    |
|                | Identifies the file that contains the certificate of the client. Note that this<br>certificate is used when sendmail acts as a client. |
| ClientKeyFile  | m4 name: confCLIENT KEY                                                                                                    |
|                | Argument: filename                                                                                                    |
|                | Default value: undefined                                                                                                    |
|                | Identifies the file that contains the private key that belongs to the client<br>certificate.                                           |
| CRLFile        | m4 name: confCRL                                                                                                    |

**TABLE 3-11** Configuration File Options for Running SMTP With TLS

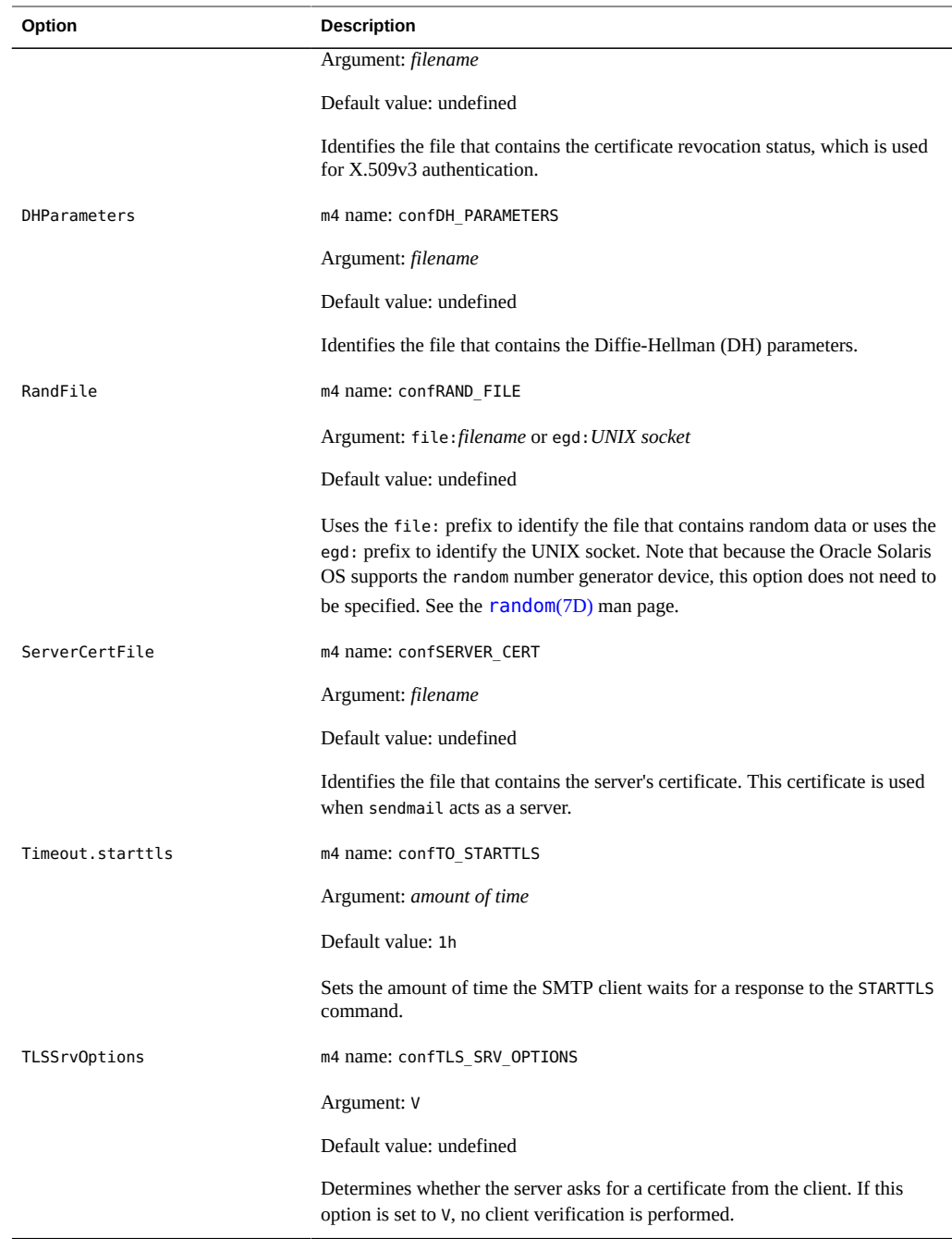

For sendmail to support SMTP's use of TLS, the following options must be defined:

■ CACertPath

- CACertFile
- ServerCertFile
- ClientKeyFile

Other options are not required.

# **Macros for Running SMTP With TLS**

The following table describes the macros that are used by the STARTTLS command.

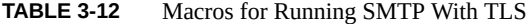

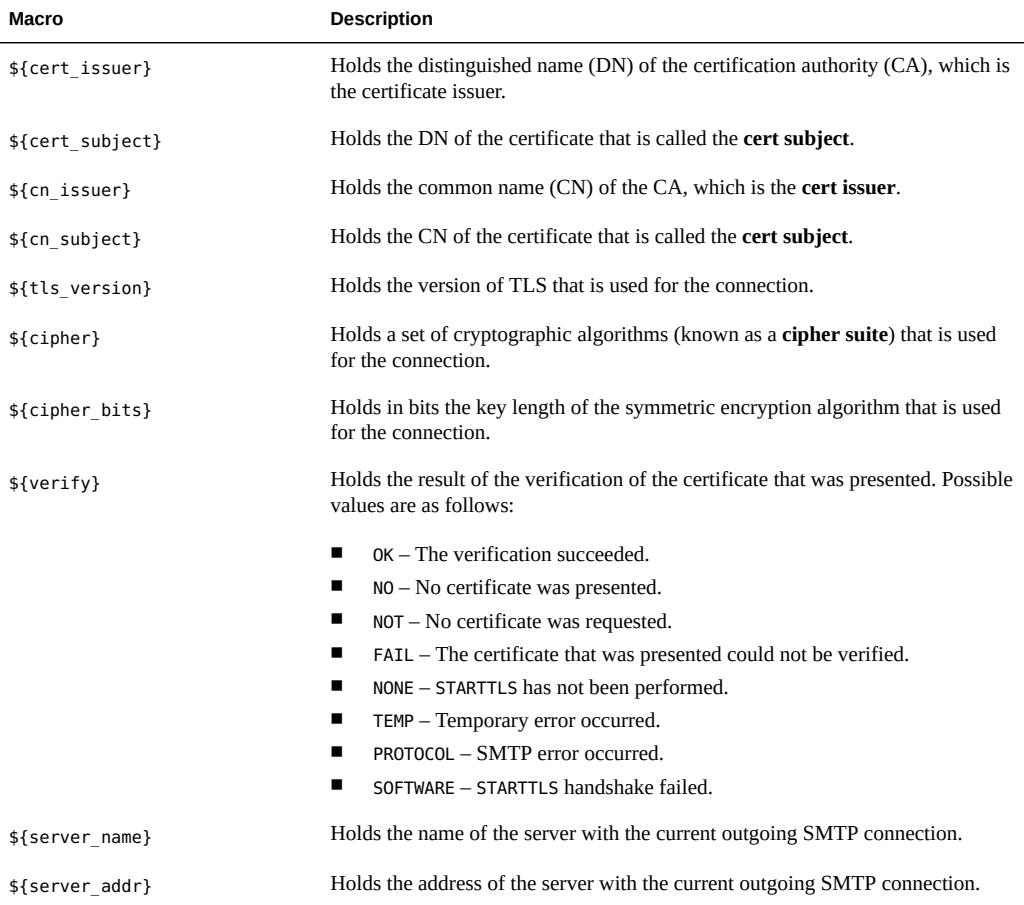

### **Rule Sets for Running SMTP With TLS**

The following table describes rule sets that determine whether an SMTP connection that uses TLS should be accepted, continued, or refused.

**Rule Set Description** tls\_server Acting as a client, sendmail uses this rule set to determine whether the server is currently supported by TLS. tls client Acting as a server, sendmail uses this rule set to determine whether the client is currently supported by TLS. tls\_rcpt This rule set requires verification of the recipient's MTA. This recipient restriction makes attacks such as DNS spoofing impossible. TLS connection This rule set checks the requirement that is specified by the RHS of the access map against the actual parameters of the current TLS connection. try\_tls sendmail uses this rule set to determine the feasibility of using STARTTLS when connecting to another MTA. If the MTA cannot properly implement STARTTLS, then STARTTLS is not used.

**TABLE 3-13** Rule Sets for Running SMTP With TLS

For more information, see <http://www.sendmail.org/m4/starttls.html>.

### **Security Considerations Related to Running SMTP With TLS**

As a standard mail protocol that defines mailers that run over the Internet, SMTP is not an endto-end mechanism. Because of this protocol limitation, TLS security through SMTP does not include mail user agents. Mail user agents act as an interface between users and a mail transfer agent such as sendmail.

Also, mail might be routed through multiple servers. For complete SMTP security the entire chain of SMTP connections must have TLS support.

Finally, the level of negotiated authentication and privacy between each pair of servers or a client and server pair must be considered. For more information, see [Chapter 1, "Using Secure](http://www.oracle.com/pls/topic/lookup?ctx=E36784&id=OSMSSsshuser-1) [Shell \(Tasks\)," in "Managing Secure Shell Access in Oracle Solaris 11.2 "](http://www.oracle.com/pls/topic/lookup?ctx=E36784&id=OSMSSsshuser-1).

# <span id="page-98-0"></span>**Additional Command-Line Options in Version 8.13 of sendmail**

The following table describes additional command-line options that are available in version 8.13 of [sendmail](http://www.oracle.com/pls/topic/lookup?ctx=E36784&id=REFMAN1Msendmail-1m). Other command-line options are described in the sendmail(1M) man page.

| Option       | <b>Description</b>                                                                                                    |
|--------------|----------------------------------------------------------------------------------------------------|
| -D logfile   | Sends debugging output to the indicated <i>logfile</i> , instead of including this information<br>with the standard output.                                                                                                    |
| -a[!]0substr | Specifies the processing of quarantined jobs that have this substr, which is a substring of<br>the quarantine <i>reason</i> . See the description of the - <i>Qreason</i> option. If! is added, this option<br>processes quarantined jobs that do not have this substr. |
| -0reason     | Quarantines a normal queue item with this reason. If no reason is given, the quarantined<br>queue item is unquarantined. This option works with the -q[!] 0substr option. The substr<br>is a portion (or substring) of the reason.                                      |

**TABLE 3-14** Command-Line Options Available in Version 8.13 of sendmail

# <span id="page-98-1"></span>**Additional and Revised Configuration File Options in Version 8.13 of sendmail**

The following table describes the added and revised configuration file options. If you declare any of these options, use one of the following syntaxes.

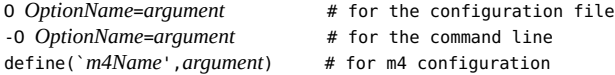

**TABLE 3-15** Configuration File Options Available in Version 8.13 of sendmail

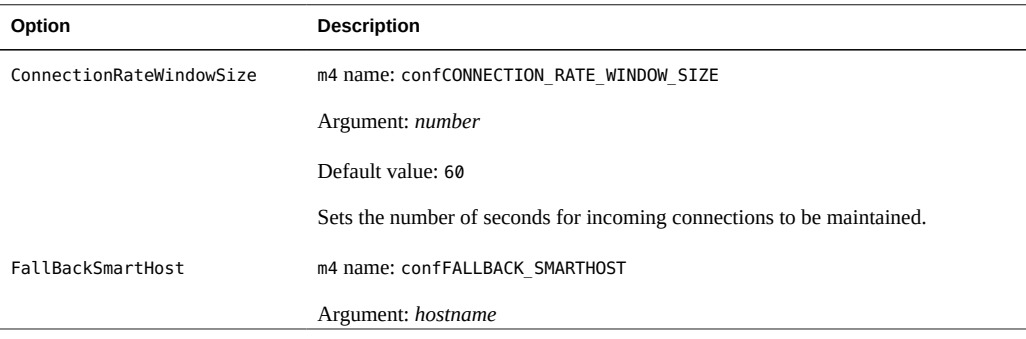

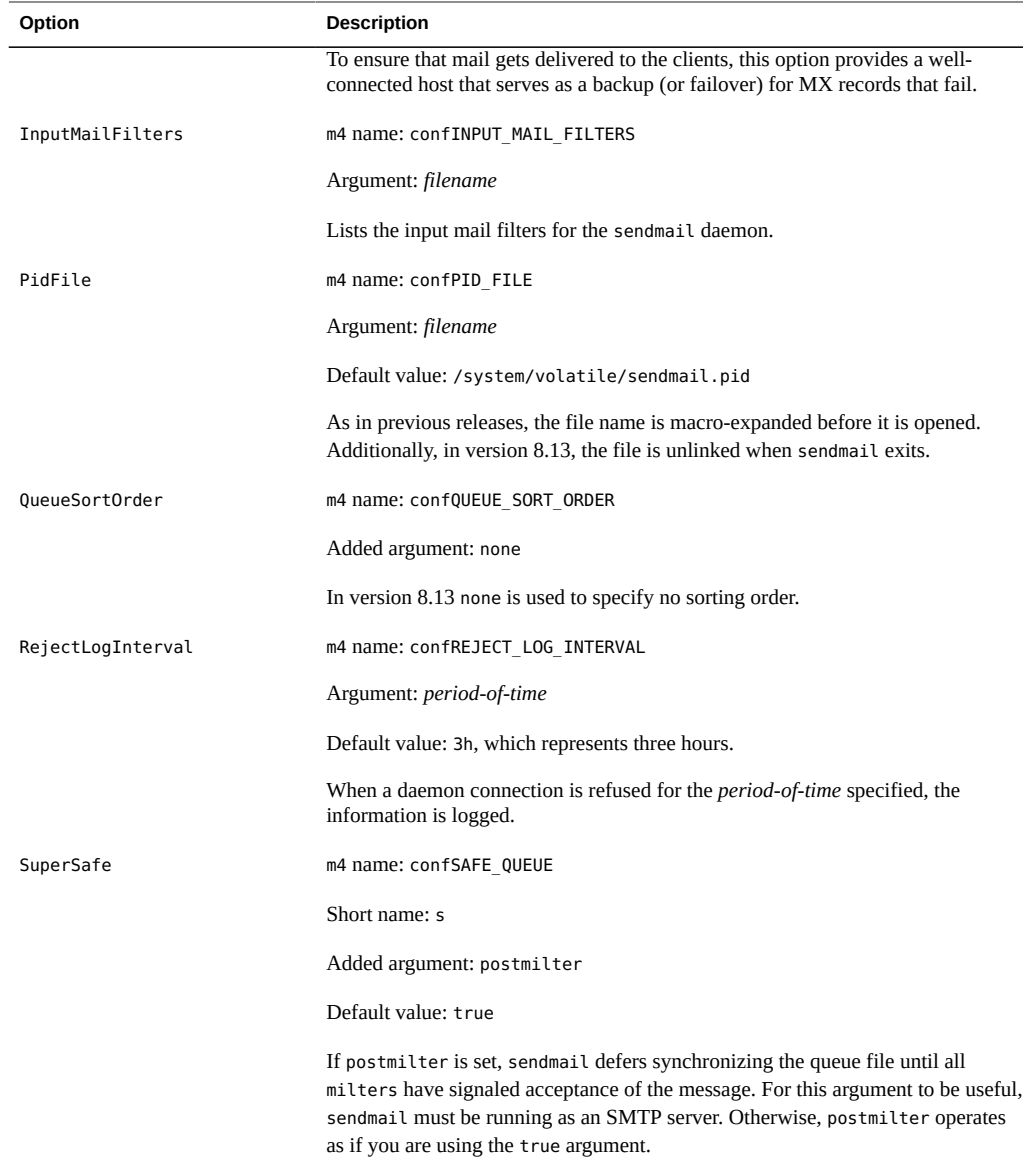

# <span id="page-99-0"></span>**Additional and Revised FEATURE Declarations in Version 8.13 of sendmail**

The following table describes the added and revised FEATURE declarations. This m4 macro uses the following syntax.

FEATURE(`*name*', `*argument*')

| <b>Name of FEATURE</b> | <b>Description</b>                                                                                                    |
|------------------------|----------------------------------------------------------------------------------------------------|
| conncontrol            | Works with the access db rule set to check the number of incoming SMTP connections.<br>For details, see /etc/mail/cf/README.                                                                                                    |
| greet pause            | Adds the greet pause rule set, which enables open proxy and SMTP slamming protection.<br>For details, see /etc/mail/cf/README.                                                                                                    |
| local lmtp             | The default argument continues to be mail. local, which is the LMTP-capable mailer in<br>this Oracle Solaris release. However, in version 8.13, if a different LMTP-capable mailer<br>is used, its path name can be specified as a second parameter and the arguments that are<br>passed to the second parameter can be specified in the third parameter. For example: |
|                        | FEATURE('local lmtp', '/usr/local/bin/lmtp', 'lmtp')                                                                                                    |
| mtamark                | Provides experimental support for "Marking Mail Transfer Agents in Reverse DNS with<br>TXT RRs" (MTAMark). For details, see /etc/mail/cf/README.                                                                                                    |
| ratecontrol            | Works with the access db rule set to control connection rates for hosts. For details, see /<br>etc/mail/cf/README.                                                                                                    |
| use client ptr         | If this FEATURE is enabled, the rule set check relay overrides its first argument with this<br>argument, \$&{client ptr}.                                                                                                    |

**TABLE 3-16** FEATURE Declarations Available in Version 8.13 of sendmail

## **Changes From Version 8.12 of sendmail**

This section contains information about the following topics.

- ["Support for TCP Wrappers From Version 8.12 of](#page-101-1) sendmail[" on page 102](#page-101-1)
- "submit.cf [Configuration File From Version 8.12 of](#page-101-0) sendmail" [on page 102](#page-101-0)
- ["Additional or Deprecated Command-Line Options From Version 8.12 of](#page-103-0) [sendmail](#page-103-0)" [on page 104](#page-103-0)
- ["Additional Arguments for the](#page-104-0) PidFile and ProcessTitlePrefix Options From Version 8.12 of [sendmail](#page-104-0)" [on page 105](#page-104-0)
- ["Additional Defined Macros From Version 8.12 of](#page-105-0) sendmail" [on page 106](#page-105-0)
- ["Additional Macros From Version 8.12 of](#page-106-0) sendmail[" on page 107](#page-106-0)
- "Additional MAX [Macros From Version 8.12 of](#page-106-1) sendmail" [on page 107](#page-106-1)
- "Additional and Revised m4 [Configuration Macros From Version 8.12 of](#page-107-0) [sendmail](#page-107-0)" [on page 108](#page-107-0)
- "Changes to the FEATURE [Declaration From Version 8.12 of](#page-107-1) sendmail[" on page 108](#page-107-1)
- "Changes to the MAILER [Declaration From Version 8.12 of](#page-110-0) sendmail" [on page 111](#page-110-0)
- ["Additional Delivery Agent Flags From Version 8.12 of](#page-111-0) sendmail[" on page 112](#page-111-0)
- ["Additional Equates for Delivery Agents From Version 8.12 of](#page-111-1) sendmail" [on page 112](#page-111-1)
- ["Additional Queue Features From Version 8.12 of](#page-112-0) sendmail[" on page 113](#page-112-0)
- ["Changes for LDAP From Version 8.12 of](#page-113-0) sendmail" [on page 114](#page-113-0)
- ["Change to the Built-In Mailer From Version 8.12 of](#page-114-0) sendmail[" on page 115](#page-114-0)
- ["Additional Rule Sets From Version 8.12 of](#page-114-1) sendmail" [on page 115](#page-114-1)
- ["Changes to Files From Version 8.12 of](#page-115-0) sendmail[" on page 116](#page-115-0)
- "sendmail [Version 8.12 and IPv6 Addresses in Configuration" on page 117](#page-116-0)

# <span id="page-101-1"></span>**Support for TCP Wrappers From Version 8.12 of sendmail**

TCP wrappers provide a way of implementing access controls by checking the address of a host requesting a particular network service against an access control list (ACL). Requests are granted or denied, accordingly. Besides providing this access control mechanism, TCP wrappers also log host requests for network services, which is a useful monitoring function. Examples of network services that might be placed under access control include rlogind, telnetd, and ftpd.

Starting with version 8.12, sendmail enables the use of TCP wrappers. This check does not bypass other security measures. By enabling TCP wrappers in sendmail, a check has been added to validate the source of a network request before the request is granted. See the hosts access(4) man page.

**Note -** Support for TCP wrappers in inetd(1M) and sshd(1M) started with the Solaris 9 release.

For information about ACLs, see ["Using Access Control Lists to Protect UFS Files" in](http://www.oracle.com/pls/topic/lookup?ctx=E36784&id=OSSFVsecfile-37) ["Securing Files and Verifying File Integrity in Oracle Solaris 11.2 ".](http://www.oracle.com/pls/topic/lookup?ctx=E36784&id=OSSFVsecfile-37)

# <span id="page-101-0"></span>**submit.cf Configuration File From Version 8.12 of sendmail**

Starting with version 8.12, sendmail includes an additional configuration file, /etc/mail/ submit.cf. This file, submit.cf, is used to run sendmail in mail-submission program mode instead of daemon mode. Mail-submission program mode, unlike daemon mode, does not require root privilege, so this new paradigm provides better security.

See the following list of functions for submit.cf:

- sendmail uses submit.cf to run in mail-submission program (MSP) mode, which submits email messages and can be started by programs (such as mailx), as well as by users. Refer to the descriptions of the -Ac option and the -Am option in the [sendmail](http://www.oracle.com/pls/topic/lookup?ctx=E36784&id=REFMAN1Msendmail-1m) $(1M)$  man page.
- submit.cf is used in the following operating modes:
	- -bm, which is the default operating mode
	- -bs, which uses standard input to run SMTP
	- -bt, which is the test mode that is used to resolve addresses
- sendmail, when using submit.cf, does not run as an SMTP daemon.
- sendmail, when using submit.cf, uses /var/spool/clientmqueue, the client-only mail queue, which holds messages that were not delivered to the sendmail daemon. Messages in the client-only queue are delivered by the client "daemon," which is really acting as a client queue runner.
- By default, sendmail uses submit.cf periodically to run the MSP queue (otherwise known as the client-only queue), /var/spool/clientmqueue.

/usr/lib/sendmail -Ac -q15m

Note the following:

- Starting with the Solaris 9 release, submit.cf is provided automatically.
- submit.cf does not require any planning or preliminary procedures prior to the installation of the Solaris 9 release or a more recent release.
- Unless you specify a configuration file, sendmail automatically uses submit.cf as required. Basically, sendmail knows which tasks are appropriate for submit.cf and which tasks are appropriate for sendmail.cf.

### **Functions That Distinguish sendmail.cf From submit.cf**

The sendmail.cf configuration file is for the daemon mode. When using this file, sendmail is acting as a mail transfer agent (MTA), which is started by root.

/usr/lib/sendmail -L sm-mta -bd -q1h

See the following list of other distinguishing functions for sendmail.cf:

- By default, sendmail.cf accepts SMTP connections on ports 25 and 587.
- By default, sendmail.cf runs the main queue, /var/spool/mqueue.

### **Functional Changes From Version 8.12 of sendmail**

With the addition of submit.cf, the following functional changes have occurred:

- Starting with version 8.12 of sendmail, only root can run the mail queue. For further details, refer to the changes that are described in the  $mailq(1)$  $mailq(1)$  man page. For new task information, refer to ["Administering the Queue Directories \(Task Map\)" on page 44](#page-43-0).
- The mail-submission program mode runs without root privilege, which might prevent sendmail from having access to certain files (such as the . forward files). Therefore, the -bv option for sendmail could give the user misleading output. No workaround is available.
- Prior to sendmail version 8.12, if you were not running sendmail in daemon mode, you would only prevent the delivery of inbound mail. Starting with sendmail version 8.12, if you are not running the sendmail daemon with the default configuration, you also prevent the delivery of outbound mail. The client queue runner (also known as the mail submission program) must be able to submit mail to the daemon on the local SMTP port. If the client queue runner tries to open an SMTP session with the local host and the daemon is not listening on the SMTP port, the mail remains in the queue. The default configuration does run a daemon, so this problem does not occur if you are using the default configuration. However, if you have disabled your daemon, refer to ["How to Manage Mail Delivery by](#page-35-0) [Using an Alternate Configuration of](#page-35-0) sendmail.cf[" on page 36](#page-35-0) for a way to resolve this problem.

# <span id="page-103-0"></span>**Additional or Deprecated Command-Line Options From Version 8.12 of sendmail**

The following table describes additional or deprecated command-line options for sendmail. Other command-line options are described in the **[sendmail](http://www.oracle.com/pls/topic/lookup?ctx=E36784&id=REFMAN1Msendmail-1m)**(1M) man page.

| Option | <b>Description</b>                                                                                                    |
|--------|----------------------------------------------------------------------------------------------------|
| -Ac    | Indicates that you want to use the configuration file, submit. cf, even if the operation mode<br>does not indicate an initial mail submission. For more information about submit.cf, refer to<br>"submit.cf Configuration File From Version 8.12 of sendmail" on page 102.                                                                                                    |
| $-Am$  | Indicates that you want to use the configuration file, sendmail.cf, even if the operation mode<br>indicates an initial mail submission. For more information, refer to "submit. cf Configuration<br>File From Version 8.12 of sendmail" on page 102.                                                                                                    |
| $-bP$  | Indicates that you are printing the number of entries in each queue.                                                                                                    |
| -G     | Indicates that the message that is being submitted from the command line is for relaying,<br>not for initial submission. The message is rejected if the addresses are not fully qualified.<br>No canonicalization is done. As is noted in the Release Notes that are part of the sendmail<br>distribution on ftp://ftp.sendmail.org, improperly formed messages might be rejected in future<br>releases. |
| -L tag | Sets the identifier that is used for syslog messages to the supplied tag.                                                                                                    |

**TABLE 3-17** Additional or Deprecated Command-Line Options From Version 8.12 of sendmail

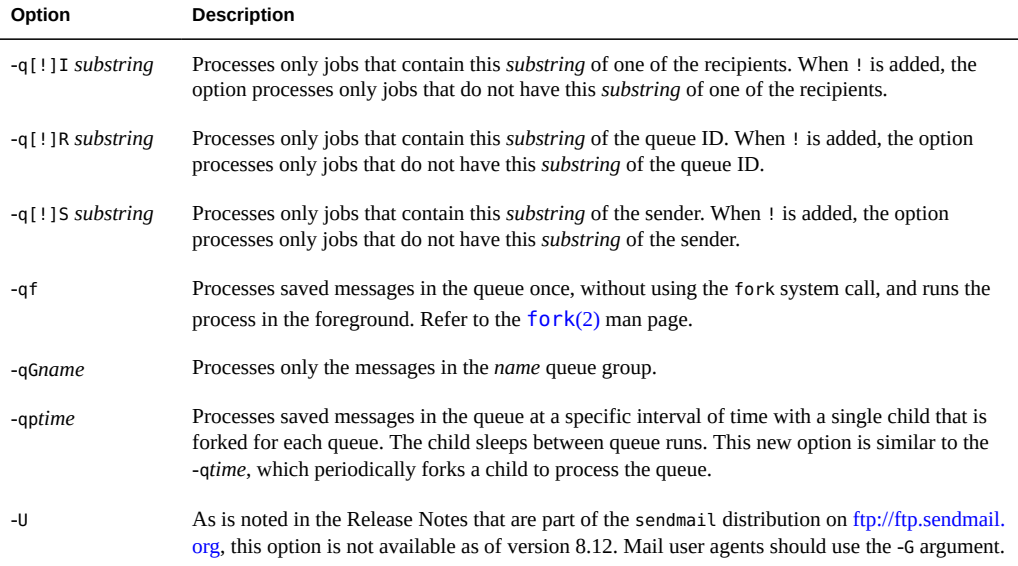

# <span id="page-104-0"></span>**Additional Arguments for the PidFile and ProcessTitlePrefix Options From Version 8.12 of sendmail**

The following table describes additional macro-processed arguments for the PidFile and ProcessTitlePrefix options. For more information about these options, see the [sendmail](http://www.oracle.com/pls/topic/lookup?ctx=E36784&id=REFMAN1Msendmail-1m)(1M) man page.

| Macro              | <b>Description</b>                                                      |
|--------------------|-------------------------------------------------------------------------|
| \${daemon addr}    | Provides daemon address (for example, 0.0.0.0)                          |
| \${daemon family}  | Provides daemon family (for example, inet, and inet6)                   |
| \${daemon info}    | Provides daemon information (for example, SMTP+queueing $(200:30:00)$ ) |
| \${daemon name}    | Provides daemon name (for example, MSA)                                 |
| \${daemon port}    | Provides daemon port (for example, 25)                                  |
| \${queue interval} | Provides queue run interval (for example, 00:30:00)                     |

**TABLE 3-18** Arguments for the PidFile and ProcessTitlePrefix Options

# <span id="page-105-0"></span>**Additional Defined Macros From Version 8.12 of sendmail**

The following table describes additional macros that are reserved for use by the sendmail program. The macros' values are assigned internally. For more information, refer to the [sendmail](http://www.oracle.com/pls/topic/lookup?ctx=E36784&id=REFMAN1Msendmail-1m)(1M) man page.

| <b>Macro</b>                                                                                  | <b>Description</b>                                                                                                    |
|-----------------------------------------------------------------------------------------------|----------------------------------------------------------------------------------------------------|
| \${addr type}                                                                                 | Identifies the current address as an envelope sender or a<br>recipient address.                                                                                                    |
| \${client resolve}                                                                            | Holds the result of the resolve call for \${client name}:<br>OK, FAIL, FORGED, or TEMP.                                                                                                    |
| \${deliveryMode}                                                                              | Specifies the current delivery mode sendmail is using<br>instead of the value of the DeliveryMode option.                                                                                                    |
| \${dsn notify}, \${dsn envid}, \${dsn ret}                                                    | Holds the corresponding DSN parameter values.                                                                                                    |
| \${if addr}                                                                                   | Provides the interface's address for the incoming<br>connection if the interface does not belong to the<br>loopback net. This macro is especially useful for virtual<br>hosting.                                                                                                    |
| \${if addr out}, \${if name out}, \${if family out}                                           | Avoids the reuse of \${if addr}. Holds the following<br>values respectively:                                                                                                    |
|                                                                                               | The address of the interface for the outgoing connection                                                                                                    |
|                                                                                               | The host name of the interface for the outgoing<br>connection                                                                                                    |
|                                                                                               | The family of the interface for the outgoing connection                                                                                                    |
| \${if name}                                                                                   | Provides the interface's host name for the incoming<br>connection and is especially useful for virtual hosting.                                                                                                    |
| \${load avg}                                                                                  | Checks and reports the current average number of jobs in<br>the run queue.                                                                                                    |
| \${msg size}                                                                                  | Holds the value of the message size (SIZE=parameter)<br>in an ESMTP dialogue before the message has been<br>collected. Thereafter, the macro holds the message size<br>as computed by sendmail and is used in check compat.<br>For information about check compat, refer to Table 3-23. |
| \${nrcpts}                                                                                    | Holds the number of validated recipients.                                                                                                    |
| \${ntries}                                                                                    | Holds the number of delivery attempts.                                                                                                    |
| \${rcpt mailer},\${rcpt host},\${rcpt addr},<br>\${mail_mailer}, \${mail_host}, \${mail_addr} | Holds the results of parsing the RCPT and MAIL<br>arguments, which is the resolved right-hand side (RHS)                                                                                                    |

**TABLE 3-19** Additional Defined Macros for sendmail

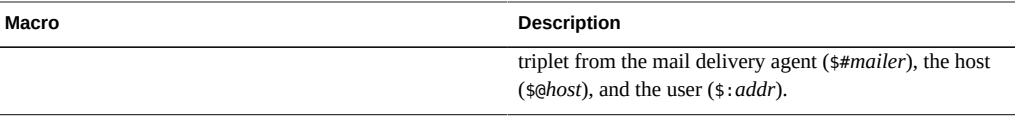

## <span id="page-106-0"></span>**Additional Macros From Version 8.12 of sendmail**

In this section, you can find a table that describes the additional macros that are used to build the sendmail configuration file.

**TABLE 3-20** Additional Macros Used to Build the sendmail Configuration File

| Macro               | <b>Description</b>                                                                   |
|---------------------|--------------------------------------------------------------------------------------|
| LOCAL MAILER EOL    | Overrides the default end-of-line string for the local<br>mailer.                    |
| LOCAL MAILER FLAGS  | Adds Return-Path: header by default.                                                 |
| MAIL SETTINGS DIR   | Contains the path (including the trailing slash) for the<br>mail settings directory. |
| MODIFY MAILER FLAGS | Improves the * MAILER FLAGS. This macro sets, adds, or<br>deletes flags.             |
| RELAY MAILER FLAGS  | Defines additional flags for the relay mailer.                                       |

# <span id="page-106-1"></span>**Additional MAX Macros From Version 8.12 of sendmail**

Use the following macros to configure the maximum number of commands that can be received before sendmail slows its delivery. You can set these MAX macros at compile time. The maximum values in the following table also represent the current default values.

| Macro                  | <b>Maximum Value</b> | <b>Commands Checked by Each</b><br>Macro |
|------------------------|----------------------|------------------------------------------|
| MAXBADCOMMANDS         | 25                   | Unknown commands                         |
| <b>MAXNOOPCOMMANDS</b> | 20                   | NOOP, VERB, ONEX, XUSR                   |
| MAXHELOCOMMANDS        | 3                    | HELO, EHLO                               |
| MAXVRFYCOMMANDS        | 6                    | VRFY, EXPN                               |
| <b>MAXETRNCOMMANDS</b> | 8                    | <b>ETRN</b>                              |

**TABLE 3-21** Additional MAX Macros

**Note -** You can disable a macro's check by setting the macro's value to zero.

# <span id="page-107-0"></span>**Additional and Revised m4 Configuration Macros From Version 8.12 of sendmail**

This section contains a table of additional and revised m4 configuration macros for sendmail. Use the following syntax to declare these macros.

*symbolic-name*(`*value*')

If you need to build a new sendmail.cf file, refer to ["Changing the](#page-27-0) sendmail [Configuration" on page 28](#page-27-0) in [Chapter 2, "Administering Mail Services".](#page-14-0)

| m4 Macro                                          | <b>Description</b>                                                                                                    |
|---------------------------------------------------|----------------------------------------------------------------------------------------------------|
| <b>FEATURE</b>                                    | For details, refer to "Changes to the FEATURE Declaration From Version<br>8.12 of sendmail" on page 108.                              |
| LOCAL DOMAIN                                      | This macro adds entries to class $w$ (\$=w).                                                                                          |
| MASQUERADE EXCEPTION                              | A new macro that defines hosts or subdomains that cannot be<br>masqueraded.                                                           |
| SMART HOST                                        | This macro can now be used for bracketed addresses, such as<br>user@[host].                                                           |
| VIRTUSER DOMAIN Or VIRTUSER DOMAIN<br><b>FILE</b> | When these macros are used, include \$={VirtHost} in \$=R. As a<br>reminder, \$=R is the set of host names that are allowed to relay. |

**TABLE 3-22** Additional and Revised m4 Configuration Macros for sendmail

# <span id="page-107-1"></span>**Changes to the FEATURE Declaration From Version 8.12 of sendmail**

Refer to the following tables for information about the specific changes to the FEATURE declarations.

To use the new and revised FEATURE names, use the following syntax.

FEATURE(`*name*', `*argument*')

If you need to build a new sendmail.cf file, refer to ["Changing the](#page-27-0) sendmail [Configuration" on page 28](#page-27-0) in [Chapter 2, "Administering Mail Services".](#page-14-0)
<span id="page-108-8"></span><span id="page-108-7"></span><span id="page-108-6"></span><span id="page-108-5"></span><span id="page-108-4"></span><span id="page-108-3"></span><span id="page-108-2"></span><span id="page-108-1"></span><span id="page-108-0"></span>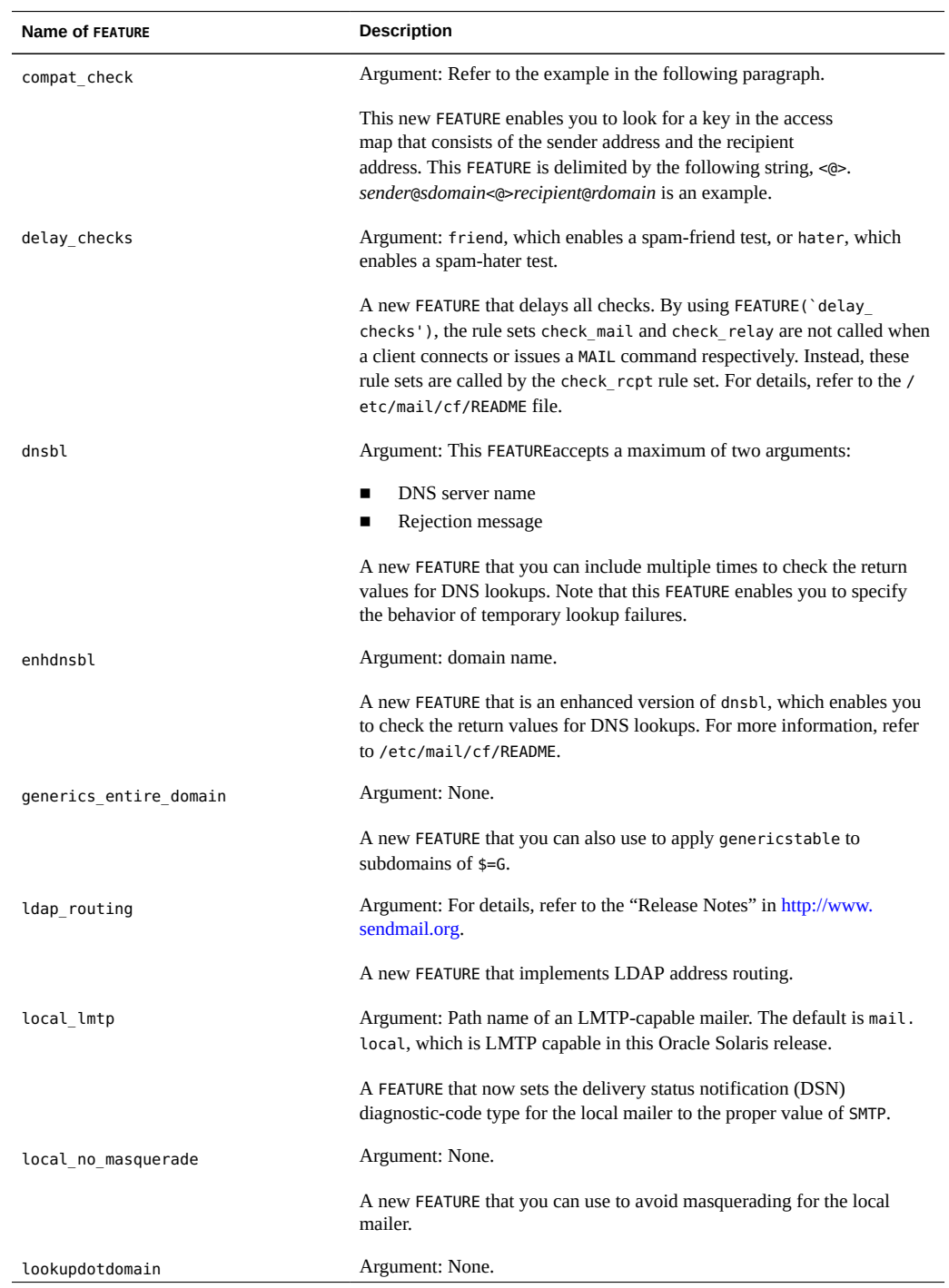

#### **TABLE 3-23** Additional and Revised FEATURE Declarations

<span id="page-109-8"></span><span id="page-109-7"></span><span id="page-109-6"></span><span id="page-109-5"></span><span id="page-109-4"></span><span id="page-109-3"></span><span id="page-109-2"></span><span id="page-109-1"></span><span id="page-109-0"></span>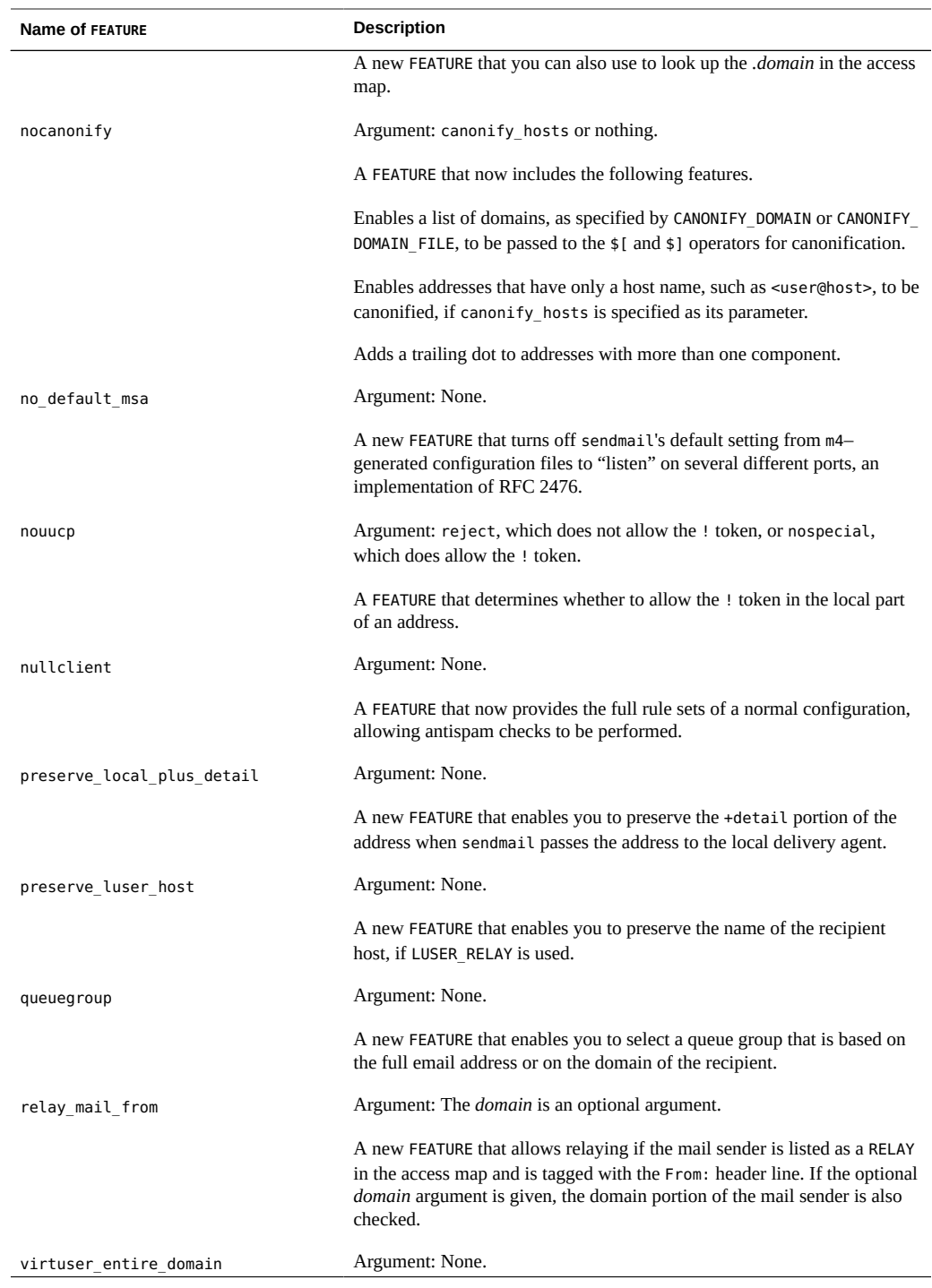

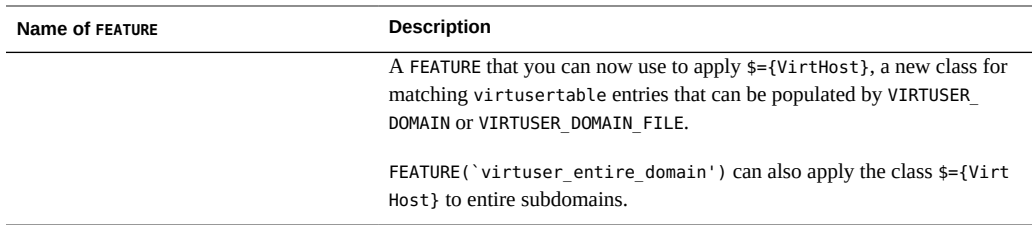

<span id="page-110-1"></span>The following FEATURE declarations are no longer supported.

**TABLE 3-24** Unsupported FEATURE Declarations

<span id="page-110-6"></span><span id="page-110-5"></span><span id="page-110-4"></span><span id="page-110-2"></span><span id="page-110-0"></span>

| <b>Name of FEATURE</b>    | Replacement                                                                                                    |
|---------------------------|----------------------------------------------------------------------------------------------------|
| rbl                       | FEATURE ('dnsbl') and FEATURE ('enhdnsbl') replace this FEATURE,<br>which has been removed.                                         |
| remote mode               | MASQUERADE AS(`\$S') replaces FEATURE(`remote mode') in /etc/mail/<br>cf/subsidiary.mc. \$S is the SMART HOST value in sendmail.cf. |
| sun reverse alias files   | FEATURE(`genericstable').                                                                                                    |
| sun reverse alias nis     | FEATURE(`genericstable').                                                                                                    |
| sun reverse alias nisplus | FEATURE(`genericstable').                                                                                                    |

# <span id="page-110-8"></span><span id="page-110-7"></span>**Changes to the MAILER Declaration From Version 8.12 of sendmail**

<span id="page-110-3"></span>The MAILER declaration specifies support for delivery agents. To declare a delivery agent, use the following syntax.

MAILER(`*symbolic-name*')

Note the following changes.

- In this new version of sendmail, the MAILER(`smtp') declaration now includes an additional mailer, dsmtp, which provides on-demand delivery by using the F=% mailer flag. The dsmtp mailer definition uses the new DSMTP\_MAILER\_ARGS, which defaults to IPC\_\$h.
- Numbers for rule sets that are used by MAILERs have been removed. You now have no required order for listing your MAILERs except for MAILER(`uucp'), which must follow MAILER(`smtp') if uucp-dom and uucp-uudom are used.

For more information about mailers, refer to ["Mailers and](#page-63-0) sendmail[" on page 64](#page-63-0). If you need to build a new sendmail.cf file, refer to ["Changing the](#page-27-0) sendmail [Configuration" on page 28](#page-27-0) in [Chapter 2, "Administering Mail Services"](#page-14-0).

# **Additional Delivery Agent Flags From Version 8.12 of sendmail**

<span id="page-111-0"></span>The following table describes additional delivery agent flags, which by default are not set. These single-character flags are Boolean. You can set or unset a flag by including or excluding it in the F= statement of your configuration file, as shown in the following example.

| Mlocal, | P=/usr/lib/mail.local, F=lsDFMAw5:/ @qSXfmnz9, S=10/30, R=20/40, |
|---------|------------------------------------------------------------------|
| Mprog,  | $P = / \binom{1}{5}$ , F=lsDFMogeu9, S=10/30, R=20/40, D=\$z:/,  |
| Msmtp,  | $P=[IPC]$ , F=mDFMuX, S=11/31, R=21, E=\r\n, L=990,              |
| Mesmtp. | $P=[IPC]$ , F=mDFMuXa, S=11/31, R=21, E=\r\n, L=990,             |
| Msmtp8, | $P=[IPC]$ , F=mDFMuX8, S=11/31, R=21, E=\r\n, L=990,             |
| Mrelay, | $P=[IPC]$ , F=mDFMuXa8, S=11/31, R=61, E=\r\n, L=2040,           |

**TABLE 3-25** Additional Mailer Flags

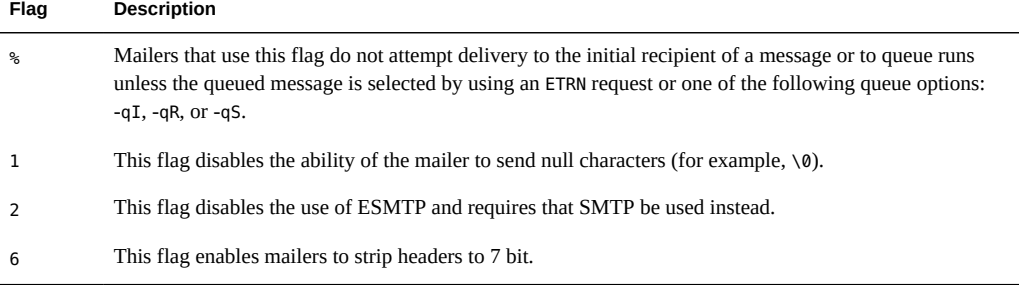

## **Additional Equates for Delivery Agents From Version 8.12 of sendmail**

<span id="page-111-1"></span>The following table describes additional equates that you can use with the M delivery-agent definition command. The following syntax shows you how to append new equates or new arguments to the equates that already exist in the configuration file.

M*agent-name*, *equate*, *equate*, ...

The following example includes the new W= equate. This equate specifies the maximum time to wait for the mailer to return after all data has been sent.

Msmtp, P=[IPC], F=mDFMuX, S=11/31, R=21, E=\r\n, L=990, W=2m

When you modify the definition of a value for m4 configuration, use the syntax that is provided in the following example.

define(`SMTP\_MAILER\_MAXMSGS', `1000')

The preceding example places a limit of 1000 on the number of messages that are delivered per connection on an smtp mailer.

If you need to build a new sendmail.cf file, refer to ["Changing the](#page-27-0) sendmail [Configuration" on page 28](#page-27-0) in [Chapter 2, "Administering Mail Services"](#page-14-0).

**Note -** Typically, you modify the equate definitions in the mailer directory only when you finetune.

| Equate | <b>Description</b>                                                                                                    |
|--------|----------------------------------------------------------------------------------------------------|
| $/ =$  | Argument: Path to a directory                                                                                                    |
|        | Specifies a directory to apply chroot () to before the mailer program is executed                                                    |
| $m=$   | Argument: Any of the following m4 values that have previously been defined with the define()<br>routine                              |
|        | SMTP MAILER MAXMSGS, for the smtp mailer<br>LOCAL MAILER MAXMSGS, for the local mailer<br>RELAY MAILER MAXMSGS, for the relay mailer |
|        | Limits the number of messages that are delivered per connection on an smtp, local, or relay mailer                                   |
| $W =$  | Argument: An increment of time                                                                                                    |
|        | Specifies the maximum time to wait for the return of the mailer after all data has been sent                                         |

**TABLE 3-26** Additional Equates for Delivery Agents

## **Additional Queue Features From Version 8.12 of sendmail**

<span id="page-112-0"></span>The following list provides details about additional queue features.

This release supports multiple queue directories. To use multiple queues, supply a QueueDirectory option value in the configuration file that ends with an asterisk  $(*)$ , as is shown in the following example.

O QueueDirectory=/var/spool/mqueue/q\*

The option value, /var/spool/mqueue/q\*, uses all of the directories (or symbolic links to directories) that begin with "q" as queue directories. Do not change the queue directory structure while sendmail is running. Queue runs create a separate process for running each queue unless the verbose flag (-v) is used on a nondaemon queue run. The new items are randomly assigned to a queue.

■ The new queue file-naming system uses file names that are guaranteed to be unique for 60 years. This system allows queue IDs to be assigned without complex file-system locking and simplifies the movement of queued items between queues.

- Starting with version 8.12, only root can run the mail queue. For further details, refer to the changes that are described in the  $\text{mailq}(1)$  $\text{mailq}(1)$  $\text{mailq}(1)$  man page. For new task information, refer to ["Administering the Queue Directories \(Task Map\)" on page 44.](#page-43-0)
- To accommodate envelope splitting, queue file names are now 15–characters long, rather than 14–characters long. File systems with a 14–character name limit are no longer supported.

For task information, refer to ["Administering the Queue Directories \(Task Map\)" on page 44](#page-43-0).

## **Changes for LDAP From Version 8.12 of sendmail**

<span id="page-113-0"></span>The following list describes changes in the use of the Lightweight Directory Access Protocol (LDAP) with sendmail.

- LDAPROUTE\_EQUIVALENT and LDAPROUTE\_EQUIVALENT\_FILE permit you to specify equivalent host names, which are replaced by the masquerade domain name for LDAP routing lookups. For more information, refer to /etc/mail/cf/README.
- As noted in the Release Notes that are part of the sendmail distribution at [ftp://](ftp://ftp.sendmail.org) [ftp.sendmail.org](ftp://ftp.sendmail.org), the LDAPX map has been renamed to LDAP. Use the following syntax for LDAP.

Kldap ldap *options*

This release supports the return of multiple values for a single LDAP lookup. Place the values to be returned in a comma-separated string with the -v option, as is shown.

Kldap ldap -v"*mail*,*more-mail*"

- If no LDAP attributes are specified in an LDAP map declaration, all attributes that are found in the match are returned.
- This version of sendmail prevents commas in quoted key and value strings in the specifications of the LDAP alias file from dividing a single entry into multiple entries.
- This version of sendmail has a new option for LDAP maps. The option -Vseparator enables you to specify a separator so that a lookup can return both an attribute and a value that are separated by the relevant *separator*.
- In addition to using the %s token to parse an LDAP filter specification, you can use the new token, %0, to encode the key buffer. The %0 token applies a literal meaning to LDAP special characters.

The following example shows how these tokens differ for a "\*" lookup.

**TABLE 3-27** Comparison of Tokens

| <b>LDAP Map Specification</b> | <b>Specification Equivalent</b> | Result                                   |
|-------------------------------|---------------------------------|------------------------------------------|
| -k"uid=%s"                    | $-k$ " $i$ iid=*"               | Matches any record with a user attribute |

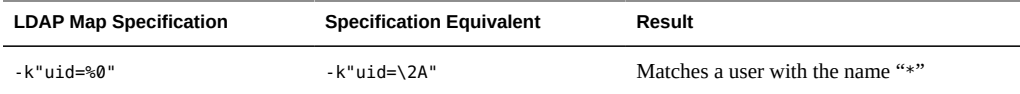

The following table describes additional LDAP map flags.

**TABLE 3-28** Additional LDAP Map Flags

| Flag                        | <b>Description</b>                                                                                                    |
|-----------------------------|----------------------------------------------------------------------------------------------------|
| -1                          | Requires a single match to be returned. If more than one match is<br>returned, the results are the equivalent of no records being found. |
| -r never always search find | Sets the LDAP alias dereference option.                                                                                                  |
| -Z size                     | Limits the number of matches to return.                                                                                                  |

# **Change to the Built-In Mailer From Version 8.12 of sendmail**

<span id="page-114-0"></span>The old [TCP] built-in mailer is not available. Use the P=[IPC] built-in mailer instead. The interprocess communications ([IPC]) built-in mailer now enables delivery to a UNIX domain socket on systems that support it. You can use this mailer with LMTP delivery agents that listen on a named socket. An example mailer might resemble the following.

Mexecmail, P=[IPC], F=lsDFMmnqSXzA5@/:|, E=\r\n, S=10, R=20/40, T=DNS/RFC822/X-Unix, A=FILE /system/volatile/lmtpd

The first mailer argument in the [IPC] mailer is now checked for a legitimate value. The following table provides possible values for the first mailer argument.

| Value      | <b>Description</b>                                |
|------------|---------------------------------------------------|
| $A = FILE$ | Use for UNIX domain socket delivery               |
| $A = TCP$  | Use for TCP/IP connections                        |
| A=IPC      | Is no longer available as a first mailer argument |

**TABLE 3-29** Possible Values for the First Mailer Argument

## **Additional Rule Sets From Version 8.12 of sendmail**

<span id="page-114-1"></span>The following table lists the additional rule sets and describes what the rule sets do.

<span id="page-115-1"></span><span id="page-115-0"></span>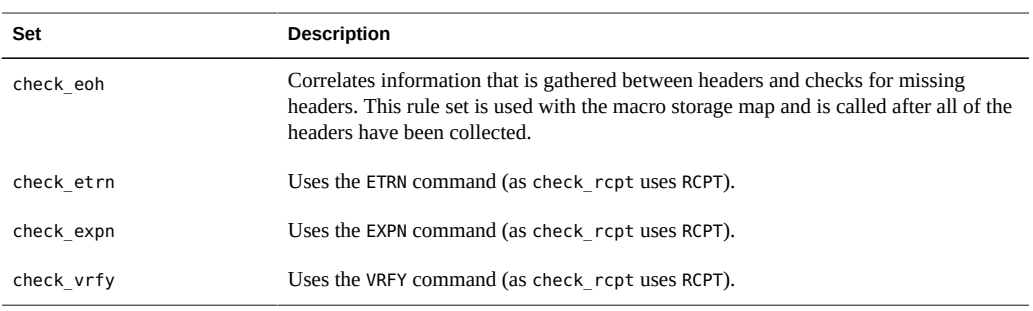

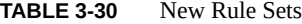

<span id="page-115-3"></span><span id="page-115-2"></span>The following list describes additional rule set features.

- Numbered rule sets are also named, but the rule sets can still be accessed by their numbers.
- The H header configuration file command allows for a default rule set to be specified for header checks. This rule set is called only if the individual header has not been assigned its own rule set.
- Comments in rule sets (that is, text within parentheses) are not removed if the configuration file version is nine or greater. For example, the following rule matches the input token (1), but does not match the input token.

R\$+ (1) \$@ 1

- sendmail accepts the SMTP RSET command even when it rejects commands because of TCP wrappers or the check\_relay rule set.
- You receive a warning if you set the OperatorChars option multiple times. Also, do not set OperatorChars after the rule sets are defined.
- The name of the rule set, as well as its lines, are ignored if an invalid rule set is declared. The rule set lines are not added to S0.

## **Changes to Files From Version 8.12 of sendmail**

<span id="page-115-5"></span>Note the following changes.

- To support a read-only /usr file system, the contents of the /usr/lib/mail directory has been moved to the /etc/mail/cf directory. For details, refer to ["Contents of the](#page-74-0) /etc/ mail/cf [Directory" on page 75](#page-74-0). Note, however, that the shell scripts /usr/lib/mail/ sh/check-hostname and /usr/lib/mail/sh/check-permissions are now in the /usr/ sbin directory. See ["Other Files Used for Mail Services" on page 78.](#page-77-0) For backward compatibility, symbolic links point to each file's new location.
- <span id="page-115-4"></span>The new name for /usr/lib/mail/cf/main-v7sun.mc is /etc/mail/cf/cf/main.mc.
- <span id="page-115-6"></span>The new name for /usr/lib/mail/cf/subsidiary-v7sun.mc is /etc/mail/cf/cf/ subsidiary.mc.
- <span id="page-116-0"></span>■ The helpfile is now located in /etc/mail/helpfile. The old name (/etc/mail/ sendmail.hf) has a symbolic link that points to the new name.
- <span id="page-116-2"></span>■ The trusted-users file is now located in /etc/mail/trusted-users. During an upgrade, if the old name (/etc/mail/sendmail.ct) is detected, but not the new name, a hard link from the old name to the new name is created. Otherwise, no change is made. The default content is root.
- <span id="page-116-1"></span>■ The local-host-names file is now located in /etc/mail/local-host-names. During an upgrade, if the old name (/etc/mail/sendmail.cw) is detected, but not the new name, a hard link from the old name to the new name is created. Otherwise, no change is made. The default content is zero length.

## **sendmail Version 8.12 and IPv6 Addresses in Configuration**

<span id="page-116-3"></span>Starting with version 8.12 of sendmail, IPv6 addresses that are used in configuration should be prefixed with the IPv6: tag to identify the address properly. If you are not identifying an IPv6 address, a prefix tag is not used.

## Index

### **A**

-Ac option sendmail command,  [104](#page-103-0) aliases /etc/mail/aliases file, [84,](#page-83-0) [85](#page-84-0) creating,  [69](#page-68-0), [70](#page-69-0) definition, [69](#page-68-0) loops, [53](#page-52-0) NIS aliases map, [85](#page-84-1) verifying, [53](#page-52-1) aliases file,  [74](#page-73-0) aliases.db file, [41,](#page-40-0) [74](#page-73-1) aliases.dir file, [40,](#page-39-0) [74](#page-73-2) aliases.pag file, [40,](#page-39-0) [75](#page-74-1) alternative commands sendmail command,  [61](#page-60-0) -Am option sendmail command, [104](#page-103-1) audio files mailbox space requirements and, [71](#page-70-0) auto direct file, [22](#page-21-0) automatic mounting /var/mail directory,  [22](#page-21-1), [71](#page-70-1)

### **B**

backups mail servers and,  [71](#page-70-2) -bP option sendmail command,  [104](#page-103-2)

### **C**

changing .forward–file search path,  [50](#page-49-0)

/etc/shells file,  [51](#page-50-0) check-hostname script, [24,](#page-23-0) [26,](#page-25-0) [78](#page-77-1) check-permissions script,  [78](#page-77-2) check\_eoh rule set sendmail command, [116](#page-115-0) check\_etrn rule set sendmail command, [116](#page-115-1) check\_expn rule set sendmail command, [116](#page-115-2) check\_vrfy rule set sendmail command, [116](#page-115-3) clientmqueue directory,  [78](#page-77-3) command-line options from version 8.12 sendmail command, [103,](#page-102-0) [104,](#page-103-3) [105](#page-104-0) compat check FEATURE declaration, [109](#page-108-0) compilation flags sendmail command, [60](#page-59-0) confFORWARD\_PATH definition, [49,](#page-48-0) [50](#page-49-1) configuration files sendmail command, [83](#page-82-0) configuring mail gateways,  [72](#page-71-0) creating /etc/shells file,  [51](#page-50-0) keyed map file, [41](#page-40-1) postmaster alias,  [42](#page-41-0) postmaster mailbox, [43](#page-42-0)

## **D**

delay checks FEATURE declaration, [109](#page-108-1) delivery agent flags from version 8.12 sendmail command, [112](#page-111-0) desktop-publishing files

mailbox space requirements and, [71](#page-70-0) disabling .forward files, [49](#page-48-1) DNS name service sendmail program and, [27](#page-26-0) dnsbl FEATURE declaration, [109,](#page-108-2) [111](#page-110-0) domain directory, [76](#page-75-0) domains subdomains and, [66](#page-65-0) dot (.) in domain addresses, [67](#page-66-0) in mailbox names, [68](#page-67-0)

#### **E**

/etc/auto\_direct file, [22](#page-21-0) /etc/default/sendmail file, [87](#page-86-0) /etc/hosts file, [17,](#page-16-0) [18](#page-17-0) /etc/mail directory contents of, [74](#page-73-3) /etc/mail/aliases file,  [68](#page-67-1), [74](#page-73-0), [84](#page-83-1), [85](#page-84-0) /etc/mail/aliases.db file, [41,](#page-40-0) [74](#page-73-1) /etc/mail/aliases.dir file, [40,](#page-39-0) [74](#page-73-2) /etc/mail/aliases.pag file, [40,](#page-39-0)[75](#page-74-1) /etc/mail/cf directory contents of, [75](#page-74-2) /etc/mail/cf/cf/main.cf file,  [76](#page-75-1) /etc/mail/cf/cf/main.mc file,  [76](#page-75-2) /etc/mail/cf/cf/Makefile file,  [76](#page-75-3) /etc/mail/cf/cf/sendmail.mc file,  [76](#page-75-4) /etc/mail/cf/cf/submit.cf file, [76,](#page-75-5) [76](#page-75-6) /etc/mail/cf/cf/submit.mc file, [76](#page-75-7) /etc/mail/cf/cf/subsidiary.cf file,  [76](#page-75-8) /etc/mail/cf/cf/subsidiary.mc file,  [76](#page-75-9) /etc/mail/cf/domain directory,  [76](#page-75-0) /etc/mail/cf/domain/generic.m4 file, [76](#page-75-10) /etc/mail/cf/domain/solaris-antispam.m4 file, [76](#page-75-11) /etc/mail/cf/domain/solaris-generic.m4 file,  [76](#page-75-12) /etc/mail/cf/feature directory, [77](#page-76-0) /etc/mail/cf/m4 directory, [77](#page-76-1) /etc/mail/cf/mailer directory,  [77](#page-76-2) /etc/mail/cf/main-v7sun.mc file, [77](#page-76-3)

/etc/mail/cf/ostype directory, [77](#page-76-4) /etc/mail/cf/ostype/solaris2.m4 file,  [77](#page-76-5) /etc/mail/cf/ostype/solaris2.ml.m4 file, [77](#page-76-6) /etc/mail/cf/ostype/solaris2.pre5.m4 file,  [77](#page-76-7) /etc/mail/cf/ostype/solaris8.m4 file,  [77](#page-76-8) /etc/mail/cf/README file, [76](#page-75-13) /etc/mail/cf/sh/check-hostname script,  [78](#page-77-1) /etc/mail/cf/sh/check-permissions script, [78](#page-77-2) /etc/mail/cf/subsidiary-v7sun.mc file,  [77](#page-76-9) /etc/mail/helpfile file, [75,](#page-74-3) [117](#page-116-0) /etc/mail/local-host-names file,  [75](#page-74-4), [117](#page-116-1) /etc/mail/Mail.rc file, [74](#page-73-4) /etc/mail/mailx.rc file, [75](#page-74-5) /etc/mail/main.cf file, [75](#page-74-6) /etc/mail/relay-domains file, [75](#page-74-7) /etc/mail/sendmail.cf file,  [75](#page-74-8) /etc/mail/sendmail.ct file,  [117](#page-116-2) /etc/mail/sendmail.cw file,  [117](#page-116-1) /etc/mail/sendmail.hf file,  [117](#page-116-0) /etc/mail/sendmail.pid file,  [75](#page-74-9) /etc/mail/statistics file,  [75](#page-74-10) /etc/mail/submit.cf file, [75,](#page-74-11) [102](#page-101-0) /etc/mail/subsidiary.cf file, [17,](#page-16-1) [75](#page-74-12) /etc/mail/trusted-users file, [75,](#page-74-13) [117](#page-116-2) /etc/shells file,  [51](#page-50-0) /etc/syslog.conf file,  [55](#page-54-0) editmap command, [78](#page-77-4) enhdnsbl FEATURE declaration, [109,](#page-108-3) [111](#page-110-0) equates for delivery agents from version 8.12 sendmail command, [112](#page-111-1) error messages sendmail program,  [56](#page-55-0) Ethernet testing mail configuration on,  [52](#page-51-0)

#### **F**

etrn script,  [78](#page-77-5)

.forward files administering,  [48](#page-47-0) changing search path, [50](#page-49-0) disabling, [49](#page-48-1) for users, [86](#page-85-0)

.forward+*detail* file, [87](#page-86-1) .forward.*hostname* files,  [87](#page-86-2) FEATURE declarations in version 8.12 supported, [108](#page-107-0) unsupported,  [111](#page-110-1) FEATURE declarations in version 8.13 of sendmail, [100](#page-99-0) feature directory, [77](#page-76-0)

### **G**

-G option sendmail command,  [104](#page-103-4) gen-etc-shells script,  [51](#page-50-0) generic.m4 file, [76](#page-75-10) generics entire domain FEATURE declaration, [109](#page-108-4) genericstable FEATURE declaration, [111](#page-110-2) gethostbyname command,  [91](#page-90-0)

#### **H**

helpfile file,  [75](#page-74-3) sendmail command, [117](#page-116-0)

#### **I**

in.comsat daemon,  [78](#page-77-6) IPv6 addresses and version 8.12 sendmail command, [117](#page-116-3)

**K** keyed map file, creating, [41](#page-40-1)

#### **L**

-L *tag* option sendmail command, [104](#page-103-5) LDAP from version 8.12 sendmail command and, [114](#page-113-0) ldap routing FEATURE declaration, [109](#page-108-5) local delivery agent, mail services,  [63](#page-62-0) local mail addresses,  [68](#page-67-2) local mail alias file, setting up,  [40](#page-39-1)

local-host-names file,  [75](#page-74-4), [117](#page-116-1) LOCAL DOMAIN m4 configuration macro, [108](#page-107-1) local lmtp FEATURE declaration, [109](#page-108-6) local no masquerade FEATURE declaration, [109](#page-108-7) log levels sendmail.cf file, [83](#page-82-1) lookupdotdomain FEATURE declaration, [109](#page-108-8) loops aliases,  [53](#page-52-0)

#### **M**

.mailrc aliases,  [84](#page-83-2) .mailrc file, [70](#page-69-1) m4 directory, [77](#page-76-1) macros from version 8.12 defined macros (sendmail), [106](#page-105-0) m4 configuration macros (sendmail), [108](#page-107-2) MAX macros (sendmail), [107](#page-106-0) mail addresses % in,  [68](#page-67-2) case sensitivity, [66](#page-65-1) description, [65](#page-64-0) domains and subdomains, [66](#page-65-0) local, [68](#page-67-2) mail routing and, [88](#page-87-0) mail alias files .mailrc aliases,  [84](#page-83-2) /etc/mail/aliases file,  [84](#page-83-1) administering, [38](#page-37-0) description, [83](#page-82-2) mail clients definition, [71](#page-70-3) NFS-mounted file systems and,  [22](#page-21-2) setting up a mail client, [21](#page-20-0) mail command, [74](#page-73-5) mail commands interactions of,  [78](#page-77-7) mail configuration local mail and a remote connection, [18](#page-17-1) local only, [17](#page-16-2) testing,  [52](#page-51-1) typical, [12](#page-11-0) mail connections to other systems testing,  [54](#page-53-0)

mail domains name service domains and, [90](#page-89-0) sendmail.cf file and,  [89](#page-88-0) mail exchanger (MX) records,  [27](#page-26-0) mail filter APIMILTER, [61](#page-60-1) mail gateways configuring,  [72](#page-71-0) definition, [72](#page-71-1) sendmail.cf file and,  [72](#page-71-2) setting up a mail gateway,  [25](#page-24-0) testing,  [53](#page-52-2) mail hosts description, [70](#page-69-2) setting up a mail host, [23](#page-22-0) mail queue administering the queue directories,  [44](#page-43-1) forcing mail queue processing, [46](#page-45-0) moving the mail queue, [47](#page-46-0) running a subset of,  [46](#page-45-1) running the old mail queue,  [48](#page-47-1) mail routing mail addresses and,  [88](#page-87-0) mail servers, [71](#page-70-2) backups and, [71](#page-70-2) description, [71](#page-70-4) mailboxes on,  [68](#page-67-3), [71](#page-70-0), [71](#page-70-2) setting up a mail server, [48](#page-47-1) space requirements for, [71](#page-70-0) mail services changes to sendmail from version 8.12,  [101](#page-100-0) changes to sendmail in version 8.13,  [93](#page-92-0) hardware components mail client,  [71](#page-70-3) mail gateway, [72](#page-71-0) mail host, [70](#page-69-2) mail server,  [71](#page-70-4) required elements,  [70](#page-69-3) planning your mail system,  [16](#page-15-0) software components, [63](#page-62-1) local delivery agent, [63](#page-62-0) mail addresses,  [65](#page-64-0) mail aliases, [69](#page-68-0) mail transfer agent, [63](#page-62-2) mail user agent, [63](#page-62-3) mailbox files,  [68](#page-67-1) mailers,  [64](#page-63-1)

task maps administering .forward files,  [48](#page-47-0) administering mail alias files,  [38](#page-37-0) administering the queue directories,  [44](#page-43-1) comprehensive task map,  [15](#page-14-1) setting up mail services, [19](#page-18-0) troubleshooting procedures and tips,  [51](#page-50-1) mail transfer agents,  [63](#page-62-2) mail user agents,  [63](#page-62-3) Mail.rc file, [74](#page-73-4) mailbox names,  [68](#page-67-4) mailboxes files for,  [68](#page-67-1), [68](#page-67-1), [78](#page-77-8) mail servers and, [71,](#page-70-0) [71](#page-70-2) space requirements for, [71](#page-70-0) mailcompat filter,  [74](#page-73-6) MAILER declarations from version 8.12, [111](#page-110-3) mailer directory,  [77](#page-76-2) MAILER-DAEMON messages,  [56](#page-55-1) mailers built-in (sendmail ) [TCP] and [IPC], [115](#page-114-0) definition,  [64](#page-63-1) Simple Mail Transfer Protocol (SMTP) mailers, [64](#page-63-2) Solaris mailers,  [64](#page-63-1), [64](#page-63-3) UNIX-to-UNIX Copy command (UUCP) mailers, [64](#page-63-4) mailq command,  [74](#page-73-7) mailstats command, [74](#page-73-8) mailx command,  [74](#page-73-9) mailx.rc file, [75](#page-74-5) main-v7sun.mc file, [77,](#page-76-3) [116](#page-115-4) main.cf file, [75,](#page-74-6) [76,](#page-75-1) [83](#page-82-3) main.mc file, [76,](#page-75-2) [116](#page-115-4) Makefile file, [76](#page-75-3) makemap command, [78](#page-77-9) MASQUERADE\_EXCEPTION m4 configuration macro, [108](#page-107-3) MAXBADCOMMANDS macro sendmail command, [107](#page-106-1) MAXETRNCOMMANDS macro sendmail command, [107](#page-106-2) MAXHELOCOMMANDS macro sendmail command, [107](#page-106-3) MAXNOOPCOMMANDS macro

sendmail command, [107](#page-106-4) MAXVRFYCOMMANDS macro sendmail command, [107](#page-106-5) mconnect command,  [54](#page-53-0), [74](#page-73-10) MILTER, mail filter API,  [61](#page-60-1) mounting /var/mail directory,  [22](#page-21-3) mqueue directory, [78](#page-77-10) MX (mail exchanger) records,  [27](#page-26-0)

#### **N**

name service domains mail domains and, [90](#page-89-0) newaliases link,  [78](#page-77-11) NFS-mounted file systems mail clients and, [19](#page-18-1), [22](#page-21-2) mail servers and,  [20](#page-19-0) NIS aliases map, [85](#page-84-1) NIS mail.aliases map, setting up,  [38](#page-37-1) no default msa FEATURE declaration, [110](#page-109-0) nocanonify FEATURE declaration,  [110](#page-109-1) nouucp FEATURE declaration, [110](#page-109-2) nullclient FEATURE declaration,  [110](#page-109-3)

## **O**

openssl command and sendmail,  [32](#page-31-0) options in sendmail command command-line options from version 8.12,  [103](#page-102-0), [104](#page-103-3), [105](#page-104-0) command-line options in version 8.13, [99](#page-98-0) configuration file options in version 8.13, [99](#page-98-1) PidFile option, [105](#page-104-0) ProcessTitlePrefix option, [105](#page-104-0) ostype directory, [77](#page-76-4) owner- prefix and mailbox names,  [68](#page-67-5) owner- prefix, mail alias with,  [69](#page-68-1) owner-owner and mailbox names,  [68](#page-67-6)

### **P**

percent sign (%) in mailbox names, [68](#page-67-2) PidFile option

sendmail command, [105](#page-104-0) postmaster alias, creating, [42](#page-41-0) postmaster mailbox creating, [43](#page-42-0) description, [68](#page-67-7) testing,  [53](#page-52-3) praliases command, [74](#page-73-11) preserve local plus detail FEATURE declaration, [110](#page-109-4) preserve\_luser\_host FEATURE declaration,  [110](#page-109-5) ProcessTitlePrefix option sendmail command, [105](#page-104-0)

## **Q**

-q[!]I*substring* option sendmail command, [105](#page-104-1) -q[!]R*substring* option sendmail command, [105](#page-104-2) -q[!]S*substring* option sendmail command, [105](#page-104-3) -qf option sendmail command, [105](#page-104-4) -qG*name* option sendmail command, [105](#page-104-5) -qp*time* option sendmail command, [105](#page-104-6) queue features from version 8.12 sendmail command, [113](#page-112-0) queuegroup FEATURE declaration, [110](#page-109-6)

### **R**

-request suffix and mailbox names, [68](#page-67-8) rbl FEATURE declaration,  [111](#page-110-4) relay\_mail\_from FEATURE declaration, [110](#page-109-7) relay–domains file, [75](#page-74-7) remote mode FEATURE declaration, [111](#page-110-5) rmail command, [74](#page-73-12) rule sets testing,  [53](#page-52-4) version 8.12 of sendmail, [115](#page-114-1) running SMTP with TLS

configuration file options for,  [95](#page-94-0) description, [94](#page-93-0) macros for, [97](#page-96-0) rule sets for, [98](#page-97-0) security considerations related to, [98](#page-97-1) task information, [31](#page-30-0)

### **S**

/system/volatile/sendmail.pid file,  [78](#page-77-12) sendmail command .forward files, [86](#page-85-0) /etc/mail/helpfile file,  [117](#page-116-0), [117](#page-116-0) /etc/mail/local-host-names file, [117](#page-116-1) /etc/mail/sendmail.ct file, [117](#page-116-2) /etc/mail/sendmail.cw file, [117](#page-116-1) /etc/mail/submit.cf,  [102](#page-101-0) /etc/mail/trusted-users file,  [117](#page-116-2) alternative commands, [61](#page-60-0) changes from version 8.12, [101](#page-100-0) changes in version 8.13, [93](#page-92-0) changes to file name or file location from version 8.12,  [116](#page-115-5) command-line options from version 8.12,  [103](#page-102-0), [104,](#page-103-3) [105](#page-104-0) command-line options in version 8.13, [99](#page-98-0) compilation flags,  [60](#page-59-0) configuration file options in version 8.13, [99](#page-98-1) delivery agent flags from version 8.12,  [112](#page-111-0) description, [79](#page-78-0) equates for delivery agents from version 8.12,  [112](#page-111-1) error messages,  [56](#page-55-0) FEATURE declarations changes from version 8.12, [108](#page-107-4) FEATURE declarations from version 8.12 supported, [108](#page-107-0) unsupported,  [111](#page-110-1) FEATURE declarations in version 8.13,  [100](#page-99-0) features of, [82](#page-81-0) helpfile file,  [117](#page-116-0), [117](#page-116-0) interactions of NIS and, [91](#page-90-1) interactions with NIS and DNS, [92](#page-91-0) IPv6 addresses and version 8.12,  [117](#page-116-3) LDAP from version 8.12, [114](#page-113-0) local-host-names file, [117](#page-116-1)

macros defined macros from version 8.12, [106](#page-105-0) m4 configuration macros from version 8.12, [108](#page-107-2) MAX macros from version 8.12, [107](#page-106-0) MAILER declarations from version 8.12, [111](#page-110-3) mailers, built-in [TCP] and [IPC], [115](#page-114-0) main-v7sun.mc file, [116](#page-115-4) main.mc file, [116](#page-115-4) name services and, [90](#page-89-1) NIS aliases map,  [85](#page-84-1) queue features from version 8.12,  [113](#page-112-0) rule sets from version 8.12,  [115](#page-114-1) sendmail.ct file, [117](#page-116-2) sendmail.cw file, [117](#page-116-1) submit.cf file, [102](#page-101-0) subsidiary-v7sun.mc file, [116](#page-115-6) subsidiary.mc file, [116](#page-115-6) TCP wrappers and, [102](#page-101-1) trusted-users file, [117](#page-116-2) sendmail.cf file,  [75](#page-74-8) alternate configuration for, [36](#page-35-0) building the configuration file, [28](#page-27-1) description, [82](#page-81-1) log levels, [83](#page-82-1) mail domains and,  [89](#page-88-0) mail gateways and, [72](#page-71-2) mail hosts and,  [83](#page-82-4) mail servers and, [83](#page-82-5) mailers, description,  [64](#page-63-1) vendor setting,  [62](#page-61-0) version level, [62](#page-61-0) sendmail.ct file,  [117](#page-116-2) sendmail.cw file, [117](#page-116-1) sendmail.hf file, [117](#page-116-0) sendmail.mc file, [76](#page-75-4) sendmail.pid file, [75,](#page-74-9) [78](#page-77-12) sendmail.st file *See* statistics file setting SMTP to use TLS, [31](#page-30-0) setting up local mail alias file, [40](#page-39-1) mail client, [21](#page-20-0) mail gateway,  [25](#page-24-0) mail host,  [23](#page-22-0)

mail server,  [48](#page-47-1) NIS mail.aliases map,  [38](#page-37-1) virtual host,  [29](#page-28-0) SMART\_HOST m4 configuration macro, [108](#page-107-5) SMTP (Simple Mail Transfer Protocol) mailers,  [64](#page-63-2) sendmail.cf file, [103](#page-102-1) SMTP and TLS configuration file options for,  [95](#page-94-0) description, [94](#page-93-0) macros for, [97](#page-96-0) rule sets for, [98](#page-97-0) security considerations related to, [98](#page-97-1) task information, [31](#page-30-0) solaris-antispam.m4 file,  [76](#page-75-11) solaris-generic.m4 file,  [49](#page-48-2), [50](#page-49-2), [76](#page-75-12) solaris2.m4 file, [77](#page-76-5) solaris2.ml.m4 file,  [77](#page-76-6) solaris2.pre5.m4 file, [77](#page-76-7) solaris8.m4 file, [77](#page-76-8) statistics file, [75](#page-74-10) submit.cf file,  [75](#page-74-11), [76](#page-75-5), [76](#page-75-6), [102](#page-101-0) submit.mc file, [76](#page-75-7) subsidiary-v7sun.mc file, [77](#page-76-9), [116](#page-115-6) subsidiary.cf file, [17](#page-16-1), [75](#page-74-12), [76](#page-75-8) subsidiary.mc file, [76](#page-75-9), [116](#page-115-6) sun reverse alias files FEATURE declaration, [111](#page-110-6) sun reverse alias nis FEATURE declaration, [111](#page-110-7) sun\_reverse\_alias\_nisplus FEATURE declaration, [111](#page-110-8) syslog.conf file, [55](#page-54-0) syslogd command, [78](#page-77-13)

### **T**

TCP wrappers sendmail command and, [102](#page-101-1) testing mail aliases, [53](#page-52-1) mail configuration,  [52](#page-51-1) mail connections to other systems,  [54](#page-53-0) rule sets,  [53](#page-52-4) TLS and SMTP configuration file options for,  [95](#page-94-0)

description, [94](#page-93-0) macros for, [97](#page-96-0) rule sets for, [98](#page-97-0) security considerations related to, [98](#page-97-1) task information,  [31](#page-30-0) Transport Layer Security (TLS) and SMTP configuration file options for, [95](#page-94-0) description, [94](#page-93-0) macros for, [97](#page-96-0) rule sets for, [98](#page-97-0) security considerations related to, [98](#page-97-1) task information,  [31](#page-30-0) troubleshooting mail aliases,  [53](#page-52-1) mail connections to other systems, [54](#page-53-0) mail services,  [51](#page-50-1) MAILER-DAEMON messages and,  [56](#page-55-1) rule sets, [53](#page-52-4) undelivered mail, [53](#page-52-1) trusted-users file, [75,](#page-74-13) [117](#page-116-2)

#### **U**

/usr/bin directory contents of, [74](#page-73-13) /usr/bin/mail command,  [74](#page-73-5) /usr/bin/mailcompat filter,  [74](#page-73-6) /usr/bin/mailq command, [74](#page-73-7) /usr/bin/mailstats command,  [74](#page-73-8) /usr/bin/mailx command, [74](#page-73-9) /usr/bin/mconnect command,  [54](#page-53-0), [74](#page-73-10) /usr/bin/praliases command,  [74](#page-73-11) /usr/bin/rmail command, [74](#page-73-12) /usr/bin/vacation command,  [74](#page-73-14), [82](#page-81-2) /usr/lib directory contents of, [77](#page-76-10) /usr/sbin/editmap command,  [78](#page-77-4) /usr/sbin/etrn script, [78](#page-77-5) /usr/sbin/in.comsat daemon,  [78](#page-77-6) /usr/sbin/makemap command,  [78](#page-77-9) /usr/sbin/newaliases link, [78](#page-77-11) /usr/sbin/syslogd command,  [78](#page-77-13) -U option sendmail command, [105](#page-104-7)

undelivered messages troubleshooting, [53](#page-52-1) underscore (\_) in mailbox names,  [68](#page-67-0) user names, mailbox names and,  [68](#page-67-9) UUCP (UNIX-to-UNIX Copy command) mailers,  [64](#page-63-4) testing the connection,  [53](#page-52-5)

#### **V**

/var/mail directory,  [17](#page-16-2), [18](#page-17-2) automatic mounting of, [22](#page-21-1) mail client configuration and,  [22](#page-21-2) /var/mail file, [68](#page-67-10) /var/spool/clientmqueue directory,  [78](#page-77-3) /var/spool/mqueue directory,  [78](#page-77-10) vacation command,  [73](#page-72-0), [74](#page-73-14), [82](#page-81-2) vendor setting specifying in sendmail.cf file, [62](#page-61-0) version level specifying in sendmail.cf file, [62](#page-61-0) virtual hosts, setting up,  [29](#page-28-0) VIRTUSER\_DOMAIN m4 configuration macro, [108](#page-107-6) VIRTUSER\_DOMAIN\_FILE m4 configuration macro, [108](#page-107-6) virtuser entire domain FEATURE declaration, [110](#page-109-8)